z/VM 7.3

*Language Environment User's Guide*

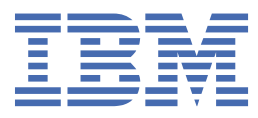

#### **Note:**

Before you use this information and the product it supports, read the information in ["Notices" on page](#page-136-0) [121](#page-136-0).

This edition applies to version 7, release 3 of IBM® z/VM® (product number 5741-A09) and to all subsequent releases and modifications until otherwise indicated in new editions.

Last updated: 2023-09-18

**© Copyright International Business Machines Corporation 2003, 2023.**

US Government Users Restricted Rights – Use, duplication or disclosure restricted by GSA ADP Schedule Contract with IBM Corp.

# **Contents**

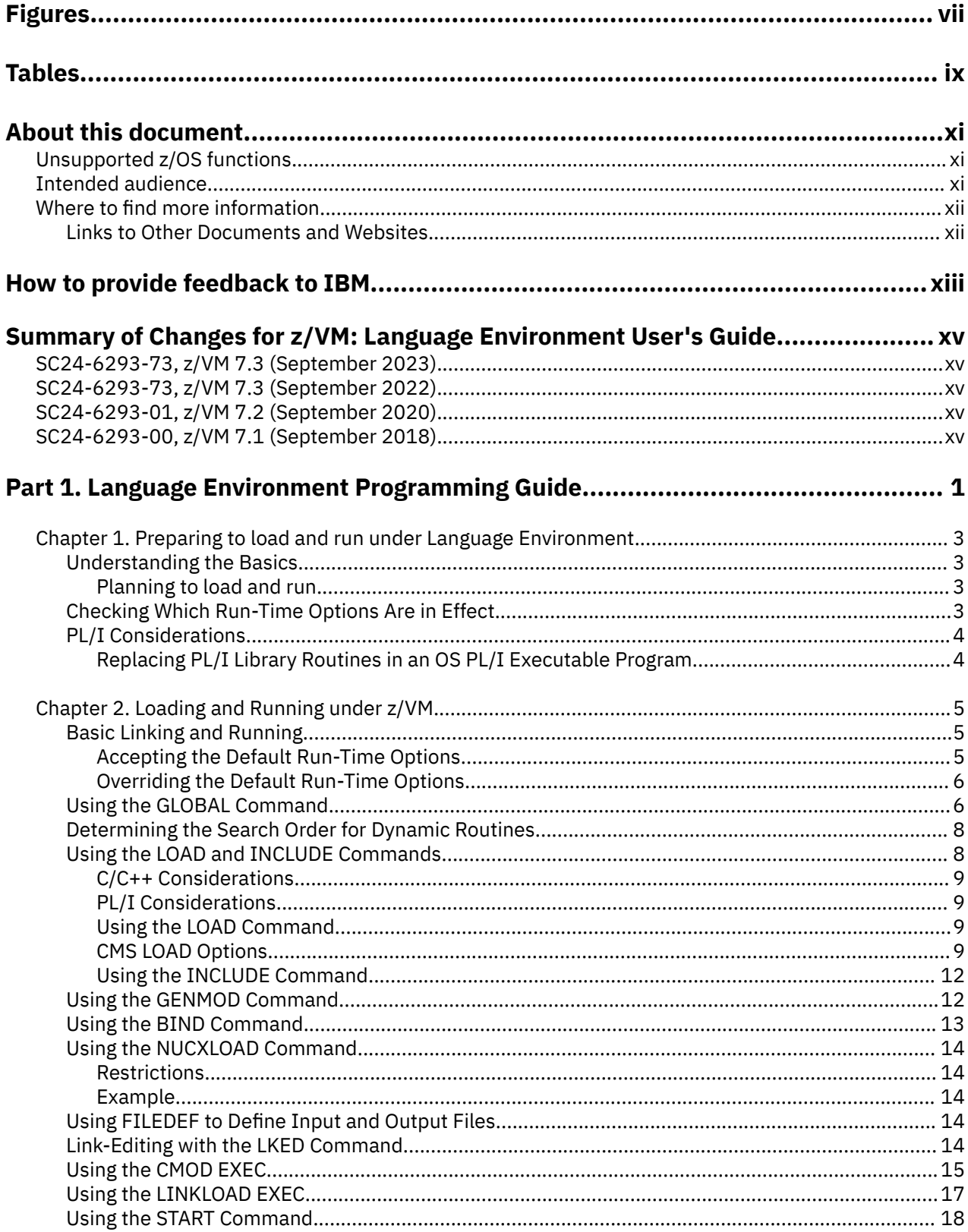

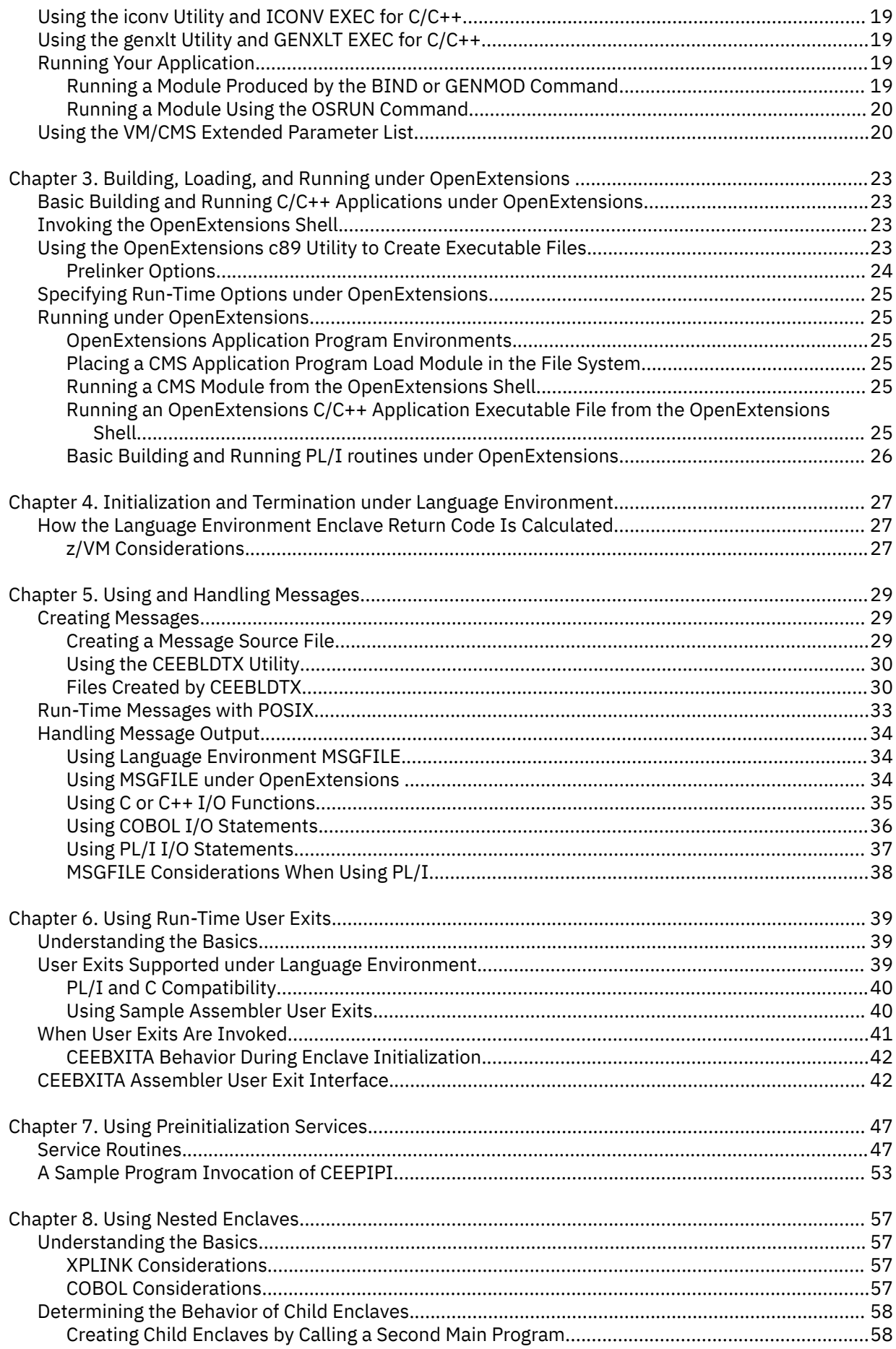

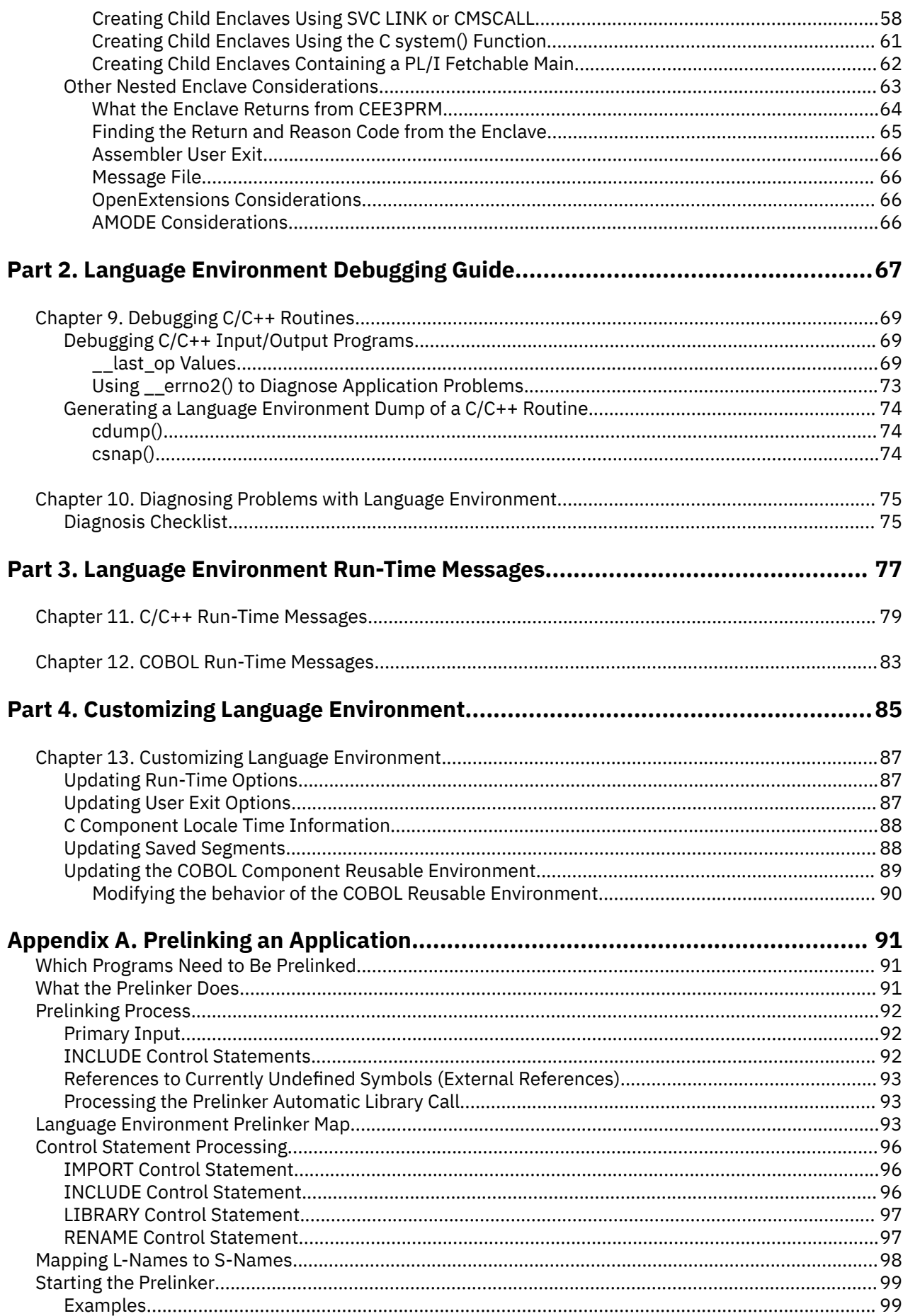

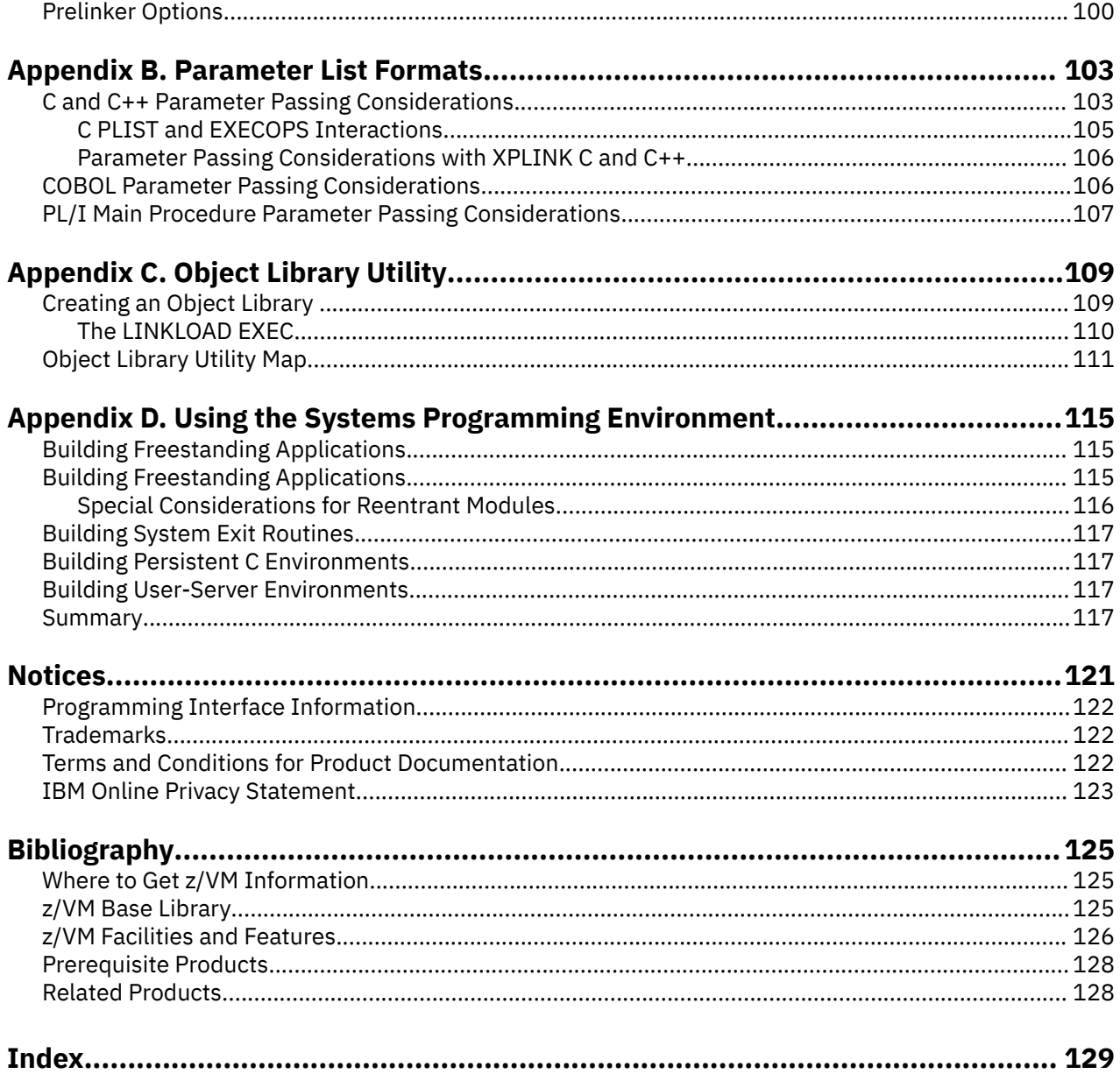

# <span id="page-6-0"></span>**Figures**

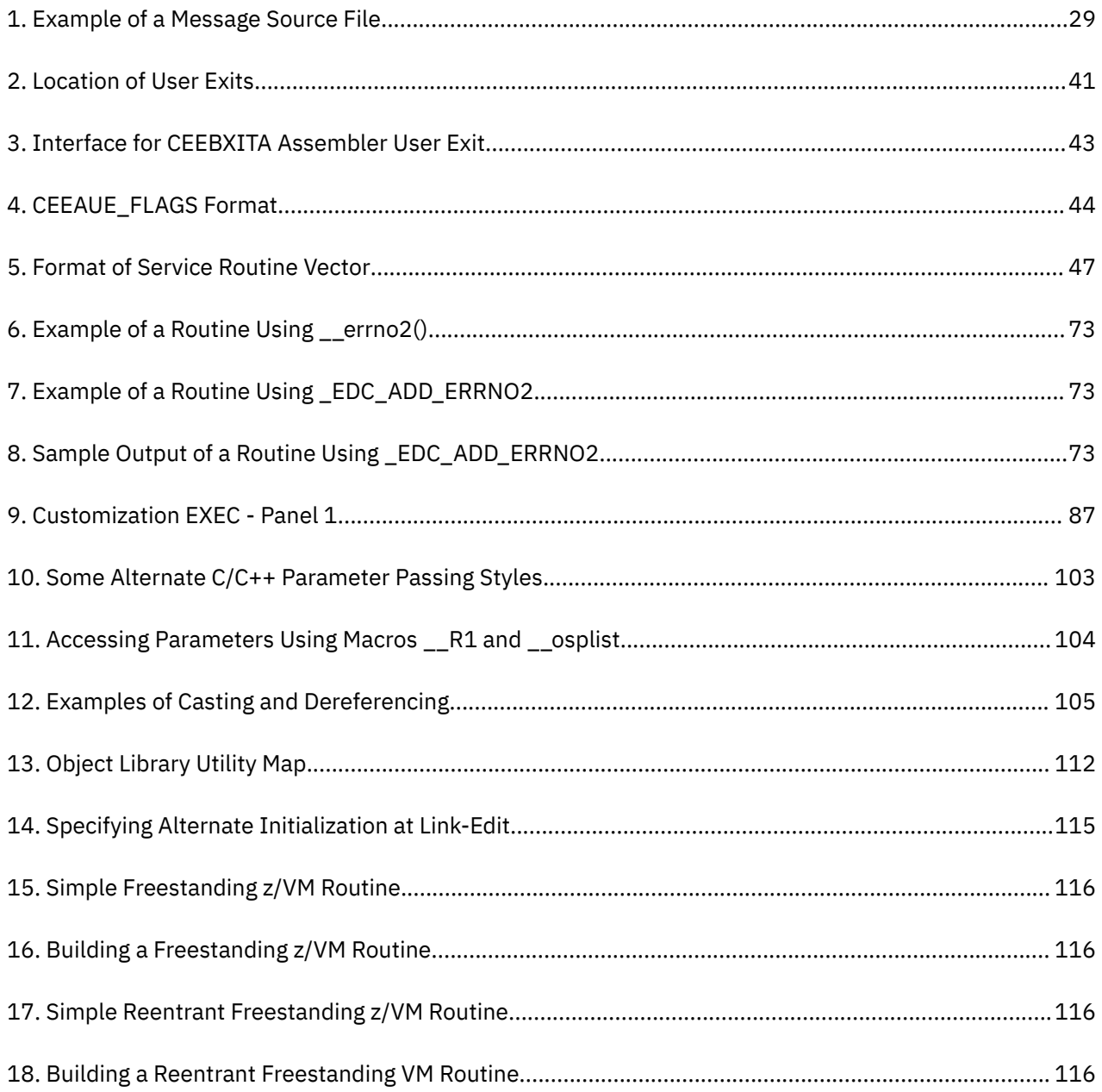

# <span id="page-8-0"></span>**Tables**

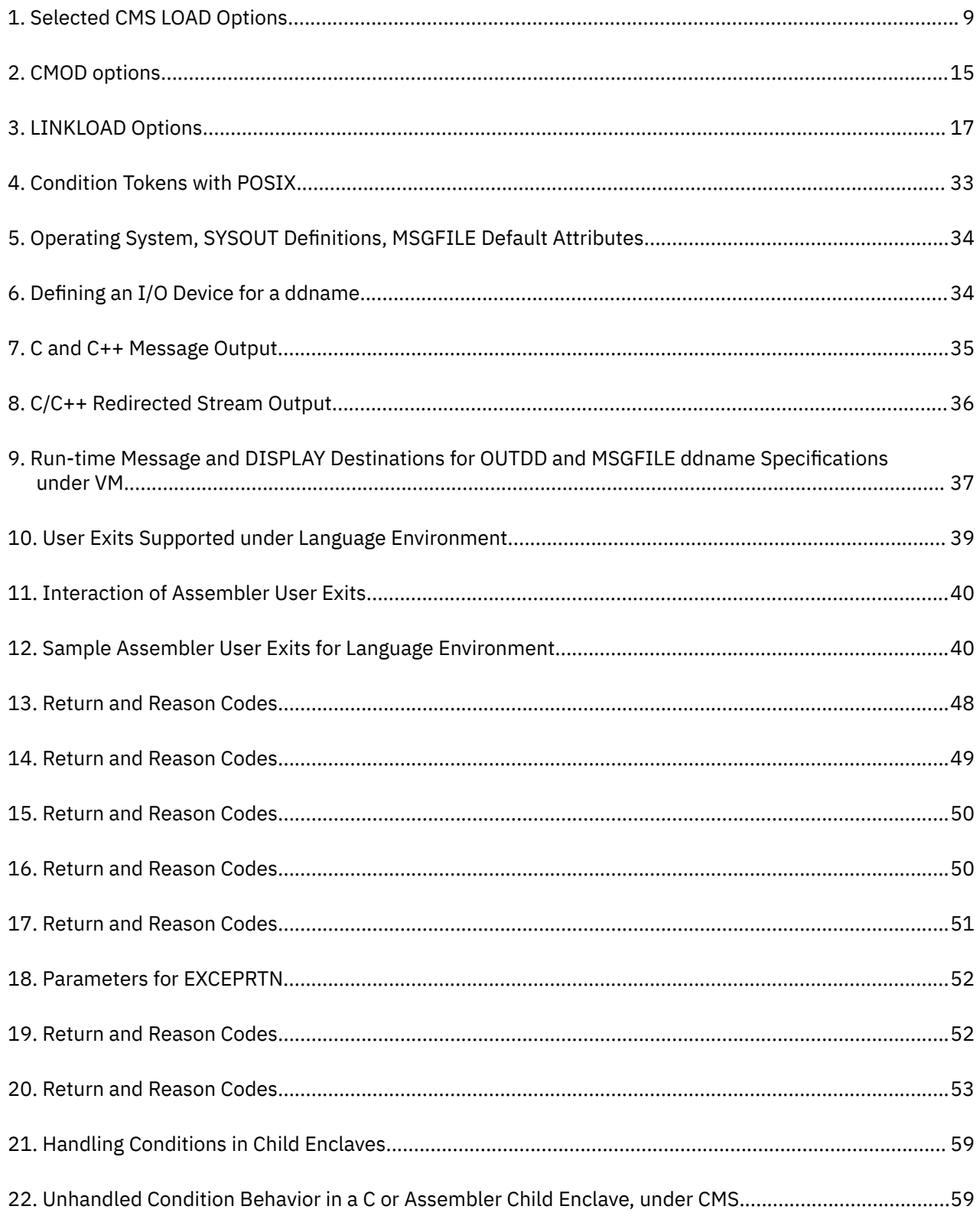

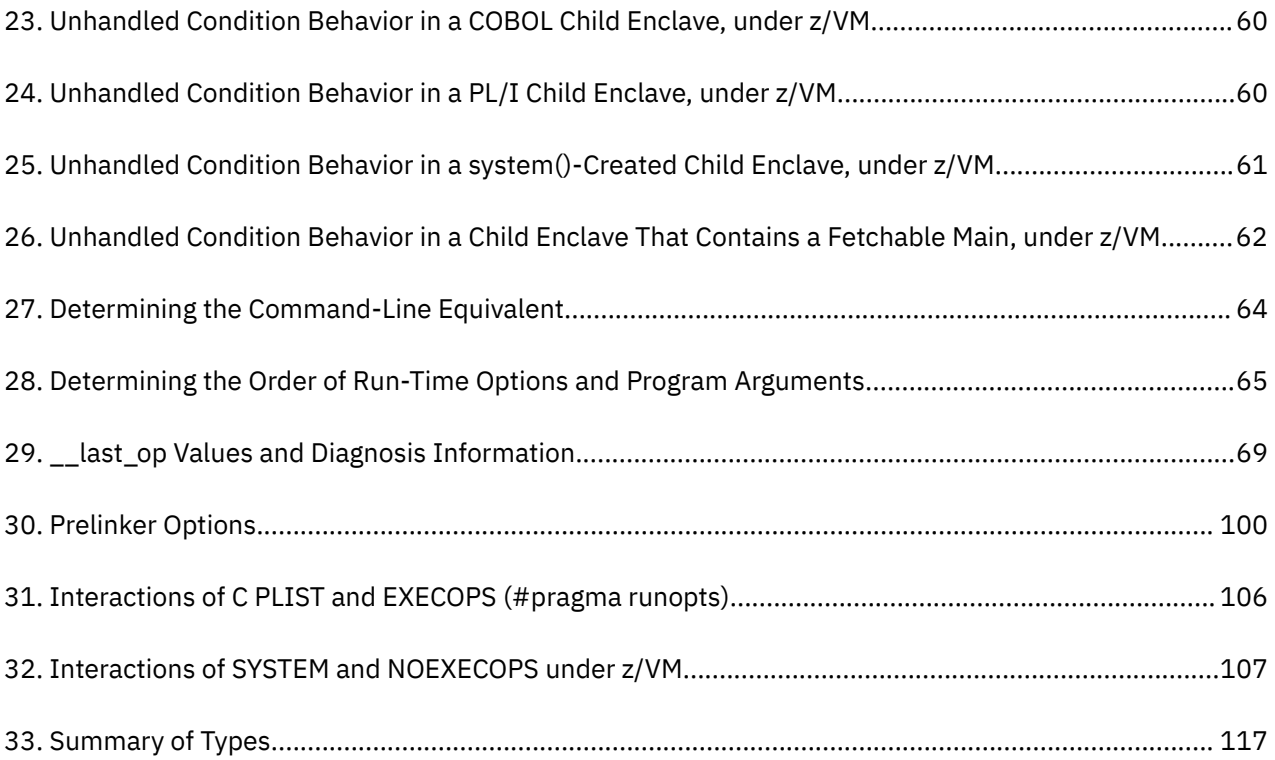

# <span id="page-10-0"></span>**About this document**

This edition of the z/VM Language Environment® User's Guide is intended to provide z/VM Language Environment users with information unique to the z/VM platform. This information is a supplement to the z/OS® 2.5 Language Environment information and should be used in conjunction with it.

This information is organized as follows:

- Part 1 decribes Language Environment programming information unique to the z/VM platform. For more information regarding Language Environment programming, see [z/OS: Language Environment](https://www.ibm.com/docs/en/SSLTBW_2.5.0/pdf/ceea200_v2r5.pdf) [Programming Guide \(https://www.ibm.com/docs/en/SSLTBW\\_2.5.0/pdf/ceea200\\_v2r5.pdf\).](https://www.ibm.com/docs/en/SSLTBW_2.5.0/pdf/ceea200_v2r5.pdf)
- Part 2 describes Language Environment debugging information unique to the z/VM platform. For more information regarding Language Environment debugging, see [z/OS: Language Environment Debugging](https://www.ibm.com/docs/en/SSLTBW_2.5.0/pdf/ceea100_v2r5.pdf) [Guide \(https://www.ibm.com/docs/en/SSLTBW\\_2.5.0/pdf/ceea100\\_v2r5.pdf\).](https://www.ibm.com/docs/en/SSLTBW_2.5.0/pdf/ceea100_v2r5.pdf)
- Part 3 describes Language Environment run-time information unique to the z/VM platform. For more information regarding Language Environment run-time messages, see [z/OS: Language Environment](https://www.ibm.com/docs/en/SSLTBW_2.5.0/pdf/ceea900_v2r5.pdf) [Runtime Messages \(https://www.ibm.com/docs/en/SSLTBW\\_2.5.0/pdf/ceea900\\_v2r5.pdf\)](https://www.ibm.com/docs/en/SSLTBW_2.5.0/pdf/ceea900_v2r5.pdf).
- Part 4 describes Language Environment customizing information unique to the z/VM platform.
- The various appendixes describe prelinking, using parameter list formats, using the C object library, and systems programming environments.

# **Unsupported z/OS functions**

z/VM does *not* support the following z/OS Language Environment functions:

- 64-bit addressing mode (AMODE 64)
- ASCII functions
- IEEE floating-point arithmetic

The following C/C++ compiler option is not supported:

- FLOAT(IEEE)
- The following run-time options are not supported:
	- CEEDUMP(60,SYSOUT=\*,FREE=END,SPIN=UNALLOC)
	- DYNDUMP(\*USERID,NODYNAMIC,TDUMP)
- The following run-time parameters are not supported:
	- In HEAPCHK(OFF,1,0,0,0), the last parameter (0) is not supported
	- In HEAPPOOLS(OFF,8,10,32,10,128,10,256,10,1024,10,2048,10,0,10,0,10,0,10,0,10,0,10,0,10), the last 12 parameters (0,10,0,10,0,10,0,10,0,10,0,10) are not supported

Other differences in functionality will be noted in the appropriate documentation.

## **Intended audience**

To use this document you should be familiar with the Language Environment product and one or more of the supported Language Environment-conforming high-level languages listed above. The term C/C++ is used generically to refer to information that applies to both C and C++.

Previous versions of the Language Environment-conforming language products provided their own environment and services for running applications, and their associated application programming guides including information on how to link-edit and run applications. Language Environment now provides the run-time support required to run applications compiled under all of the Language Environmentconforming HLLs, as well as the facility for interlanguage communication between supported languages.

# <span id="page-11-0"></span>**Where to find more information**

For more information about z/VM functions, see the documents listed in the ["Bibliography" on page 125.](#page-140-0)

### **Links to Other Documents and Websites**

The PDF version of this document contains links to other documents and websites. A link from this document to another document works only when both documents are in the same directory or database, and a link to a website works only if you have access to the Internet. A document link is to a specific edition. If a new edition of a linked document has been published since the publication of this document, the linked document might not be the latest edition.

<span id="page-12-0"></span>We welcome any feedback that you have, including comments on the clarity, accuracy, or completeness of the information. See [How to send feedback to IBM](https://www.ibm.com/docs/zvm/7.3?topic=how-send-feedback) for additional information.

# <span id="page-14-0"></span>**Summary of Changes for z/VM: Language Environment User's Guide**

This information includes terminology, maintenance, and editorial changes. Technical changes or additions to the text and illustrations for the current edition are indicated by a vertical line to the left of the change.

# **SC24-6293-73, z/VM 7.3 (September 2023)**

This edition supports product changes that were provided or announced after the general availability of z/VM 7.3.

### **[PH56199, VM66698] System SSL z/OS 2.5 Equivalence**

With the PTFs for APARs PH56199 (TCP/IP) and VM66698 (LE), z/VM 7.3 provides an update to the cryptographic services library, which includes certificate diagnostic enhancements and improved algorithmic support and allows for enablement of TLS 1.3, for secure connectivity to the z/VM platform.

# **SC24-6293-73, z/VM 7.3 (September 2022)**

This edition supports the general availability of z/VM 7.3. Note that the publication number suffix (-73) indicates the z/VM release to which this edition applies.

### **Language Environment upgrade**

The z/VM Language Environment runtime libraries have been upgraded to z/OS 2.5 equivalence.

The following topics are updated:

- • ["About this document" on page xi](#page-10-0)
- • [Chapter 13, "Customizing Language Environment," on page 87](#page-102-0)
- • ["Updating Saved Segments" on page 88](#page-103-0)
- • ["Language Environment Prelinker Map" on page 93](#page-108-0)
- • ["Object Library Utility Map" on page 111](#page-126-0)

### **Miscellaneous updates for z/VM 7.3**

The following topic is updated:

• ["Unsupported z/OS functions" on page xi](#page-10-0)

# **SC24-6293-01, z/VM 7.2 (September 2020)**

This edition supports the general availability of z/VM 7.2.

# **SC24-6293-00, z/VM 7.1 (September 2018)**

This edition supports the general availability of z/VM 7.1.

<span id="page-16-0"></span>**Part 1. Language Environment Programming Guide**

# <span id="page-18-0"></span>**Chapter 1. Preparing to load and run under Language Environment**

This chapter discusses z/VM specific information that you need to know before loading and running applications under Language Environment. After Language Environment is installed on your system, you should run an existing application under Language Environment. Although you may need to load different libraries, the procedure is similar to that used in pre-Language Environment versions of C, COBOL, or PL/I. For more information about running applications under Language Environment, see [z/OS: Language](https://www.ibm.com/docs/en/SSLTBW_2.5.0/pdf/ceea200_v2r5.pdf) [Environment Programming Guide \(https://www.ibm.com/docs/en/SSLTBW\\_2.5.0/pdf/ceea200\\_v2r5.pdf\)](https://www.ibm.com/docs/en/SSLTBW_2.5.0/pdf/ceea200_v2r5.pdf) and the individual language migration guides.

**Restriction:** Language Environment does not support Fortran applications in the z/VM environment.

# **Understanding the Basics**

Language Environment library routines are divided into two categories: *resident routines* and *dynamic routines*. The resident routines are linked with the application and include such things as initialization/ termination routines and pointers to callable services. The dynamic routines are not part of the application and are dynamically loaded during run time.

The way Language Environment code is packaged keeps the size of application executable programs small. When maintaining dynamic library code, you need not reload the application code except under special circumstances, such as when you use an earlier version of code.

The linkage editor converts an object module into an executable program and stores it in a library. The executable program can then be run from that library at any time. The load process combines output from compilers, language translators, load programs and control statements to produce an executable program (load module or program object) and stores it in a library. The executable program can then be run from that library. Either the program management binder or linkage editor can be used to perform the load process. All of the services of the linkage editor can be performed by the binder. In addition, the binder provides additional functionality and usability improvements. For a complete discussion of services to create, load, modify, list, read, transport, and copy executable programs, see the *[z/VM: Program](https://www.ibm.com/docs/en/SSB27U_7.3.0/pdf/dmsl0_v7r3.pdf#nameddest=dmsl0_v7r3) [Management Binder for CMS](https://www.ibm.com/docs/en/SSB27U_7.3.0/pdf/dmsl0_v7r3.pdf#nameddest=dmsl0_v7r3)*.

### **Planning to load and run**

There are certain considerations for z/VM that you must be aware of before loading and running applications under Language Environment. They are:

- Language Environment resident routines, including those for callable services, initialization, and termination, are located in the following libraries:
	- SCEELKED TXTLIB for non-XPLINK C application programs
	- SCEECPP TXTLIB for non-XPLINK C++ application programs
	- SCEEBND2 TXTLIB for XPLINK C and C++ application programs
- Language Environment dynamic routines are located in relocatable CMS MODULEs and SCEERUN LOADLIB. The relocatable CMS MODULEs can be installed as nucleus extensions or in shared segments.

# **Checking Which Run-Time Options Are in Effect**

Using the Language Environment run-time option RPTOPTS, you can control whether a run-time options report is produced; with the Language Environment run-time option MSGFILE, you can control where report output is directed. RPTOPTS generates a report of all the run-time options that are in effect when <span id="page-19-0"></span>your application begins to run. The IBM-supplied default for RPTOPTS is OFF, meaning a report is not generated when your application finishes running. If you override the default setting of RPTOPTS in any of the ways described below, a report is sent to the default location:

- In a POSIX (ON) application it goes to file descriptor 2.
- In a POSIX(OFF) application if you override the default setting of RPTOPTS, a report is sent to the FILEDEF specified by SYSOUT unless you override the MSGFILE run-time option to specify a different location. The default destination for any MSGFILE output is the TERMINAL unless you change it by issuing a FILEDEF for the file specified in the MSGFILE option.

If you want to change the options report destination, you can alter the default setting of the MSGFILE run-time option, which specifies where all run-time diagnostics and messages are written. For example, if you specify MSGFILE(OPTRPRT) and RPTSTG(ON), the storage report is written to a file whose *ddname* is OPTRPRT. The default runtime options can also be customized. See ["Updating Run-Time Options" on](#page-102-0) [page 87](#page-102-0) for more information.

For the syntax of RPTOPTS and MSGFILE, see [z/OS: Language Environment Programming Reference](https://www.ibm.com/docs/en/SSLTBW_2.5.0/pdf/ceea300_v2r5.pdf) [\(https://www.ibm.com/docs/en/SSLTBW\\_2.5.0/pdf/ceea300\\_v2r5.pdf\).](https://www.ibm.com/docs/en/SSLTBW_2.5.0/pdf/ceea300_v2r5.pdf)

# **PL/I Considerations**

The information that follows is additional for use with z/VM when using [z/OS: Language Environment](https://www.ibm.com/docs/en/SSLTBW_2.5.0/pdf/ceea200_v2r5.pdf) [Programming Guide \(https://www.ibm.com/docs/en/SSLTBW\\_2.5.0/pdf/ceea200\\_v2r5.pdf\)](https://www.ibm.com/docs/en/SSLTBW_2.5.0/pdf/ceea200_v2r5.pdf).

### **Replacing PL/I Library Routines in an OS PL/I Executable Program**

Under z/VM, you can use the PL/I library replacement tool IBMWRLK TEXT (a member of SCEELKED TXTLIB) to replace the OS PL/I library routines in your OS PL/I executable programs with the analogous Language Environment resident routines. The executable programs must be created with the LKED command and reside in CMS LOADLIBs. It is not possible to replace run-time library routines in a file of type MODULE created by the GENMOD command.

For further information on library routine replacement, see [PL/I for MVS & VM Compiler and Run-Time](http://publibfp.boulder.ibm.com/epubs/pdf/ibm3m101.pdf) [Migration Guide \(publibfp.boulder.ibm.com/epubs/pdf/ibm3m101.pdf\).](http://publibfp.boulder.ibm.com/epubs/pdf/ibm3m101.pdf)

# <span id="page-20-0"></span>**Chapter 2. Loading and Running under z/VM**

Before you can run a program under z/VM, you must issue one of the following commands:

- LOAD (Stores a copy of the program in virtual storage)
- GENMOD (Stores the program on disk)
- LKED (Stores the program in a LOADLIB)
- BIND (Stores the program on disk using the Program Management binder)

z/VM produces an object module with the file type TEXT when you compile your program. Before you run the program, external references inserted by the compiler must be resolved. Use one of the following methods to create an executable application. You can run your application after you complete any of these steps.

- Create a temporary copy of your program in virtual storage by using LOAD and INCLUDE commands. No permanent copy of the executable program is made.
- Create a module using one or more of these commands, if appropriate: BIND, GENMOD, INCLUDE, and LOAD. A *module* is an executable application that is stored as a file with a file type of MODULE.
- Create a module in a member of a library using the LKED command. This method link-edits an executable application and stores it as a load module in a member of a CMS LOADLIB.
- Create a module using the CMOD EXEC (C applications only). See ["Using the CMOD EXEC" on page 15](#page-30-0) for more information.

OpenExtensions has its own section on linking, loading, and running C applications and PL/I routines in those applications (see [Chapter 3, "Building, Loading, and Running under OpenExtensions ," on page](#page-38-0) [23](#page-38-0)).

#### **Restrictions:**

- Language Environment does not support Fortran applications in the z/VM environment.
- Enterprise PL/I and VisualAge® PL/I are not supported on z/VM.

Language Environment continues to provide support for PL/I applications under z/VM that are compiled with PL/I for MVS & VM, and previous, supported levels of the PL/I compiler.

- Enterprise COBOL for z/OS and z/VM restrictions:
	- COBOL programs compiled with the DLL or ARITH(EXTEND) compiler options are not supported on z/VM.
	- COBOL programs that use object-oriented constructs, LINE SEQUENTIAL files, or dynamic allocation using environment variables are not supported on z/VM.
	- COBOL multithreaded and multitasking programs are not supported on z/VM.

## **Basic Linking and Running**

This section describes how to accept and to override the default Language Environment run-time options.

### **Accepting the Default Run-Time Options**

Use the following series of CMS GLOBAL, LOAD, and START commands to accept default run-time options:

GLOBAL TXTLIB SCEELKED GLOBAL LOADLIB SCEERUN LOAD MYPROG START \*

This series of commands does the following:

- <span id="page-21-0"></span>• Identifies text libraries that you want z/VM to search to resolve external references in your object code, including the Language Environment SCEELKED (text) link library, and any libraries where your text files are located
- Links one or more text files containing object code and loads them into storage
- Runs the image of the application that is assembled in storage by the LOAD command.

### **Overriding the Default Run-Time Options**

If MYPROG is a C/C++ or a PL/I application that uses routines from SCEELKED and MYTXTLB and wants to send Language Environment MSGFILE output (including the options report) to file OPTRPRT, issue the following commands:

GLOBAL TXTLIB SCEELKED MYTXTLB LOAD MYPROG GLOBAL LOADLIB SCEERUN FILEDEF OPTRPRT DISK OPTRPRT OUTPUT A START \* RPTOPTS(ON), MSGFILE(OPTRPRT)/

If MYPROG above is a COBOL application, then you need to modify the START command to be:

START \* / RPTOPTS(ON), MSGFILE(OPRTPRT)

For more information, see "Using the GLOBAL Command" on page 6, ["Using the LOAD and INCLUDE](#page-23-0) [Commands" on page 8,](#page-23-0) and ["Using the START Command" on page 18](#page-33-0) .

## **Using the GLOBAL Command**

You must issue a GLOBAL command before using the CMS LOAD command and before running applications. The syntax of the GLOBAL command is:

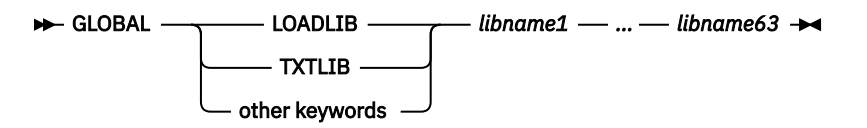

#### **LOADLIB**

Specifies the load module libraries to be searched for a module that the OSRUN command or the LINK, LOAD, ATTACH, or XCTL macros refer to. The libraries can be CMS LOADLIBs or OS module libraries. If you specify an OS data set, issue a FILEDEF command for the data set before you issue the GLOBAL command.

#### **TXTLIB**

Specifies the text libraries to be searched for missing subroutines when the LOAD or INCLUDE command is issued, when the LKED command is issued, or when a dynamic load occurs (that is, when an OS SVC 8 or SVC 122 is issued).

Subroutines that are dynamically loaded should contain only VCONs that are resolved within the same text library member or that are resident in storage throughout the processing of the original CMS LOAD or INCLUDE command. Otherwise, the entry point is unpredictable.

#### **other keywords**

Additional GLOBAL keywords which do not apply to loading or running an application under z/VM and are, therefore, not shown here.

### *libname1* **-** *libname63*

The file names of up to 63 libraries of the specified file type (LOADLIB or TXTLIB). The libraries are searched in the order in which they are named. The library list is subject to other system limits, such as command line length. This command supersedes any previous GLOBAL command for the specified file type. If no file names are specified, the command cancels any previous GLOBAL command for this file type.

### **Resolving External References to Resident Routines**

A GLOBAL TXTLIB command must be issued for the Language Environment text library to resolve external references to the Language Environment resident routines before a CMS LOAD command is issued. Before loading an application, issue the following command:

GLOBAL TXTLIB SCEELKED *usertxt*

#### **SCEEBND2**

The Language Environment C++ text library for XPLINK application programs.

#### **SCEECPP**

The Language Environment C++ text library for non-XPLINK application programs.

### **SCEELKED**

The Language Environment text library.

#### *usertxt*

The name of any user-generated text library or libraries to be searched for text files needed by your application.

### **Resolving External References to Dynamic Routines**

Before running your application, you must issue a GLOBAL LOADLIB command; this enables the Language Environment LOADLIB to resolve external references to the Language Environment dynamic routines:

GLOBAL LOADLIB SCEERUN *userload*

#### **SCEERUN**

Identifies the Language Environment load library.

#### *userload*

The name of any user-generated load library or libraries to be searched for load modules needed by your application.

Check with your system administrator to find out where Language Environment dynamic routines are located at your installation. In addition to a set of relocatable load modules and the load library SCEERUN LOADLIB, some Language Environment routines might have been installed in a nucleus extension or a saved segment.

### **C/C++ Considerations**

If your C/C++ application performs long double arithmetic or uses extended-precision arithmetic, you must also specify the CMSLIB text library in your GLOBAL TXTLIB command. You can combine the CMSLIB with other TXTLIBs, as follows:

GLOBAL TXTLIB SCEELKED CMSLIB *usertxt*

In addition to specifying CMSLIB, the C/C++ application must be run with TRAP(ON,SPIE).

### **COBOL Considerations**

To run OS/VS COBOL programs, you must specify the SCEERUN and SCEEILBO libraries on the GLOBAL LOADLIB command.

### **PL/I Considerations**

The product structure for PL/I has changed from previous versions and most CMS EXECs that load a PL/I application using the OS PL/I library must be changed to include SCEELKED, SIBMMATH, or SIBMCALL.

- SCEELKED contains the stubs for PL/I library routines, in addition to Language Environment-conforming languages and Language Environment-provided routines and stubs.
- SIBMMATH contains the stubs for old OS PL/I 2.3 math library routines.

<span id="page-23-0"></span>• SIBMCALL provides PLICALLA and PLICALLB compatibility for PL/I for MVS & VM applications that use OS PL/I PLICALLA or PLICALLB as an entry point.

SIBMCALL and SIBMMATH libraries must be concatenated before SCEELKED. They can be concatenated in any order.

For example, if your PL/I application requires OS PL/I math support, you must specify the SIBMMATH library. In link-edit steps, this library must precede SCEELKED if old math results are needed in a particular load module. You can combine the SIBMMATH with other LOADLIBs as follows: GLOBAL TEXTLIB SIBMMATH SCEELKED *usertext*

### **SIBMMATH**

The Language Environment load library, containing the stubs for old OS PL/I 2.3 math library routines.

#### **SCEELKED**

The Language Environment text library.

#### *usertext*

The name of any user-generated text library or libraries to be searched for subroutines needed by your application.

# **Determining the Search Order for Dynamic Routines**

The search order for dynamically loaded routines is:

- 1. Nucleus extension
- 2. Saved segments
- 3. Relocatable load modules
- 4. Load modules in LOADLIBs
- 5. Object modules
- 6. TXTLIB members

Normal CMS search order prevails when searching for a particular type in the previous list. Files on the A-disk are searched before files on the B-disk.

In general, the sooner a dynamically loaded routine is found, the better the performance of an application. For overall system performance gains, it is better to place heavily used dynamically loaded routines into a saved segment where they can be shared by all users.

# **Using the LOAD and INCLUDE Commands**

The loader is invoked by using the LOAD command, which reads one or more text files (containing relocatable object code) or members of a text library from a minidisk or directory and loads them into virtual storage. LOAD establishes proper linkages between the files. The file containing the main routine should be the first file named in the command, unless you specify the entry point name on the RESET option.

**Note:** Use the SET LDRTBLS command to define the initial number of pages of storage to be used for loader tables. Specify a minimum of 6.

The syntax of the LOAD command is:

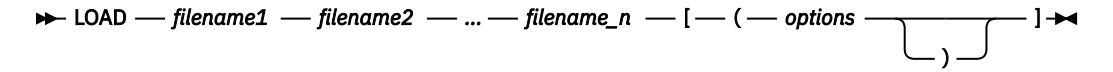

#### *filename*

Name of a file you want to load into storage.

### *options*

List of LOAD options separated by blanks or commas (see [Table 1 on page 9](#page-24-0) for a list of available options).

Specify the RLDSAVE option for the LOAD command if you intend to use GENMOD. For more information about LOAD and its options, see the *[z/VM: CMS Commands and Utilities Reference](https://www.ibm.com/docs/en/SSB27U_7.3.0/pdf/dmsb4_v7r3.pdf#nameddest=dmsb4_v7r3)*.

### <span id="page-24-0"></span>**C/C++ Considerations**

If the main routine is C/C++, specify the following under the options for the LOAD command:

RESET CEESTART

### **PL/I Considerations**

If the main procedure is PL/I for MVS & VM, specify RESET CEESTART under the options for the LOAD command. For more information about using the LOAD command with PL/I, see [PL/I for MVS & VM](http://publibfp.boulder.ibm.com/epubs/pdf/ibm3m101.pdf) [Compiler and Run-Time Migration Guide \(publibfp.boulder.ibm.com/epubs/pdf/ibm3m101.pdf\).](http://publibfp.boulder.ibm.com/epubs/pdf/ibm3m101.pdf)

### **Using the LOAD Command**

The following example causes the text library containing Language Environment resident routines, SCEELKED, and the USERTXT text library to be searched for files that your application needs to run. The files PROGRAM1 and CEEUOPT are loaded into virtual storage and a load map is written as follows:

GLOBAL TXTLIB SCEELKED USERTXT LOAD PROGRAM1 CEEUOPT (MAP

### **CMS LOAD Options**

Table 1 on page 9 contains a selection of CMS LOAD options.

*Table 1. Selected CMS LOAD Options*

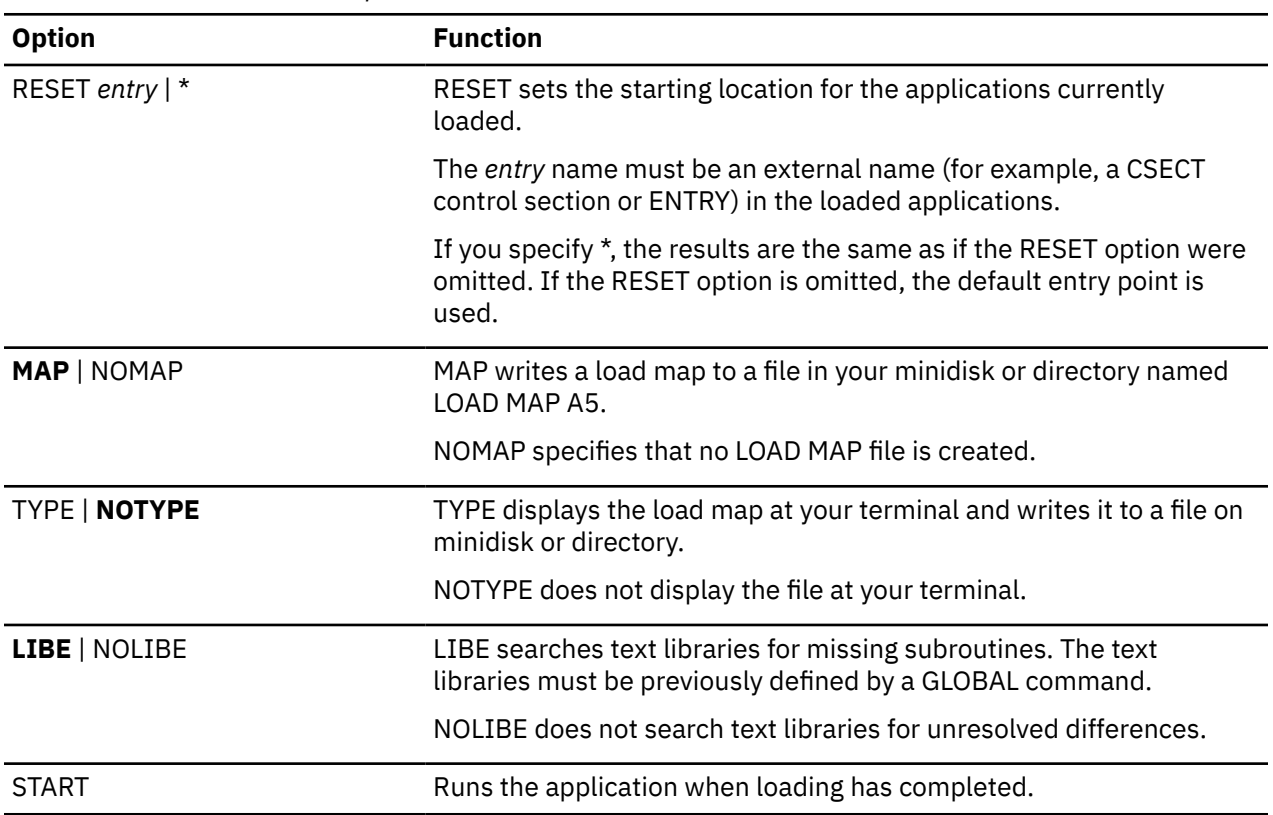

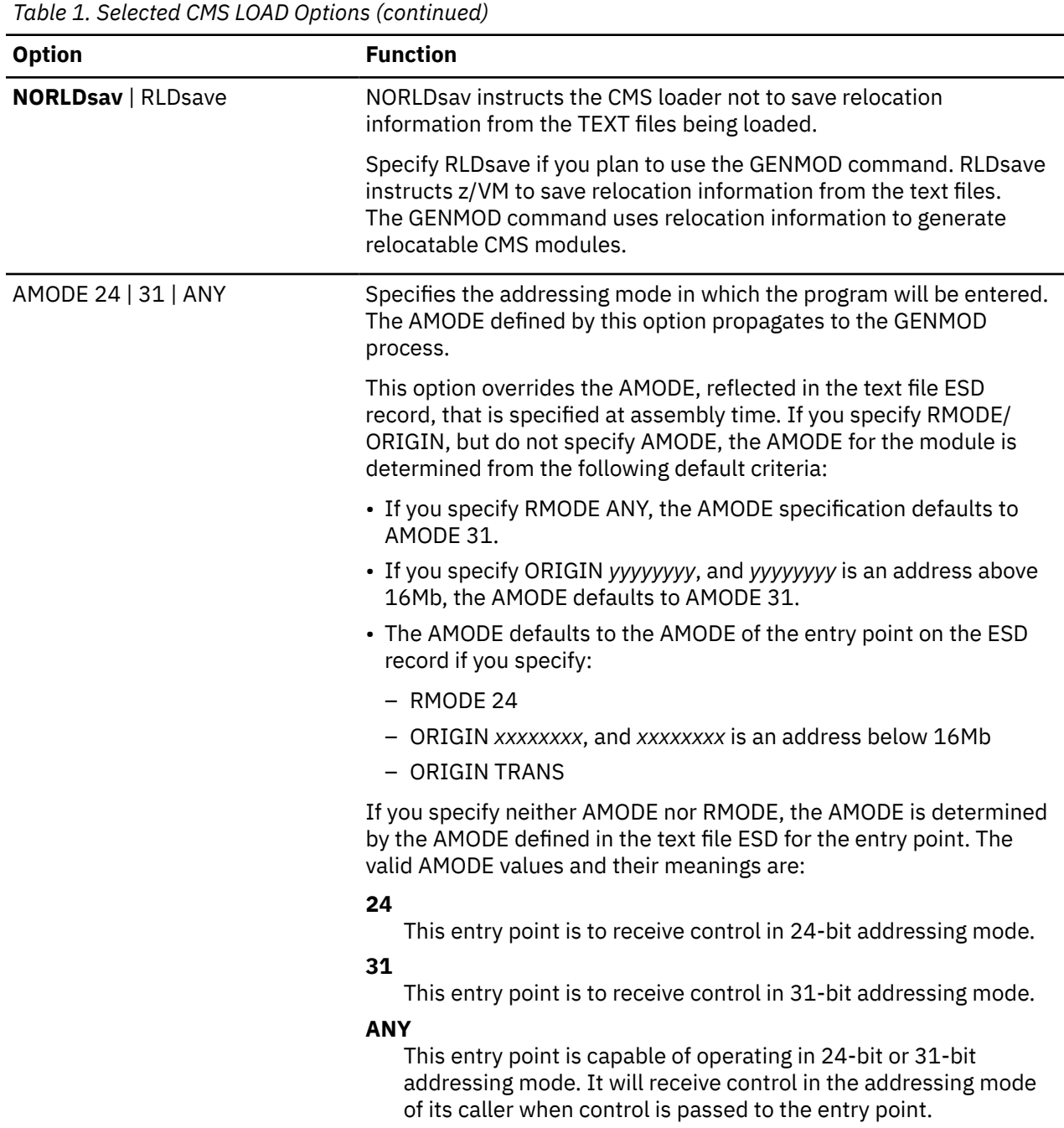

<span id="page-26-0"></span>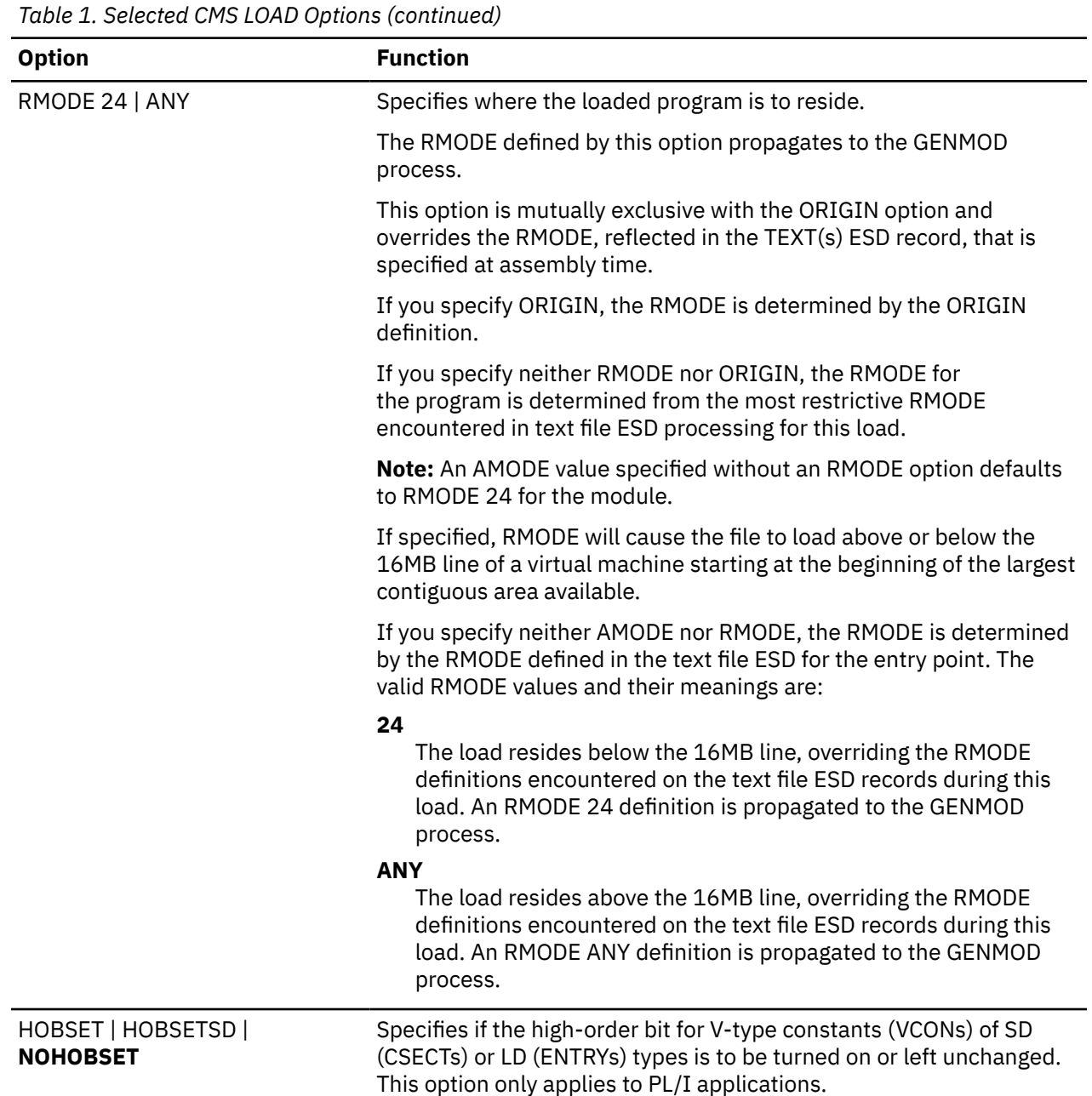

### **HOBSET, HOBSETSD, and NOHOBSET PL/I Options**

PL/I programs that execute with the CMS LOAD and INCLUDE commands can specify the HOBSET, HOBSETSD, or NOHOBSET option. The default is NOHOBSET.

### *HOBSETSD and HOBSET*

PL/I programs that execute with the CMS LOAD and INCLUDE commands can contain entry addresses whose high-order bit is set if the referenced name has the AMODE 31/ANY attribute. This applies to:

- Both external CSECT and external label names, if the HOBSET option is in effect
- External CSECT names only, if the HOBSETSD option is in effect

The following considerations apply when using the HOBSETSD or HOBSET options:

• Entry variables and constants generated by compiled code can have entry addresses whose high-order bit is set. A PL/I program can access such addresses by using:

- <span id="page-27-0"></span>– The ENTRYADDR or UNSPEC builtin/pseudovariable
- The PL/I BASED or DEFINED language construct that allows entry variables to be overlaid
- Assembler routines that receive or pass the addresses
- Entry addresses that have the high-order bit set should be used with care, such as in the following situations:
	- Because the high-order bit can be set in such addresses, comparison to the PL/I NULL() value should be avoided.
	- It might be necessary to preserve the high-order bit of entry addresses to ensure that entry variables are built correctly using the ENTRYADDR pseudovariable.
	- If an external procedure entry name is referenced within the external procedure itself, comparisons involving these entry references might produce unexpected results. This constraint applies only to the HOBSET option.

### *NOHOBSET*

The high-order bit of entry addresses is always zero with this option. You can use this option without any of the restrictions and precautions described in ["HOBSETSD and HOBSET" on page 11](#page-26-0).

### **Using the INCLUDE Command**

The LOAD command loads a TEXT file or member of a text library into virtual storage. The INCLUDE command loads additional TEXT files or members of a text library that make up your executable application.

The INCLUDE and LOAD commands have similar formats and option lists. The main difference is that if you issue two LOAD commands in succession, the second command replaces the first. The INCLUDE command, on the other hand, cannot be used unless you have just issued a LOAD. You can specify as many INCLUDE commands as necessary following the LOAD command to load files into storage. The files specified in the INCLUDE command must refer to subroutines. See [Table 1 on page 9](#page-24-0) for a list of available options.

The syntax of the INCLUDE command is:

```
\rightarrow INCLUDE - filename1 - filename2 - ... - filename_n - [ - ( - options -
                                                                                             )
                                                                                                      ]
```
#### *filename*

Name of a file you want to include into storage.

*options*

List of INCLUDE options separated by blanks or commas (for a list of available options, see [Table 1 on](#page-24-0) [page 9](#page-24-0)).

For more information about INCLUDE and its options, see the *[z/VM: CMS Commands and Utilities](https://www.ibm.com/docs/en/SSB27U_7.3.0/pdf/dmsb4_v7r3.pdf#nameddest=dmsb4_v7r3) [Reference](https://www.ibm.com/docs/en/SSB27U_7.3.0/pdf/dmsb4_v7r3.pdf#nameddest=dmsb4_v7r3)*.

The following example loads a TEXT file from the USERTXT text library and includes another TEXT file from another text library into the load module. A load map is also written.

GLOBAL TXTLIB SCEELKED USERTXT USERTXT2 LOAD PROGRAM1 INCLUDE PROGRAM2 (MAP

## **Using the GENMOD Command**

Use the GENMOD command with the LOAD and INCLUDE commands to create application modules, that is, relocatable files whose external references have been resolved. In z/VM, these files must have a file type of MODULE. The syntax of the GENMOD command is:

<span id="page-28-0"></span> $\rightarrow$  GENMOD *— filename —* [ *—* ( *— options* ) ]

The GENMOD command takes a copy of the executable module in virtual storage and stores it onto a disk with a *filename* that you specify. In the following example, PROGRAM1, PROGRAM2, and PROGRAM3 are TEXT generated from C source files that are put into a module with a file name of PROGRAM1 and a file type of MODULE:

GLOBAL SCEELKED USERTXT LOAD PROGRAM1 PROGRAM2 PROGRAM3 (RLDSAVE RESET CEESTART GENMOD PROGRAM1 (NOMAP

If you use the name of an existing module, the previous version of the module is replaced. If you do not specify in *filename* the name of the file where you want the load module to be stored, the GENMOD command processor defaults to the first entry point in the load map.

If the main entry point module is a PL/I or C application, load the object modules into storage using the RLDSAVE option and issue the GENMOD COMMAND using the FROM CEESTART option.

For ILC applications that dynamically load or fetch other programs, you must specify the RLDSAVE option of the LOAD statement and the NOMAP option of the GENMOD statement.

After you create the module with GENMOD, run the application composed of the source files PROGRAM1, PROGRAM2, and PROGRAM3 by entering:

PROGRAM1

### **Using the BIND Command**

Use the BIND command to create application modules, that is, relocatable files whose external references have been resolved. In VM, these files must have a file type of MODULE. The syntax of the BIND command is:

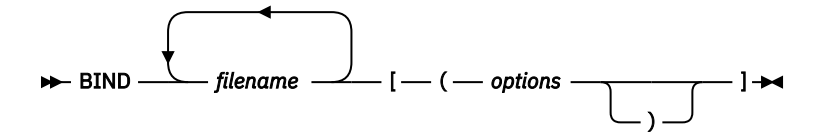

The BIND command takes a copy of the executable module in virtual storage and stores it onto a disk with a filename that you specify. In the following example, PROGRAM1, PROGRAM2, and PROGRAM3 are TEXT files that are put into a module with a file name of PROGRAM1 and a file type of MODULE:

```
GLOBAL TXTLIB SCEELKED USERTXT
BIND PROGRAM1 PROGRAM2 PROGRAM3
```
If you use the name of an existing module, the previous version of the module is replaced. If you do not specify in filename the name of the file where you want the load module to be stored, the BIND command processor defaults to the first entry point in the load map.

After you create the module with BIND, run the application composed of the source files PROGRAM1, PROGRAM2, and PROGRAM3 by entering:

PROGRAM1

# <span id="page-29-0"></span>**Using the NUCXLOAD Command**

Use NUCXLOAD to load the modules into storage and install them as nucleus extensions. You can use the NUCXLOAD command if the RLD information has been saved during the CMS LOAD command using the RLDSAVE option.

### **Restrictions**

Only reentrant modules can be installed as nucleus extensions. In PL/I for MVS & VM, use the REENTRANT procedure option; in COBOL for OS/390 & VM, COBOL for MVS & VM, COBOL/370, or VS COBOL II, use the RENT compiler option to ensure that a module can be installed as a nucleus extension. OS/VS COBOL modules cannot be installed as nucleus extensions because OS/VS COBOL cannot generate reentrant code.

C/C++ object modules that contain L-names or that are not naturally reentrant must be compiled with the RENT option and prelinked before being installed as nucleus extensions.

### **Example**

In the following example, a CMS MODULE is created from a PL/I program, PROGRAM1. The TEXT file is loaded into storage and the RLD information is saved during the CMS LOAD using the RLDSAVE option. For PL/I, the GENMOD command requires the FROM CEESTART option as shown below:

```
GLOBAL TXTLIB SCEELKED
LOAD PROGRAM1 (RLDSAVE RESET CEESTART
GENMOD PROGRAM1 (NOMAP FROM CEESTART
NUCXLOAD PROGRAM1
PROGRAM1
```
For more information about the GENMOD, LOAD, and NUCXLOAD commands, see the *[z/VM: CMS](https://www.ibm.com/docs/en/SSB27U_7.3.0/pdf/dmsb4_v7r3.pdf#nameddest=dmsb4_v7r3) [Commands and Utilities Reference](https://www.ibm.com/docs/en/SSB27U_7.3.0/pdf/dmsb4_v7r3.pdf#nameddest=dmsb4_v7r3)* and the *[z/VM: CMS User's Guide](https://www.ibm.com/docs/en/SSB27U_7.3.0/pdf/dmsb3_v7r3.pdf#nameddest=dmsb3_v7r3)*.

# **Using FILEDEF to Define Input and Output Files**

If your program requires input and/or output files, you must define these files using the CMS FILEDEF command prior to executing the module. The FILEDEF command relates the ddname of the input or output file specified in your program with an I/O device. For example, if PROGRAM1 contains a ddname of an input file stored on your A disk as MYDATA INPUT, issue the following command (*infile* is the ddname of the input file specified in PROGRAM1):

```
FILEDEF infile DISK MYDATA INPUT A
```
For more information about the GENMOD and FILEDEF commands, see the *[z/VM: CMS Commands and](https://www.ibm.com/docs/en/SSB27U_7.3.0/pdf/dmsb4_v7r3.pdf#nameddest=dmsb4_v7r3) [Utilities Reference](https://www.ibm.com/docs/en/SSB27U_7.3.0/pdf/dmsb4_v7r3.pdf#nameddest=dmsb4_v7r3)*.

# **Link-Editing with the LKED Command**

The LKED command is used to create a member of a CMS load library. CMS load libraries, like text libraries, are in CMS partitioned data set format. Text libraries contain applications that contain unresolved external references to other routines. Load libraries, on the other hand, contain applications with external references that have already been resolved, thus saving overhead every time the application is loaded.

Your TEXT file is input to the LKED command. If your application calls a subroutine with object code stored as a separate TEXT file or as a member of a text library, you must define the files that contain the subroutines used by your application with a FILEDEF command.

After you issue the appropriate FILEDEF commands, issue the LKED command.

<span id="page-30-0"></span>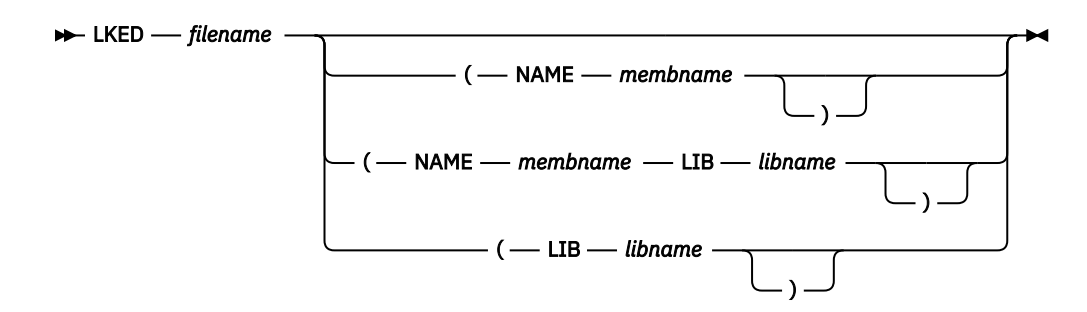

#### *filename*

Name of the TEXT file that contains your object code, linkage editor control cards, or both.

#### **NAME** *membname*

Member name to be used for the load module that is created.

#### **LIB** *libname*

Name of the LOADLIB file where the resulting load module is placed.

The following example causes the automatic call library to search SCEELKED to resolve external references, creates a load library member named PROGRAM1, and stores it in a CMS load library with the name USERLOAD.

FILEDEF SYSLIB DISK SCEELKED TXTLIB E LKED PROGRAM1 (NAME PROGRAM1 LIB USERLOAD

For more information about the LKED command and a complete list of options, see *VM/ESA: CMS Command Reference*.

## **Using the CMOD EXEC**

The IBM-supplied CMOD EXEC invokes the loader or the binder (depending on the parameters passed or the compiler being used), which loads one or more object modules into virtual storage, resolves external references, and creates an executable module with the file type of MODULE. This EXEC can be used by C/C++ applications only. The syntax of the CMOD EXEC is:

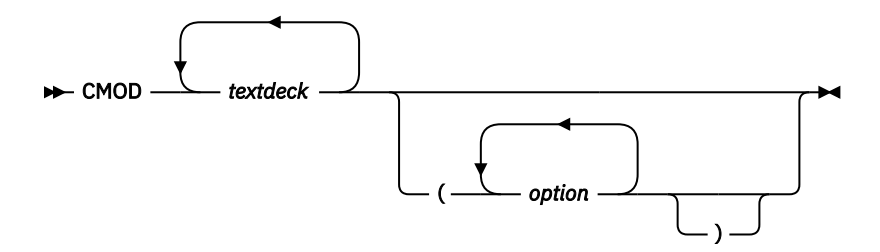

#### *textdeck*

Name of the input text decks; the file type must be TEXT.

#### *options*

Options you want to apply as the executable module is being generated. The options are listed in Table 2 on page 15.

*Table 2. CMOD options*

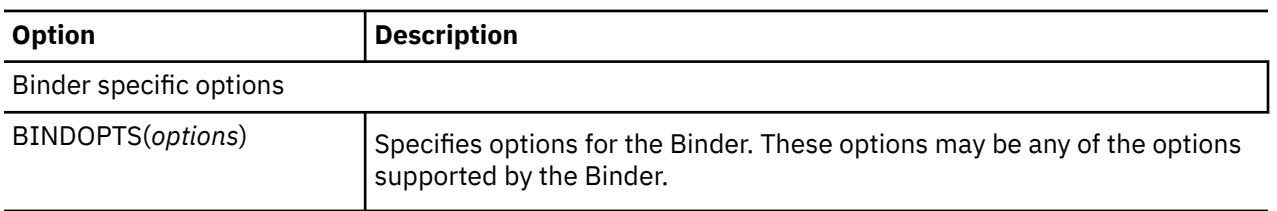

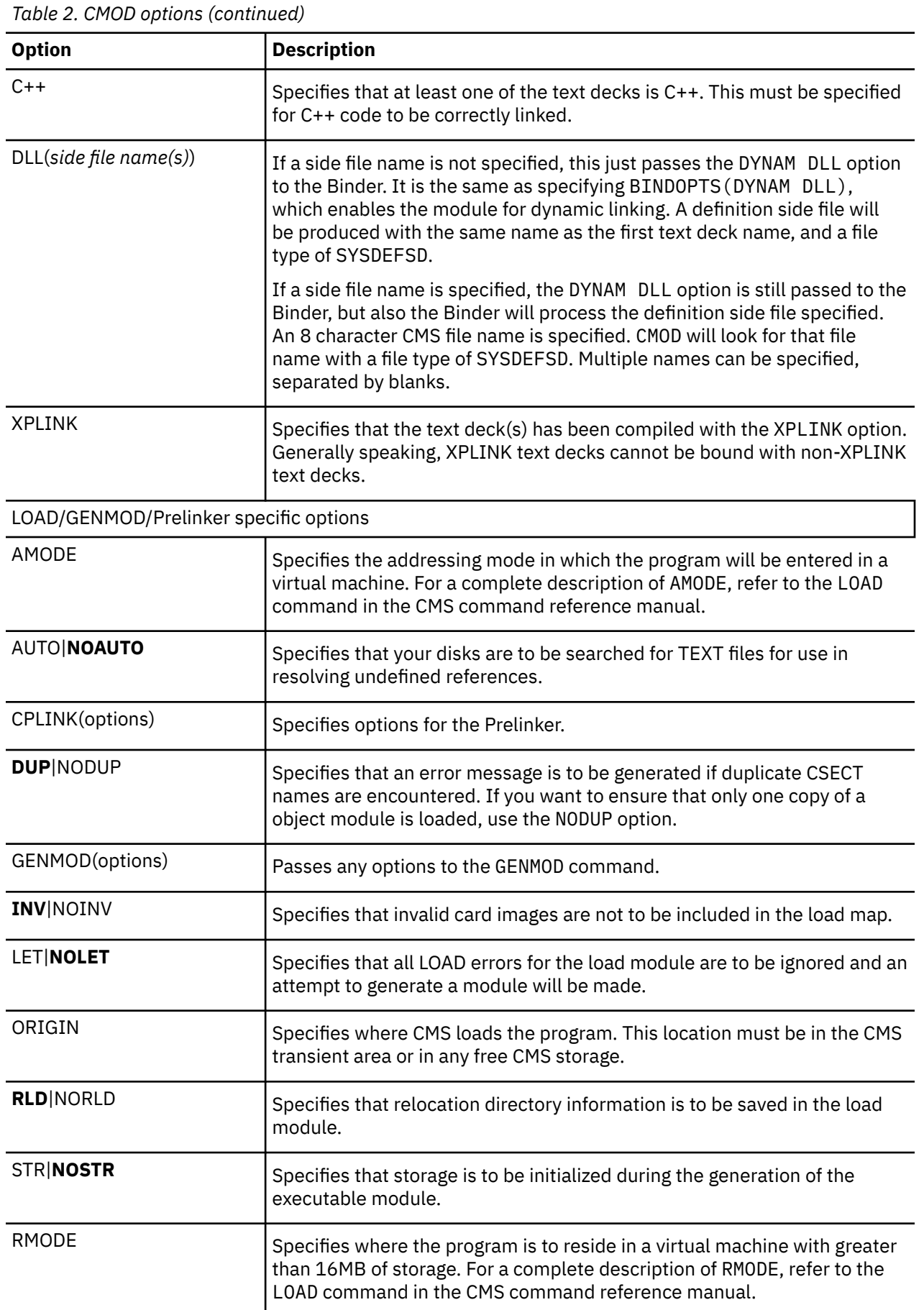

<span id="page-32-0"></span>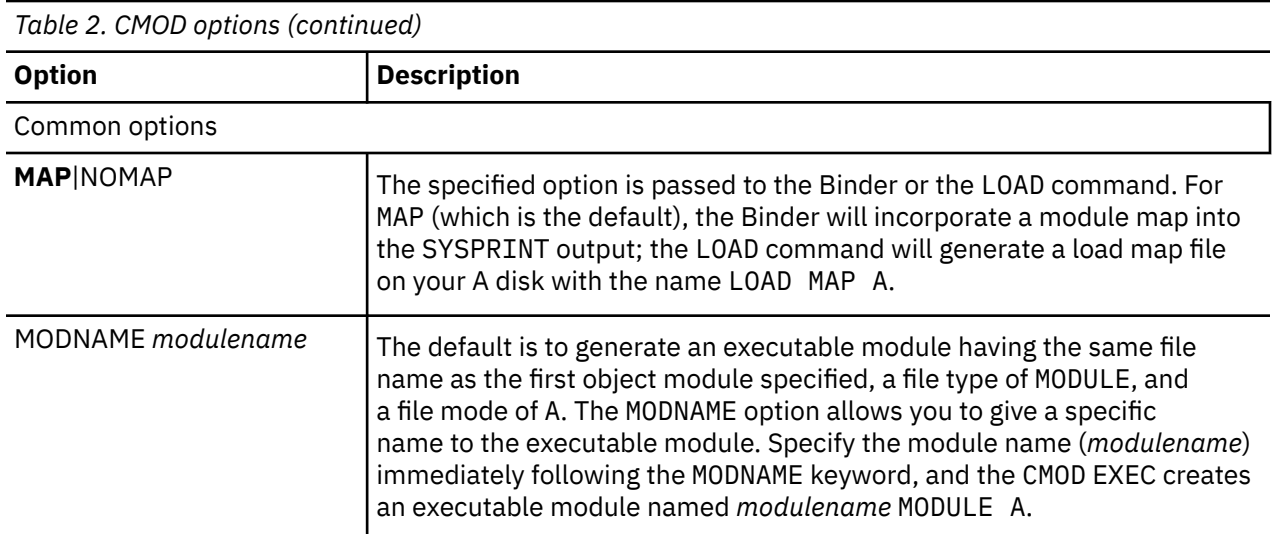

# **Using the LINKLOAD EXEC**

Use the IBM-supplied LINKLOAD EXEC to produce the fetchable C/C++ members in a CMS load library. For more information, see [z/OS: XL C/C++ Programming Guide \(https://www.ibm.com/docs/en/](https://www.ibm.com/docs/en/SSLTBW_2.5.0/pdf/cbcpx01_v2r5.pdf) [SSLTBW\\_2.5.0/pdf/cbcpx01\\_v2r5.pdf\)](https://www.ibm.com/docs/en/SSLTBW_2.5.0/pdf/cbcpx01_v2r5.pdf). The LINKLOAD EXEC is used only by C/C++. The syntax of the LINKLOAD EXEC is:

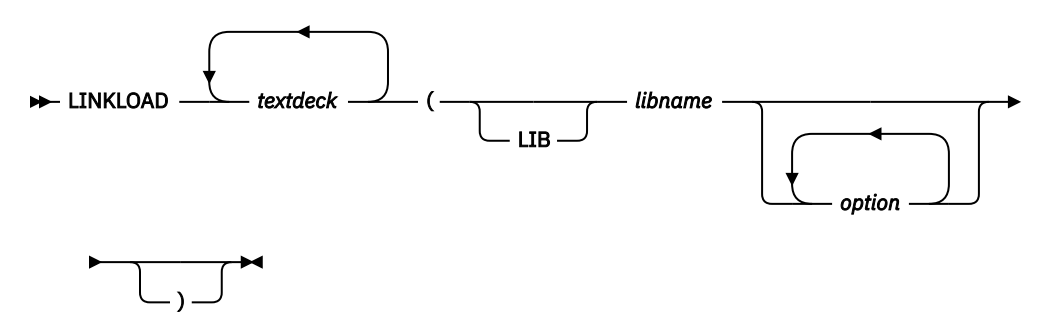

#### *textdeck*

Name of input text decks. The file type of the text decks must be TEXT and the source code must contain a #pragma linkage(*name,FETCHABLE*) preprocessor directive.

Do not specify the file type or file mode when using this EXEC.

#### *option*

Options you want to apply as the fetchable load module is being generated. The options are listed in Table 3 on page 17.

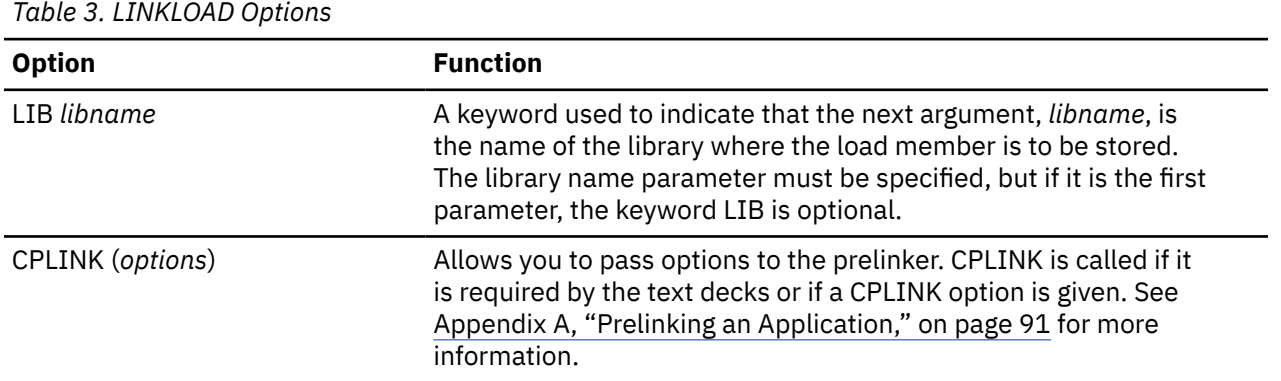

<span id="page-33-0"></span>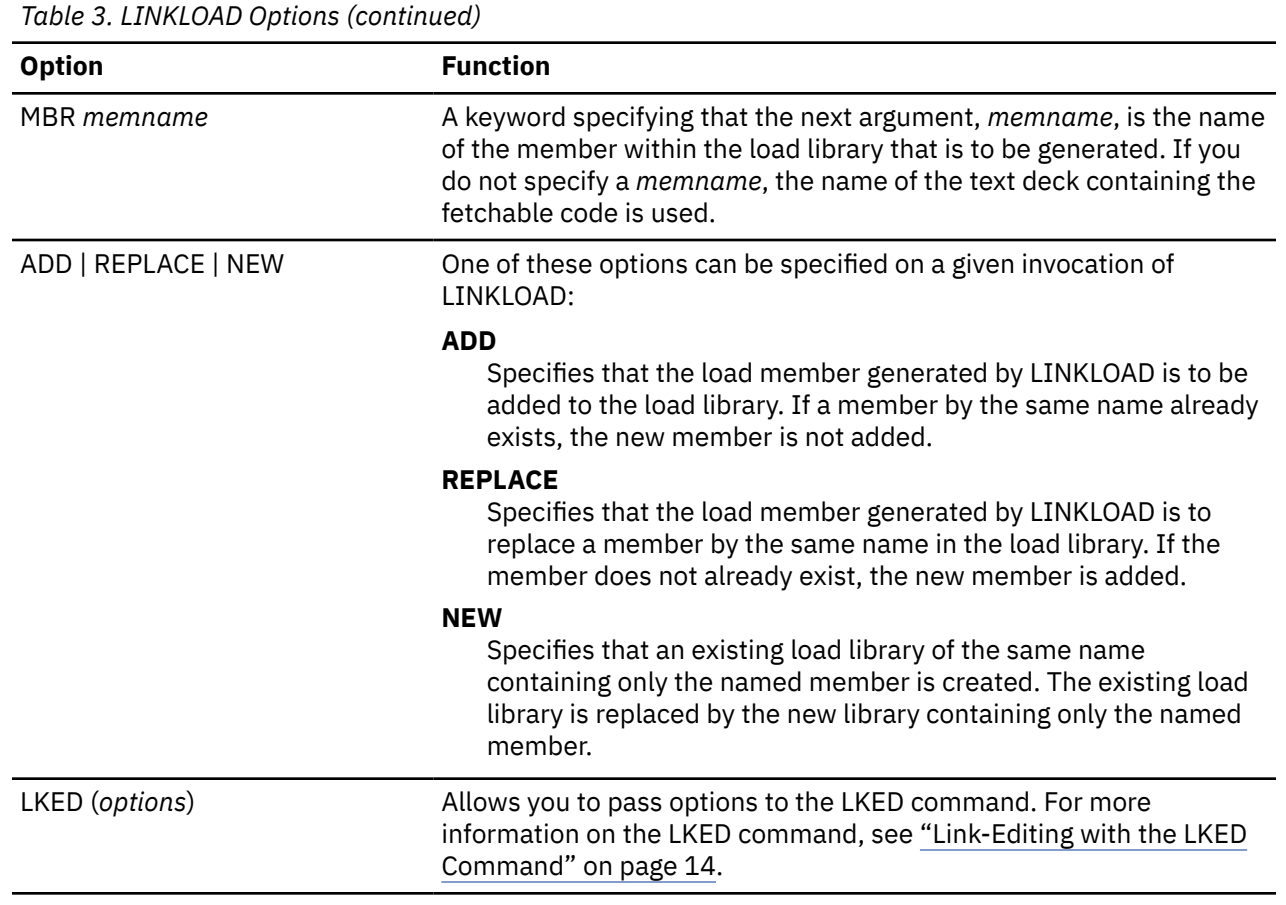

# **Using the START Command**

After you load your application into virtual storage with the LOAD command and issue the appropriate GLOBAL commands, use the CMS START command to execute your application. The syntax of the START command is:

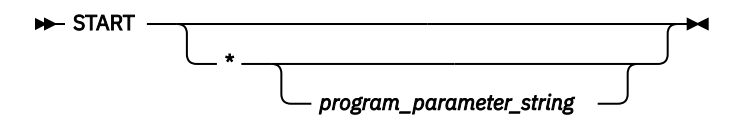

**\***

Specifies that control passes to the application's default entry point at execution time. This option is required if program parameters are passed. (For information about how the default entry point is determined, see [z/OS: Language Environment Programming Guide \(https://www.ibm.com/docs/en/](https://www.ibm.com/docs/en/SSLTBW_2.5.0/pdf/ceea200_v2r5.pdf) [SSLTBW\\_2.5.0/pdf/ceea200\\_v2r5.pdf\).](https://www.ibm.com/docs/en/SSLTBW_2.5.0/pdf/ceea200_v2r5.pdf)) You can also indicate an entry point whose name you specify in the application.

#### *program\_parameter\_string*

Specifies the run-time options and program parameters passed to the main routine in the application. The run-time options and program parameters are normally separated by a slash but C/C++ and PL/I users must omit the slash (unless it is part of a program parameter) if the NOEXECOPS run-time option is in effect.

In the following example, the compiled program PROGRAM1 is loaded and run with the RPTSTG(ON) and RPTOPTS(ON) run-time options specified:

GLOBAL TXTLIB SCEELKED USERTXT LOAD PROGRAM1 GLOBAL LOADLIB SCEERUN START \* RPTSTG(ON),RPTOPTS(ON)/ <span id="page-34-0"></span>Note: For COBOL programs, the "/" must be specified first by default.

In the case of an application for which you do not supply any run-time options or parameters, you can load and execute by using the START option of the LOAD command: LOAD PROGRAM1 ( START

In C/C++, you can use EXECOPS in the #pragma runopts directive to enable the passing of run-time options in the START command. If NOEXECOPS is similarly specified, any run-time options specified on the command line are treated as program parameters. For more information on how to specify run-time options, see [z/OS: Language Environment Programming Guide \(https://www.ibm.com/docs/en/](https://www.ibm.com/docs/en/SSLTBW_2.5.0/pdf/ceea200_v2r5.pdf) [SSLTBW\\_2.5.0/pdf/ceea200\\_v2r5.pdf\).](https://www.ibm.com/docs/en/SSLTBW_2.5.0/pdf/ceea200_v2r5.pdf)

# **Using the iconv Utility and ICONV EXEC for C/C++**

The iconv utility uses the iconv  $open()$ , iconv(), and iconv close() functions to convert the input file records from the coded character set definition for the input code page to the output code page. There is one record in the output file for each record in the input file. No padding or truncation of records is performed.

When conversions are performed between single-byte code pages, the output records are the same length as the input records. When conversions are performed between double-byte code pages, the output records can be longer or shorter than the input records because the shift-out and shift-in characters could be added or removed.

The ICONV EXEC invokes the iconv utility, which copies the input file to the output file and converts the characters from the input code page to the output code page. It can be invoked under VM/CMS or z/VM batch.

For information about the iconv utility, see the *[XL C/C++ for z/VM: User's Guide](https://www.ibm.com/docs/en/SSB27U_7.3.0/pdf/vmcug_v7r3.pdf#nameddest=vmcug_v7r3)*.

## **Using the genxlt Utility and GENXLT EXEC for C/C++**

The genxlt utility reads character conversion information from the input file and writes the compiled version to the output file. The input file contains directives that are acted upon by the genxlt utility to produce the compiled version of the conversion table.

The GENXLT EXEC invokes the genx1t utility, which reads the character conversion information and produces the conversion table. It can be invoked under VM/CMS or z/VM batch. For information about the genxlt utility, see the *[XL C/C++ for z/VM: User's Guide](https://www.ibm.com/docs/en/SSB27U_7.3.0/pdf/vmcug_v7r3.pdf#nameddest=vmcug_v7r3)*.

## **Running Your Application**

You can run an application under z/VM after you have issued one of the following commands:

- BIND Stores the program on disk using the Program Management binder
- GENMOD Stores the program on disk
- LKED Stores the program in a LOADLIB
- LOAD Stores a copy of the program in virtual storage.

### **Running a Module Produced by the BIND or GENMOD Command**

After you create a module using the GENMOD command and have issued the GLOBAL LOADLIB SCEERUN command, you can execute the module. Enter the module name on the command line and, optionally, pass the module both run-time options and parameters, as shown in the syntax below.

```
modname
                 program_parameter_string
```
#### <span id="page-35-0"></span>*program\_parameter\_string*

Specifies the run-time options and program parameters passed to the main routine in the application. The run-time options and parameters that are passed to the main routine are normally separated by a slash. Run-time options and program parameters are discussed in [z/OS: Language Environment](https://www.ibm.com/docs/en/SSLTBW_2.5.0/pdf/ceea200_v2r5.pdf) [Programming Guide \(https://www.ibm.com/docs/en/SSLTBW\\_2.5.0/pdf/ceea200\\_v2r5.pdf\)](https://www.ibm.com/docs/en/SSLTBW_2.5.0/pdf/ceea200_v2r5.pdf).

In the following example, the GENMOD command is extended to show run-time options. In this example, PROGRAM1, PROGRAM2, and PROGRAM3 are TEXT files that are put into a module with a file name of PROGRAM1 and a file type of MODULE. PROGRAM1 is executed by typing its name on the CMS command line with a list of run-time options that you want to pass to it as follows:

GLOBAL TXTLIB SCEELKED USERTXT LOAD PROGRAM1 PROGRAM2 PROGRAM3 (RLDSAVE RESET CEESTART GENMOD PROGRAM1 (NOMAP GLOBAL LOADLIB SCEERUN PROGRAM1 RPTSTG(ON),RPTOPTS(ON)/

To use the GENMOD command, the LOAD is performed using the RLDSAVE option in this example. PL/I and C require the RESET CEESTART option of the LOAD command and the FROM CEESTART option of the GENMOD command. The slash at the end of the last line of this example is required for C/C++ or PL/I, except when NOEXECOPS is in effect. The slash needs to be at the beginning of the line for COBOL.

### **Running a Module Using the OSRUN Command**

After you create a module and store it in a LOADLIB using the LKED command, you can run it using the OSRUN command. Before running your module, you must issue a GLOBAL command to identify to z/VM the LOADLIB containing the module, plus the Language Environment LOADLIB to identify Language Environment load modules that are called by your application. The syntax of the OSRUN command is:

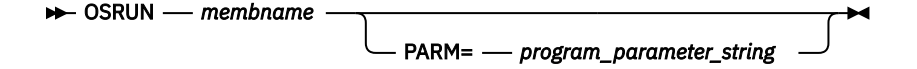

#### *membname*

Member name containing the load module you created using LKED. The member name is in turn located in the load library that you identified to z/VM using the GLOBAL command.

#### *program\_parameter\_string*

Specifies the run-time options and program parameters passed to the main routine in the application. The run-time options and program parameters are normally separated by a slash but C/C++ and PL/I users must omit the slash (unless it is part of a program parameter) if the NOEXECOPS run-time option is in effect.

Program parameters should be enclosed in single quotation marks since run-time parameters pass special characters.

For example, if you wanted to run a C or PL/I program named PROGRAM1, and you wanted to specify the RPTSTG(ON) and RPTOPTS(ON) run-time options, you would issue the following commands:

```
FILEDEF SYSLIB DISK SCEELKED TXTLIB E
LKED PROGRAM1 (NAME PROGRAM1 LIBE USERLOAD
GLOBAL LOADLIB SCEERUN USERLOAD
OSRUN PROGRAM1 PARM='RPTSTG(ON),RPTOPTS(ON)/'
```
## **Using the VM/CMS Extended Parameter List**

When z/VM transfers control to an application, the CMS extended parameter list is used to construct the main routine's parameters and get run-time options. Language Environment repackages the CMS extended parameter list according to the format indicated in [z/OS: Language](https://www.ibm.com/docs/en/SSLTBW_2.5.0/pdf/ceea200_v2r5.pdf) [Environment Programming Guide \(https://www.ibm.com/docs/en/SSLTBW\\_2.5.0/pdf/ceea200\\_v2r5.pdf\).](https://www.ibm.com/docs/en/SSLTBW_2.5.0/pdf/ceea200_v2r5.pdf) Under Language Environment:
- An application with a COBOL main program receives the CMS extended parameter list as a halfwordprefixed string.
- An application with a C/C++ main routine receives the CMS extended parameter list in an argc, argv format.
- If your PL/I application specifies SYSTEM(CMS), you receive the CMS extended parameter. If your application specifies SYSTEM(CMSTPL), however, it receives the CMS tokenized parameter list.

**Running under z/VM**

# **Chapter 3. Building, Loading, and Running under OpenExtensions**

The interface to the CMS module build facilities for OpenExtensions C/C++ applications is the OpenExtensions c89 utility. You can use c89 to compile and build an OpenExtensions C/C++ program in one step, or bind application object modules after the compilation. You can run the c89 utility from either the OpenExtensions shell or directly from CMS. For more information on using the c89 utility, see the *[z/VM: OpenExtensions Commands Reference](https://www.ibm.com/docs/en/SSB27U_7.3.0/pdf/dmsp3_v7r3.pdf#nameddest=dmsp3_v7r3)*.

**Note:** VisualAge PL/I routines are not supported under OpenExtensions. Therefore the PL/I information in this chapter applies only to earlier versions of PL/I.

PL/I for MVS & VM routines are supported under OpenExtensions. PL/I for MVS & VM routines can run in the IPT without any unique restrictions other than those described in [PL/I for MVS & VM Compiler and](http://publibfp.boulder.ibm.com/epubs/pdf/ibm3m101.pdf) [Run-Time Migration Guide \(publibfp.boulder.ibm.com/epubs/pdf/ibm3m101.pdf\).](http://publibfp.boulder.ibm.com/epubs/pdf/ibm3m101.pdf) PL/I routines can run in the non-initial thread (non-IPTs) created by C routines with some restrictions. Limited PL/I – C ILC is supported in non-IPTs.

## **Basic Building and Running C/C++ Applications under OpenExtensions**

OpenExtensions supports the following environments for running your OpenExtensions C/C++ applications:

- OpenExtensions shell
- CMS

Using the OpenExtensions-supplied utility c89, you can compile and build an OpenExtensions C/C++ application in one step, or bind application object modules separately. To produce an executable file, invoke c89 and pass it object modules (*file*.o BFS files or CMS native files) without using the -c option. For information about the c89 utility, see the *[z/VM: OpenExtensions Commands Reference](https://www.ibm.com/docs/en/SSB27U_7.3.0/pdf/dmsp3_v7r3.pdf#nameddest=dmsp3_v7r3)*.

## **Invoking the OpenExtensions Shell**

To begin a shell session, you first log on to z/VM as a CMS user and then invoke the shell with the OPENVM SHELL command. The shell and all processes and process groups running under it are typically in the same session. For more information about starting a shell session, see the *[z/VM: OpenExtensions](https://www.ibm.com/docs/en/SSB27U_7.3.0/pdf/dmsp3_v7r3.pdf#nameddest=dmsp3_v7r3) [Commands Reference](https://www.ibm.com/docs/en/SSB27U_7.3.0/pdf/dmsp3_v7r3.pdf#nameddest=dmsp3_v7r3)*.

## **Using the OpenExtensions c89 Utility to Create Executable Files**

To build an OpenExtensions C/C++ application program's object files to produce an executable file, specify the c89 utility and pass it object files (*file*.o BFS (byte file system) files or CMS native files). The c89 utility recognizes that these are object files produced by previous C/C++ compilations and does not invoke the compiler for them.

To compile source files without binding them, use the c89 -c option to create object files only. You can use the -o option with the command to specify the name and location of the application program executable file to be created.

• To build an application program object file to create the default executable file a . out in the working directory, specify:

c89 usersource.o

• To build an application object file to create the mymod.out executable file in the app/bin directory, relative to your working directory, specify:

c89 -o app/bin/mymod.out usersource.o

where usersource.o is the object file created by compilation with c89.

• To build several application object files to create the mymod.out executable file in the app/bin directory, relative to your working directory, specify:

c89 -o app/bin/mymod.out usersrc.o othersrc.o

• To build an application object file to create the myloadmd module file on the A disk specify:

c89 -o //myloadmd.module usersource.o

• To compile and build an application source file with several zinfo in the approg/lib subdirectory, relative to your working directory, specify:

c89 -o approg/lib/zinfo usersrc.c existobj.o //pgmobj.module

The c89 utility specifies default values for some prelinker and module build options. It also passes prelinker and module build options by using the -W option. For more information on using the c89 options, see the *[z/VM: OpenExtensions Commands Reference](https://www.ibm.com/docs/en/SSB27U_7.3.0/pdf/dmsp3_v7r3.pdf#nameddest=dmsp3_v7r3)*.

### **Prelinker Options**

With the exception of the OE option described below, the other prelinker options are the same as described in [Appendix A, "Prelinking an Application," on page 91.](#page-106-0)

### **OE|NOOE**

The OE option causes the prelinker to change its processing of INCLUDE and LIBRARY control statements.

Object files and object libraries from c89 are passed to the prelinker via INCLUDE and LIBRARY control statements, respectively, in its primary input. Only LIBRARY control statements included in primary input are accepted by the prelinker. Their syntax is:

#### LIBRARY libname

where *libname* is a ddname that defines a library. The library can be either an archive file created through the OpenExtensions ar utility, or a C370LIB text library with object modules as members. Object libraries from c89 are passed to the prelinker using such statements. This provides a capability that is best described as named SYSLIBs. These statements are used like SYSLIBs to resolve symbols through autocalls, but they do not all have to be concatenated together as a SYSLIB. BFS files cannot be concatenated.

When the OE option is specified, the prelinker accepts BFS files and CMS files on INCLUDE and LIBRARY control statements.

The OE option causes the prelinker to use POSIX rules for processing its primary input; the order of passed object files and object libraries and their interspersion is significant. The prelinker's primary input is processed sequentially. When a primary input INCLUDE control statement is processed, the prelinker accepts new defined and unresolved symbols occurring in the passed object file. When a primary input LIBRARY control statement is processed, only currently unresolved symbols are searched for in the passed object library. A library is processed once only even if it contains definitions of unresolved symbols that are accepted during later processing.

RENAME control statements are processed on output from the prelinker, after all of its input has been processed. Because a library can be processed once only, the SEARCH option on the RENAME control statement has no effect.

## **Specifying Run-Time Options under OpenExtensions**

If you have an OpenExtensions C/C++ application program executable file in the byte file system (BFS), you cannot run the executable file by simply entering its name as you would a traditional CMS C/C++ application program. Instead, execute the C/C++ application by specifying its name on the CMS command OPENVM RUN. However, OPENVM RUN does not support the specification of run-time options.

Run-time options needed for the OpenExtensions application program residing in the byte file system can be passed from a #pragma runopts preprocessor directive at compile time. When run-time options are specified in this way, a CEEUOPT control section (CSECT) is created and is linked with the application program by the c89 utility. Because only one CEEUOPT CSECT can be linked with an application program, you should code a #pragma runopts directive in the compilation unit for the main () function.

Also, you can create a CEEUOPT CSECT as a separate step using the CEEXOPT macro, and bind the CSECT with the application program object files using c89.

## **Running under OpenExtensions**

This section discusses how to run your OpenExtensions C/C++ application program executable files on the z/VM system.

### **OpenExtensions Application Program Environments**

OpenExtensions for z/VM supports the following environments, from which you can run your OpenExtensions C/C++ application programs:

- OpenExtensions shell
- CMS

### **Placing a CMS Application Program Load Module in the File System**

If you have an OpenExtensions C/C++ application program executable file as a CMS native file and want to place it in the BFS, use the following OpenExtensions CMS command to copy the file into a BFS file: openvm putbfs. For a description of this command, see the *[z/VM: OpenExtensions Commands](https://www.ibm.com/docs/en/SSB27U_7.3.0/pdf/dmsp3_v7r3.pdf#nameddest=dmsp3_v7r3) [Reference](https://www.ibm.com/docs/en/SSB27U_7.3.0/pdf/dmsp3_v7r3.pdf#nameddest=dmsp3_v7r3)*. For examples of using commands to copy CMS files into BFS, see the *[z/VM: OpenExtensions](https://www.ibm.com/docs/en/SSB27U_7.3.0/pdf/dmsp2_v7r3.pdf#nameddest=dmsp2_v7r3) [User's Guide](https://www.ibm.com/docs/en/SSB27U_7.3.0/pdf/dmsp2_v7r3.pdf#nameddest=dmsp2_v7r3)*.

### **Running a CMS Module from the OpenExtensions Shell**

If your OpenExtensions C/C++ program is a CMS module file on a minidisk or in the shared file system, the only way you can invoke it from the shell is by creating an external link in BFS that points to the file. For example, if you need to execute PROG1 MODULE A, you can create a file in BFS that represents it by using the following command:

openvm create extlink /u/mydir/prog cmsexec prog1 module a

You can then invoke the module directly from the shell by entering prog assuming that /u/mydir is in the current PATH.

See the *[z/VM: OpenExtensions Commands Reference](https://www.ibm.com/docs/en/SSB27U_7.3.0/pdf/dmsp3_v7r3.pdf#nameddest=dmsp3_v7r3)* for more information about creating external links.

### **Running an OpenExtensions C/C++ Application Executable File from the OpenExtensions Shell**

If the application executable file is a BFS file, you must either run it from the shell interactively, or invoke it indirectly through the CMS command OPENVM RUN.

### **Issuing the Executable File Name from the Shell**

Before a BFS program can be run in the OpenExtensions shell, it must be given the appropriate mode authority for a user or group of users to run it. You can update the mode authority for an executable program file by using the chmod command, which is described in the *[z/VM: OpenExtensions Commands](https://www.ibm.com/docs/en/SSB27U_7.3.0/pdf/dmsp3_v7r3.pdf#nameddest=dmsp3_v7r3) [Reference](https://www.ibm.com/docs/en/SSB27U_7.3.0/pdf/dmsp3_v7r3.pdf#nameddest=dmsp3_v7r3)*.

After you have update mode authority, enter the program name from the OpenExtensions shell command line. For example, if you want to run the program data\_crunch from your working directory, you have the directory where the program resides defined in your search path, and you are authorized to run the program, enter:

data\_crunch

When running such programs, you can specify invocation run-time options only by setting the environment variable \_CEE\_RUNOPTS before invoking the program. For example, under the shell you can use the following EXPORT command:

EXPORT \_CEE\_RUNOPTS="rpto(on)…"

To further update the run-time options, you need to issue another EXPORT.

### **Issuing a Setup Shell Script File Name from the Shell**

To run an OpenExtensions shell script that sets up an OpenExtensions executable file and then runs the program, give the appropriate mode authority for a user or group of users to run it. You can update the mode authority for a shell script file by using the chmod command (see the *[z/VM: OpenExtensions](https://www.ibm.com/docs/en/SSB27U_7.3.0/pdf/dmsp3_v7r3.pdf#nameddest=dmsp3_v7r3) [Commands Reference](https://www.ibm.com/docs/en/SSB27U_7.3.0/pdf/dmsp3_v7r3.pdf#nameddest=dmsp3_v7r3)*). After mode authority has been given, enter the script file name from the OpenExtensions shell command line.

### **Basic Building and Running PL/I routines under OpenExtensions**

When the run-time option POSIX(ON) is specified, PL/I routines in the Initial Process Thread (IPT) follow the same rules and behave in the same way they do when POSIX(ON) is not in effect.

PL/I routines in non-IPTs, however, must follow the rules described in [z/OS: Language Environment](https://www.ibm.com/docs/en/SSLTBW_2.5.0/pdf/ceea200_v2r5.pdf) [Programming Guide \(https://www.ibm.com/docs/en/SSLTBW\\_2.5.0/pdf/ceea200\\_v2r5.pdf\)](https://www.ibm.com/docs/en/SSLTBW_2.5.0/pdf/ceea200_v2r5.pdf). No run-time diagnosis is provided to enforce those rules.

# **Chapter 4. Initialization and Termination under Language Environment**

This chapter describes z/VM considerations when calculating the Language Environment enclave return code. For additional information regarding initialization and termination under Language Environment, see [z/OS: Language Environment Programming Guide \(https://www.ibm.com/docs/en/SSLTBW\\_2.5.0/pdf/](https://www.ibm.com/docs/en/SSLTBW_2.5.0/pdf/ceea200_v2r5.pdf) [ceea200\\_v2r5.pdf\).](https://www.ibm.com/docs/en/SSLTBW_2.5.0/pdf/ceea200_v2r5.pdf)

## **How the Language Environment Enclave Return Code Is Calculated**

When an enclave terminates, Language Environment provides a Language Environment enclave return code and an enclave reason code (sometimes called a return code modifier). The Language Environment enclave return code is calculated by summing the user return code generated by the HLL and the enclave reason code as follows:

Language Environment enclave return code = user return code + enclave reason code

The Language Environment enclave return code is placed in register 15, and the enclave reason code is placed in register 0.

For information on setting and altering user return codes and calculating the enclave reason code, see [z/OS: Language Environment Programming Guide \(https://www.ibm.com/docs/en/SSLTBW\\_2.5.0/pdf/](https://www.ibm.com/docs/en/SSLTBW_2.5.0/pdf/ceea200_v2r5.pdf) [ceea200\\_v2r5.pdf\).](https://www.ibm.com/docs/en/SSLTBW_2.5.0/pdf/ceea200_v2r5.pdf)

### **z/VM Considerations**

The CMS Ready(*nnnnn*); prompt displays only the last 5 digits of the enclave return code. Under z/VM, some enclave return codes containing more than 5 digits (for example, 2,000,000 or 3,000,000) are **not** displayed. In this case, the CMS Ready prompt indicates the following:

Ready(00000);

When a negative number is returned that is greater than 4 digits, only the last 4 digits are displayed. For example, if the return code is -65280, only -5280 is displayed.

You can write a simple REXX EXEC to retrieve the complete enclave return code. The following example extracts the return code and issues a message based on its value:

```
/* */
'LEMOD' /* Run the Language Environment program */
LE_RC = Rc /* Save the Language Environment enclave return code */If LE RC ^{\wedge} = 0 Then Do
   Say 'Nonzero Language Environment enclave return code: ' LE_RC
    Exit 16
End /* nonzero rc from Language Environment */Else
    Exit 0
```
**Initialization and Termination**

# <span id="page-44-0"></span>**Chapter 5. Using and Handling Messages**

This chapter describes z/VM considerations for using Language Environment message services to create, issue, and handle messages for Language Environment-conforming applications.

For more information on using and handling Language Environment messages, see [z/OS: Language](https://www.ibm.com/docs/en/SSLTBW_2.5.0/pdf/ceea200_v2r5.pdf) [Environment Programming Guide \(https://www.ibm.com/docs/en/SSLTBW\\_2.5.0/pdf/ceea200\\_v2r5.pdf\).](https://www.ibm.com/docs/en/SSLTBW_2.5.0/pdf/ceea200_v2r5.pdf)

## **Creating Messages**

The following sections explain how to create messages to use in your routines. To create a message, you:

- 1. Create a message source file
- 2. Convert the message source file to an ASSEMBLE file with the CEEBLDTX utility
- 3. Assemble the new message ASSEMBLE file
- 4. Create a message module table
- 5. Assign values to message inserts
- 6. Use messages in code to get message output

### **Creating a Message Source File**

The message source file contains the message text and information associated with each message. Standard tags and format are used for message text and different types of message information. The tags and format of the message source files are used by the CEEBLDTX utility to transform the source file into an ASSEMBLE file.

A file type of SCRIPT is assumed for the source file and the file mode defaults to A. The message source file should have a fixed record format with a record length of 80.

When creating a message file, make sure your sequential numbering attribute is turned off in the editor so that trailing sequence numbers are not generated. Trailing blanks in columns 1–72 are ignored. At least one message file is required for each national language version of your messages.

All tags used to create the source file begin with a colon(:), followed by a keyword and a period(.). All tags must begin in column 1, except where noted. Comments in the message source file must begin with a period asterisk (**.\***) in the leftmost position of the input line.

Figure 1 on page 29 shows an example of a message source file with a facility ID of XMP.

```
:facid.XMP
:msgno.10
:msgsubid.0001
:msgname.EXMPLMSG
:msgclass.I
:msg.This is an example of an insert,
:tab.+1
:ins 1.a simple insert
:msg., within a message.
:xpl.This is a simple example of how to put an insert into a message.
:presp.No programmer response required.
:sysact.No system action is taken.
```
*Figure 1. Example of a Message Source File*

For more information on creating Language Environment messages, see [z/OS: Language Environment](https://www.ibm.com/docs/en/SSLTBW_2.5.0/pdf/ceea200_v2r5.pdf) [Programming Guide \(https://www.ibm.com/docs/en/SSLTBW\\_2.5.0/pdf/ceea200\\_v2r5.pdf\)](https://www.ibm.com/docs/en/SSLTBW_2.5.0/pdf/ceea200_v2r5.pdf).

## **Using the CEEBLDTX Utility**

CEEBLDTX is a utility that transforms the message source file into an ASSEMBLE file that can then be assembled and loaded. The syntax of the CEEBLDTX invocation is shown below.

This utility only runs in a reqular CMS environment, not in the the OpenExtensions Shell & Utilities environment.

 $→$  CEEBLDTX *→ in\_file → out\_file → options*  $→$ 

### *in\_file*

The file name of the SCRIPT file containing the message text source.

## *out\_file*

The file name of the resulting ASSEMBLE file containing the text version of the messages.

### *options*

Can be omitted or be any of the following:

- C370(*filename*)
- COBOL(*filename*)
- PLI(*filename*)
- BAL(*filename*)
- COBOL options only:
	- APOST
	- QUOTE

APOST/QUOTE specifies which COBOL delimiter to use. APOST is the default.

### *filename*

Specifies the name of the file to contain the condition tokens for the messages supplied in in\_file in the format requested by the option(s) specified above. Filename has the following default file types based on the specified language:

### **H**

For C

### **COPY**

For COBOL

### **COPY**

For PL/I

### **COPY**

For BAL

### **Usage Notes:**

- 1. Each parameter is positional. Every parameter, except the *options* parameter, is required.
- 2. Under z/VM an equal sign (=) can be substituted for any parameter, except for *in\_file*. Parameters represented by an equal sign (=) are equated with the corresponding parameter previously used.

## **Files Created by CEEBLDTX**

The CEEBLDTX utility creates several files. The ASSEMBLE file can be assembled into a loadable text file. When the name of this file is placed in a message module table, the Language Environment message services can dynamically access the file. See [z/OS: Language Environment Programming Guide \(https://](https://www.ibm.com/docs/en/SSLTBW_2.5.0/pdf/ceea200_v2r5.pdf) [www.ibm.com/docs/en/SSLTBW\\_2.5.0/pdf/ceea200\\_v2r5.pdf\)](https://www.ibm.com/docs/en/SSLTBW_2.5.0/pdf/ceea200_v2r5.pdf) for more information about creating a message module table.

The COPY or INCLUDE file contains the declarations for the condition tokens associated with each message in the message source file. When this file is included in the source routine, the condition tokens can be used to reference the message. The *:msgname.* tag indicates the symbolic name of the condition token.

To use the CEEBLDTX utility with the sample file shown in [Figure 1 on page 29](#page-44-0) you would issue:

CEEBLDTX example exmplasm pli(exmplcop)

The in\_file is EXAMPLE SCRIPT, the out\_file is EXMPLASM ASSEMBLE, and the PL/I COPY file is EXMPLCOP COPY.

Use High Level Assembler to assemble the ASSEMBLE file into a loadable TEXT file; for example, on z/VM you can issue the command:

HLASM exmplasm

### **CEEBLDTX Error Messages**

The following is a list of Language Environment CEEBLDTX errors. For more information on CEEBLDTX errors, see [z/OS: Language Environment Programming Guide \(https://www.ibm.com/docs/en/](https://www.ibm.com/docs/en/SSLTBW_2.5.0/pdf/ceea200_v2r5.pdf) [SSLTBW\\_2.5.0/pdf/ceea200\\_v2r5.pdf\).](https://www.ibm.com/docs/en/SSLTBW_2.5.0/pdf/ceea200_v2r5.pdf)

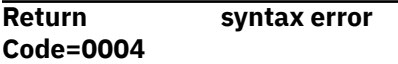

### **Explanation:**

The command entered contained a syntax error.

### **Programmer response:**

Correct the syntax error and reissue the command.

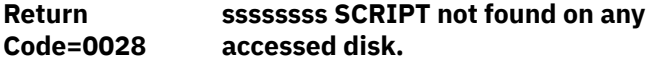

### **Explanation:**

The SCRIPT file with the name ssssssss does not exist.

### **Programmer response:**

Make sure the name is given correctly and is accessible.

**Return Code=0036 Disk A must be accessed as Read/ Write.**

### **Explanation:**

On VM, the A-disk must be writable to write the outfile files.

### **Programmer response:**

Specify an A-disk that is write accessible.

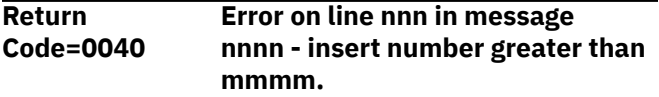

### **Explanation:**

An insert number greater than the allowable maximum was specified. The current maximum allowable insert number is 9.

### **Programmer response:**

Specify an insert number of 9 or less.

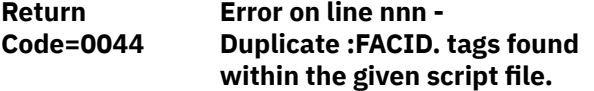

### **Explanation:**

Only one facility ID can be specified in the SCRIPT file.

### **Programmer response:**

Specify only one facility ID in the SCRIPT file.

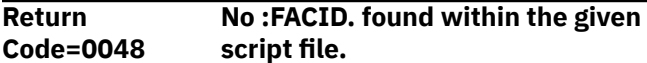

### **Explanation:**

A 3-character facility ID must be specified in the SCRIPT file with the :facid. 31 tag.

### **Programmer response**

Specify a 3-character facility ID with the :facid. 33 tag.

```
Return
Code=0052
               Error on line nnn - Message
               number nnnn found out of range
               mmmm to mmmm.
```
### **Explanation:**

A message was found with a number outside the valid range. 36 The current valid range is 0 to 9999.

### **Programmer response:**

Correct the invalid message number on the given line of the SCRIPT file.

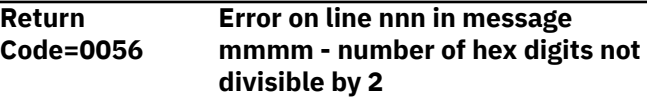

### **Explanation:**

Hexadecimal strings must contain an even number of digits.

### **Programmer response:**

Specify an even number of digits for the hexadecimal string.

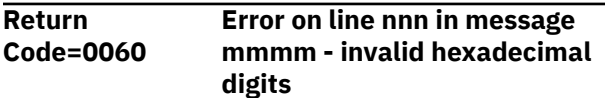

### **Explanation:**

Valid hexadecimal digits are 0-9 and A-F. Invalid digits were detected.

### **Programmer response:**

Specify only digits 0-9 and A-F within a hexadecimal string.

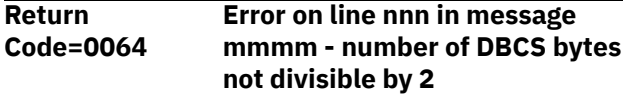

### **Explanation:**

Doublebyte character strings must contain an even number of bytes.

### **Programmer response:**

Specify an even number of bytes for the doublebyte character string.

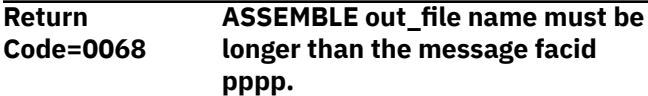

### **Explanation:**

The ASSEMBLE file name must be greater than 3 characters.

### **Programmer response:**

Specify an ASSEMBLE out\_file name of greater than 3 characters.

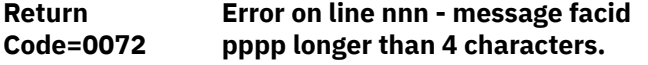

### **Explanation:**

Facility ID must be exactly 3 characters long, with no blanks.

### **Programmer response:**

Specify a 3-character facility ID.

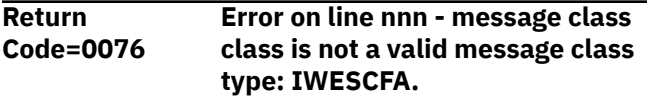

### **Explanation:**

Message class must be one of the valid message classes.

### **Programmer response:**

Specify a valid message class.

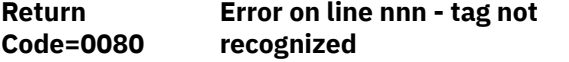

### **Explanation:**

A tag that was not recognized was encountered.

### **Programmer response:**

Check the tag for proper spelling and use.

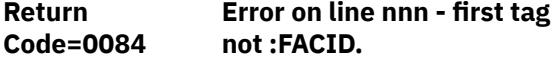

### **Explanation:**

The first tag of the SCRIPT file must be the facility ID tag.

### **Programmer response:**

Specify the facility ID tag as the first tag in the SCRIPT file.

#### **Return Code=0088 Error on line nnn - unexpected tag.**

### **Explanation:**

A valid tag was found in an unexpected location in the SCRIPT file; it is likely out of order.

### **Programmer response:**

Check the order of the tags in the SCRIPT file.

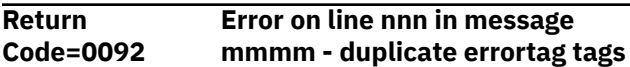

### **Explanation:**

Duplicate :msgname., :msgclass., or :msgsubid. tags were found for a single message.

### **Programmer response:**

Remove the extra tag from the message script.

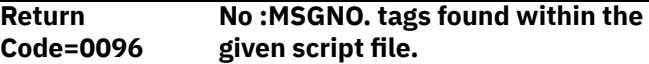

### **Explanation:**

A message file must have at least one message in it, and it must be denoted by a :msgno. tag.

### **Programmer response:**

Specify at least one message in the message file.

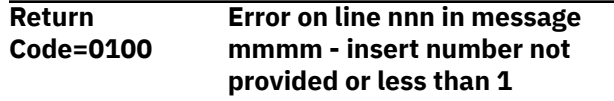

### **Explanation:**

A positive insert number must be provided for each insert.

### **Programmer response:**

Specify a positive insert number of 9 or less for the insert.

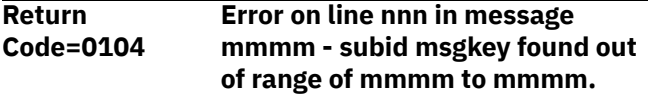

### **Explanation:**

A message subid was found with a number outside the valid range. The current valid range is 0 to 9999.

### **Programmer response:**

Correct the invalid message subid on the given line of the SCRIPT file.

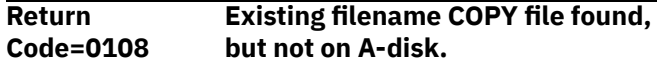

### **Explanation:**

A feedback token file was found with the given name, but it is not on the A-disk, and will not be replaced.

### **Programmer response:**

Specify a different feedback token file name, or release the disk on which the file currently resides

**Return Code=0112 Current ADDRESS environment not CMS or TSO.**

### **Explanation:**

The command was entered on a system other than CMS or TSO/E.

## **Run-Time Messages with POSIX**

**Programmer response:**

Issue the command on a supported system.

**Code=nnn Undefined error number nnn issued.**

### **Explanation:**

**Return**

An undefined error was encountered.

### **Programmer response:**

Contact your service representative.

When your C application is running with POSIX(ON), some messages have changed both facility ID and message number. Messages that had a facility ID of EDC and ranged from message number 6000 through 6008 prior to running with POSIX(ON) now have a facility ID of CEE and use message numbers 5201 through 5209. Messages 5210 through 5233 are new for POSIX(ON) and thus do not have a corresponding POSIX(OFF) message number, except for message 5223, which has a facility ID of EDC and a message number of 6009 while running with POSIX(OFF). When your C application is running with POSIX(OFF), facility ID EDC is still used for message numbers 6000 through 6009.

If your C application is coded to respond to specific facility IDs or specific message numbers for processing, you must specify POSIX(OFF) to receive the facility ID of EDC and message numbers 6000 through 6009.

Table 4 on page 33 shows the conditions, their condition numbers, and facility IDs.

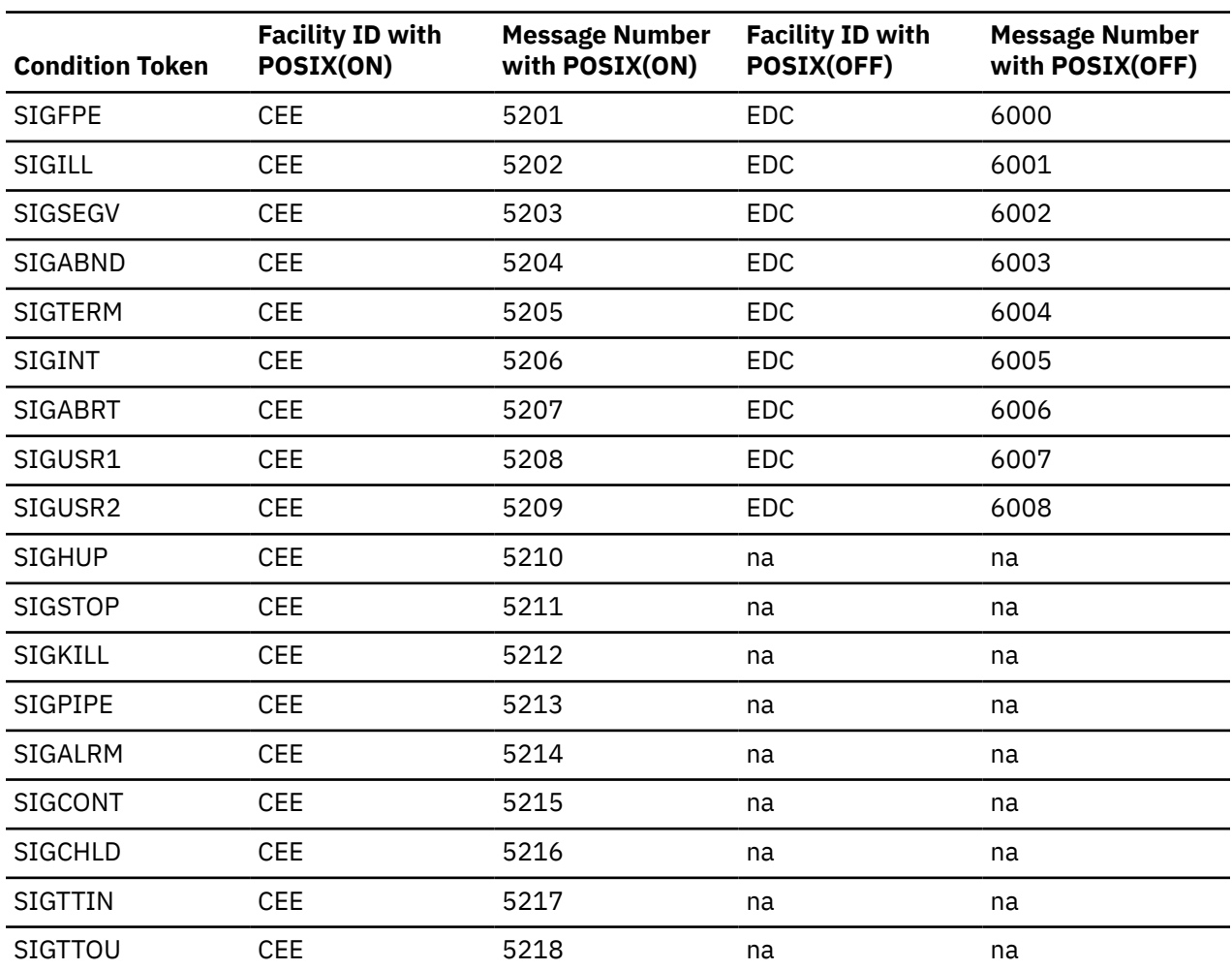

*Table 4. Condition Tokens with POSIX*

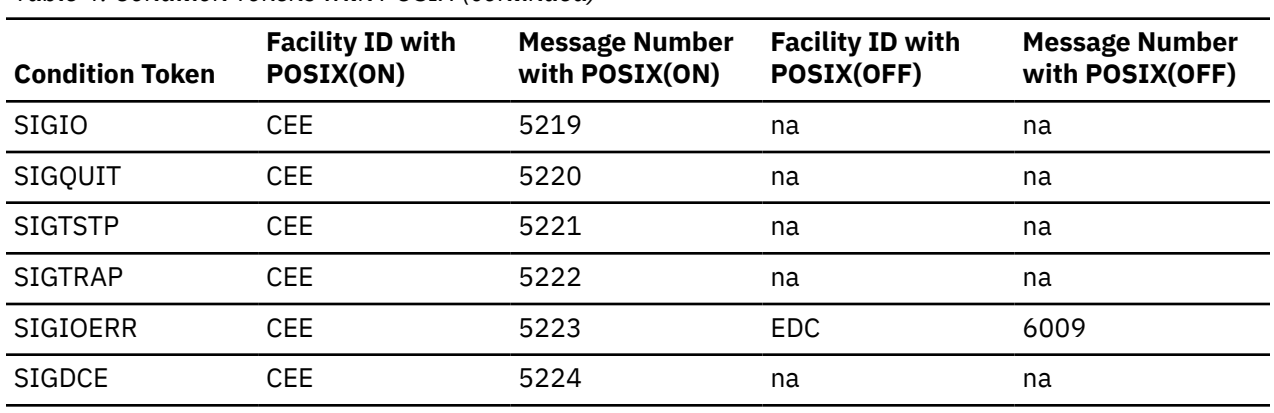

<span id="page-49-0"></span>*Table 4. Condition Tokens with POSIX (continued)*

## **Handling Message Output**

The following sections provide information about directing message output and displaying messages under Language Environment, C, C++, COBOL, and PL/I.

For information about handling message output in ILC applications, see [z/OS: Language Environment](https://www.ibm.com/docs/en/SSLTBW_2.5.0/pdf/ceea400_v2r5.pdf) [Writing Interlanguage Communication Applications \(https://www.ibm.com/docs/en/SSLTBW\\_2.5.0/pdf/](https://www.ibm.com/docs/en/SSLTBW_2.5.0/pdf/ceea400_v2r5.pdf) [ceea400\\_v2r5.pdf\).](https://www.ibm.com/docs/en/SSLTBW_2.5.0/pdf/ceea400_v2r5.pdf)

### **Using Language Environment MSGFILE**

Run-time messages are directed to a common Language Environment message file. You can use the MSGFILE run-time option to specify the ddname of this file. If a message file ddname is not declared, messages are written to the IBM-supplied default ddname SYSOUT.

Table 5 on page 34 lists the SYSOUT definitions and MSGFILE default attributes for CMS:

*Table 5. Operating System, SYSOUT Definitions, MSGFILE Default Attributes*

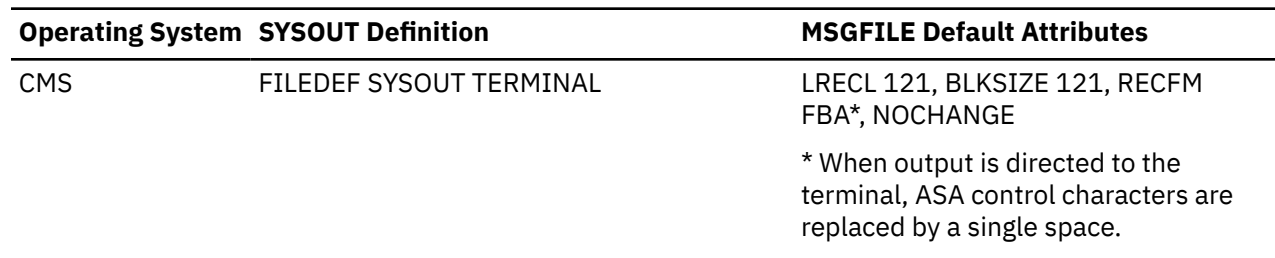

When you direct run-time messages to an I/O device, the method you should use also depends on the operating system. Table 6 on page 34 lists methods for directing run-time messages to an I/O device under CMS and provides references for additional information on this topic.

*Table 6. Defining an I/O Device for a ddname*

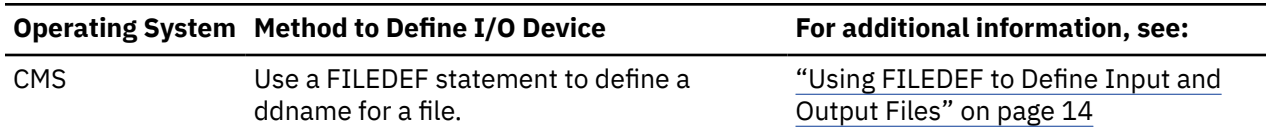

**Note:** You can specify the same message file across nested enclaves.

### **Using MSGFILE under OpenExtensions**

If your application is running under the OpenExtensions shell or any environment that has file descriptor 2 (FD2) open, MSGFILE output is directed to the FD2 print destination. Under the shell, this is typically your

terminal. If FD2 is closed when your application is invoked (via exec() or spawn()), no message file is created.

For dump services, the resulting file name has the following format:

*/path/Fname.Date.Time.Pid*

**path**

The current working directory (unless it is the working directory, in which case it is then /tmp).

**Fname**

The name specified in the FNAME parameter on the call to CEE3DMP (the default is CEEDUMP).

**Date**

The date the dump is taken, appearing in the format YYYYMMDD (such as 20220325 for March 25, 2022).

**Time**

The time the dump is taken, appearing in the format HHMMSS (such as 175501 for 05:55:01 PM).

**Pid**

The process ID the application is running in when the dump is taken.

### **Using C or C++ I/O Functions**

C and C++ make a distinction between types of error output, and whether the output is directed to the MSGFILE destination or to one of the standard stream output devices, stderr or stdout.

Run-time messages and perror() messages are directed to the stderr standard stream output device. The default destination for stderr output is the MSGFILE ddname; you can change this default as discussed below.

Message output issued by a call to the  $print()$  function is directed to stdout. For CMS interactive, stdout defaults to the terminal.

You can change the destination of  $print()$  output by redirection. For example,  $1>&82$  on the command line at routine invocation redirects stdout to the stderr destination.

Table 7 on page 35 lists the types of C/C++ output, the types of messages associated with them, and the destination of the message output.

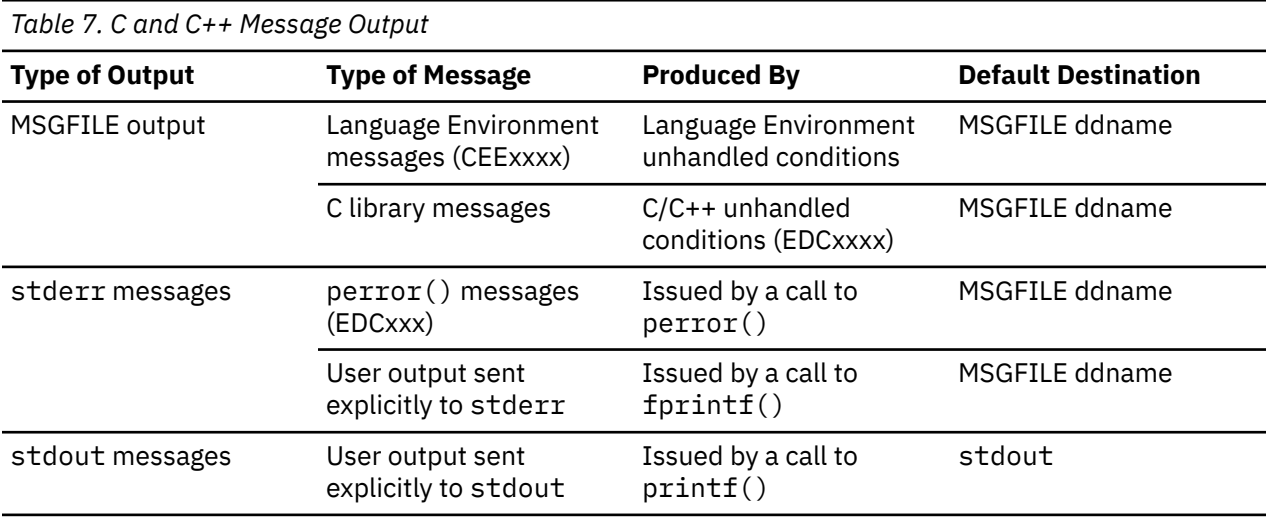

You can control the destination of stderr and stdout output by using the Language Environment MSGFILE run-time option, the C freopen() function, or by invoking redirection services at run time.

[Table 8 on page 36](#page-51-0) lists the possible destinations of redirected stderr and stdout standard stream output.

<span id="page-51-0"></span>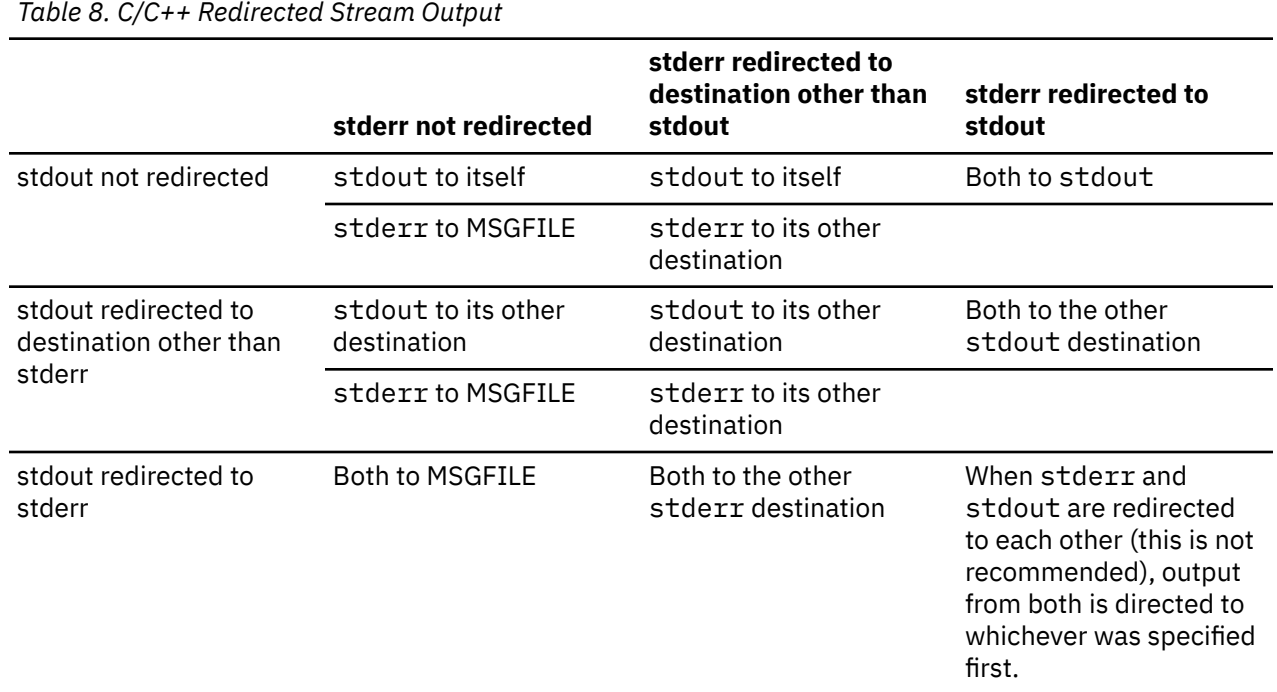

For more information about redirecting standard streams in C or C++, see *[XL C/C++ for z/VM: User's Guide](https://www.ibm.com/docs/en/SSB27U_7.3.0/pdf/vmcug_v7r3.pdf#nameddest=vmcug_v7r3)*.

### **Using COBOL I/O Statements**

Language Environment manages all COBOL output directed to the system-logical output device. This includes output from:

- DISPLAY ... UPON SYSOUT
- READY TRACE (OS/VS COBOL only)
- EXHIBIT (OS/VS COBOL only)

For COBOL programs, the DISPLAY statement sends output to MSGFILE(SYSOUT), the default ddname for the Language Environment message file. You can use the COBOL OUTDD compiler option to change the destination of DISPLAY output. The CMS file to which the run-time messages are written depends on the combination of ddnames specified in the OUTDD compiler option and the MSGFILE run-time option.

If the ddname in OUTDD matches the ddname specified in the MSGFILE run-time option, the output is synchronized with the run-time messages and placed in the CMS file designated by the MSGFILE run-time option.

If the ddname in OUTDD does not match the ddname specified in the MSGFILE run-time option, the output from the DISPLAY statement is directed to the OUTDD ddname destination.

If the file designated by MSGFILE has not been defined (associated with an I/O device) when the output is delivered, Language Environment dynamically allocates the file with ddname and attributes as shown in [Table 5 on page 34.](#page-49-0)

If the file designated by OUTDD has not been defined when the output is delivered, Language Environment dynamically allocates the file with ddname and attributes as shown in [Table 5 on page](#page-49-0) [34.](#page-49-0)

The possible ddname specification combinations for OUTDD and MSGFILE and the locations where display output and run-time messages are routed are summarized in [Table 9 on page 37](#page-52-0).

<span id="page-52-0"></span>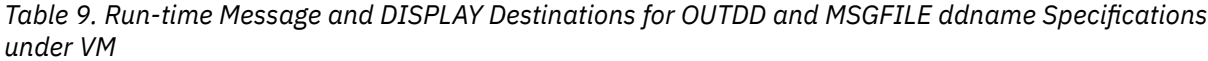

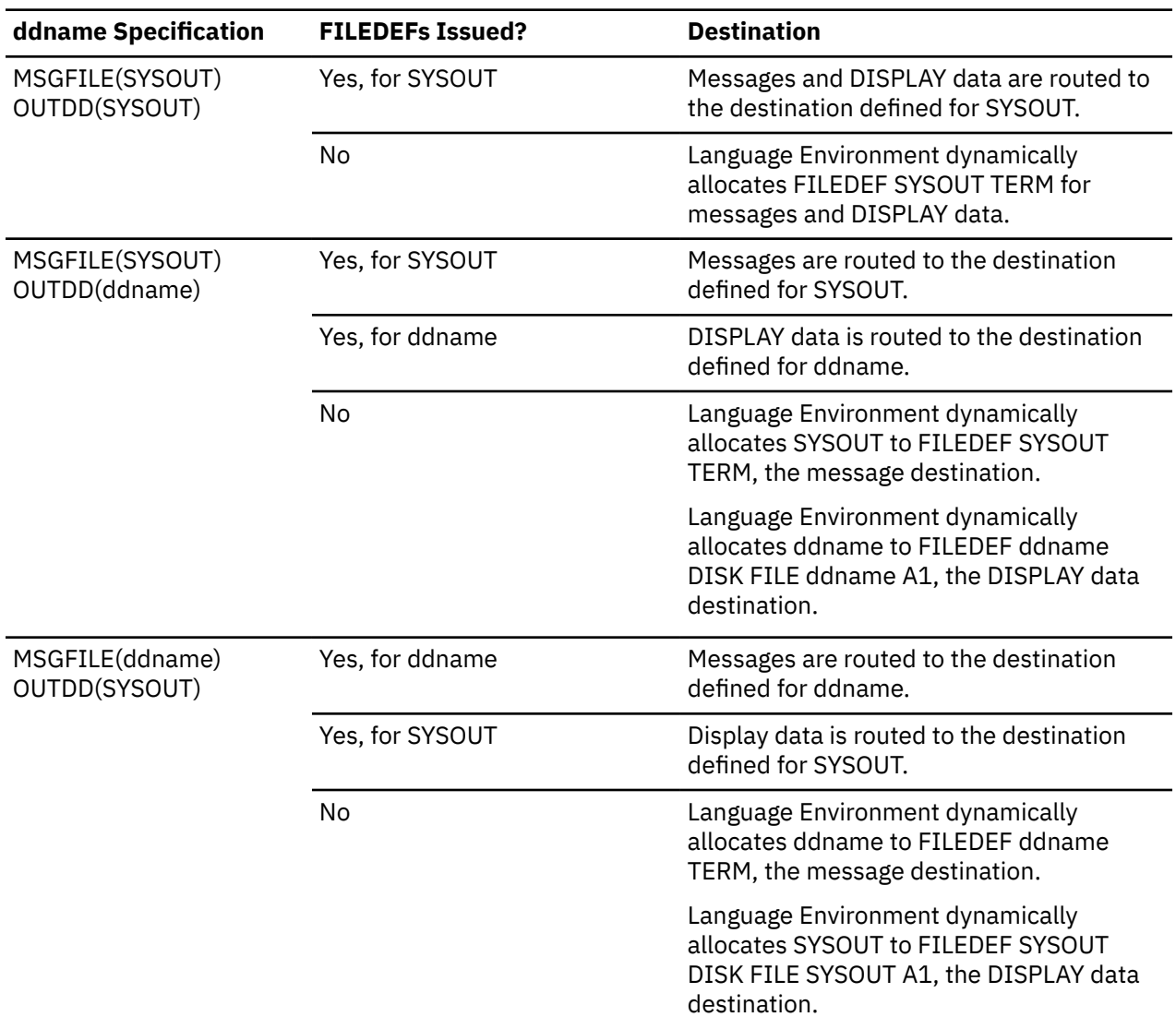

For more information about directing COBOL output, refer to *COBOL for OS/390 & VM Programming Guide* or *COBOL for MVS & VM Programming Guide*.

### **Using PL/I I/O Statements**

Run-time messages in PL/I routines are directed to the file specified by the Language Environment MSGFILE run-time option, instead of to the PL/I SYSPRINT STREAM PRINT file.

User-specified output is still directed to the PL/I SYSPRINT STREAM PRINT file by default. To direct this output to the Language Environment MSGFILE file, specify the run-time option MSGFILE(SYSPRINT).

When you use MSGFILE(SYSPRINT):

- Any file constant declaration that includes SYSPRINT STREAM PRINT file attributes is ignored.
- File attributes specified in the SYSPRINT DD card or FILEDEF are used.
- If SYSPRINT DD or FILEDEF is not present at first file reference, Language Environment dynamically allocates a file with IBM-supplied attributes. See [Table 5 on page 34](#page-49-0) for MSGFILE file default attributes.
- Any OPENs and CLOSEs to the PL/I SYSPRINT STREAM PRINT file are ignored.
- Synchronization between the types of output (messages and user-specified output) is not provided, so the order of the output is unpredictable.

## **MSGFILE Considerations When Using PL/I**

If MSGFILE(SYSPRINT) is in effect, use SYSPRINT only to direct output to the PL/I SYSPRINT STREAM PRINT file.

Because performance is slower with the MSGFILE(SYSPRINT) option, it is recommended only for debugging purposes. For production applications, direct user-created output to the PL/I SYSPRINT STREAM PRINT file.

In a nested enclave environment, you can specify MSGFILE(SYSPRINT) for all enclaves in the application or only for those enclaves containing PUT statements. Multiple enclaves in a Language Environment process can use the PL/I SYSPRINT STREAM PRINT. In this instance, you cannot open the file until it is referenced, and it is closed by Language Environment at process termination.

For more information about directing PL/I output, see [z/OS: Language Environment Writing Interlanguage](https://www.ibm.com/docs/en/SSLTBW_2.5.0/pdf/ceea400_v2r5.pdf) [Communication Applications \(https://www.ibm.com/docs/en/SSLTBW\\_2.5.0/pdf/ceea400\\_v2r5.pdf\)](https://www.ibm.com/docs/en/SSLTBW_2.5.0/pdf/ceea400_v2r5.pdf) or *PL/I for MVS & VM Programming Guide*.

# **Chapter 6. Using Run-Time User Exits**

Language Environment provides user exits that you can use for functions at your installation. You can use the assembler user exit (CEEBXITA) or the HLL user exit (CEEBINT). This chapter provides z/VM specific information about using these run-time user exits. For more information on using run-time user exits, see [z/OS: Language Environment Programming Guide \(https://www.ibm.com/docs/en/SSLTBW\\_2.5.0/pdf/](https://www.ibm.com/docs/en/SSLTBW_2.5.0/pdf/ceea200_v2r5.pdf) [ceea200\\_v2r5.pdf\).](https://www.ibm.com/docs/en/SSLTBW_2.5.0/pdf/ceea200_v2r5.pdf)

## **Understanding the Basics**

User exits are invoked under Language Environment to perform enclave initialization functions and both normal and abnormal termination functions. User exits offer you a chance to perform certain functions at a point where you would not otherwise have a chance to do so. In an assembler initialization user exit, for example, you can specify a list of run-time options that establish characteristics of the environment. This is done prior to the actual execution of any of your application code.

In most cases, you do not need to modify any user exit in order to run your application. Instead, you can accept the IBM-supplied default versions of the exits, or the defaults as defined by your installation. To do so, run your application in the normal manner and the default versions of the exits are invoked. You might also want to read the sections "User Exits Supported under Language Environment" on page 39 and ["When User Exits Are Invoked" on page 41,](#page-56-0) which provide an overview of the user exits and describe when they are invoked.

If you plan to modify either of the user exits to perform some specific function, you must link the modified exit to your application before running. In addition, the [z/OS: Language Environment Programming Guide](https://www.ibm.com/docs/en/SSLTBW_2.5.0/pdf/ceea200_v2r5.pdf) [\(https://www.ibm.com/docs/en/SSLTBW\\_2.5.0/pdf/ceea200\\_v2r5.pdf\)](https://www.ibm.com/docs/en/SSLTBW_2.5.0/pdf/ceea200_v2r5.pdf) describes the respective user exit interfaces to which you must adhere in order to change an assembler or HLL user exit.

## **User Exits Supported under Language Environment**

Language Environment provides two user exit routines, one written in assembler (CEEBXITA), and the other in a Language Environment-conforming language (CEEBINT). You can find sample jobs containing these user exits in the SCEESAMP sample library.

The user exits supported by Language Environment are shown in Table 10 on page 39.

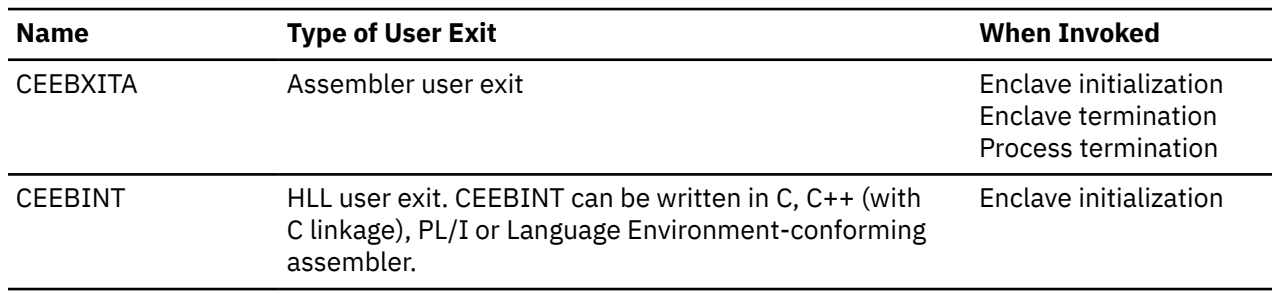

*Table 10. User Exits Supported under Language Environment*

When CEEBXITA or CEEBINT is linked with the Language Environment initialization/termination library routines during installation, it functions as an installation-wide user exit. When CEEBXITA is linked in your load module, it functions as an application-specific user exit. The application-specific exit is used only when you run that application. The installation-wide assembler user exit is not executed.

When your version of CEEBINT is linked with the Language Environment library routines during installation, this version is automatically used at link-edit time for newly built or relinked applications. A new version of CEEBINT will require you to relink your application.

To use an application-specific user exit, you must explicitly include it at link-edit time in the application load module using a CMS INCLUDE command (see ["Using the INCLUDE Command" on page 12](#page-27-0) for more information). Any time that the application-specific exit is modified, it must be relinked with the application.

For a description of the assembler user exit interface and the HLL user exit interface, see [z/OS: Language](https://www.ibm.com/docs/en/SSLTBW_2.5.0/pdf/ceea200_v2r5.pdf) [Environment Programming Guide \(https://www.ibm.com/docs/en/SSLTBW\\_2.5.0/pdf/ceea200\\_v2r5.pdf\).](https://www.ibm.com/docs/en/SSLTBW_2.5.0/pdf/ceea200_v2r5.pdf)

## **PL/I and C Compatibility**

The following OS PL/I 2.3 user exit is supported for compatibility under Language Environment:

• IBMBXITA (z/VM version)

For information about IBMBXITA and IBMBINT, see [PL/I for MVS & VM Compiler and Run-Time Migration](http://publibfp.boulder.ibm.com/epubs/pdf/ibm3m101.pdf) [Guide \(publibfp.boulder.ibm.com/epubs/pdf/ibm3m101.pdf\)](http://publibfp.boulder.ibm.com/epubs/pdf/ibm3m101.pdf), and [z/OS: XL C/C++ Programming Guide](https://www.ibm.com/docs/en/SSLTBW_2.5.0/pdf/cbcpx01_v2r5.pdf) [\(https://www.ibm.com/docs/en/SSLTBW\\_2.5.0/pdf/cbcpx01\\_v2r5.pdf\).](https://www.ibm.com/docs/en/SSLTBW_2.5.0/pdf/cbcpx01_v2r5.pdf)

Default versions of these user exits are not supplied under Language Environment; instead, Language Environment supplies a default version of CEEBXITA.

Table 11 on page 40 describes the order of precedence if the IBMBXITA and IBMFXITA user exits are found in the same root load module with CEEBXITA.

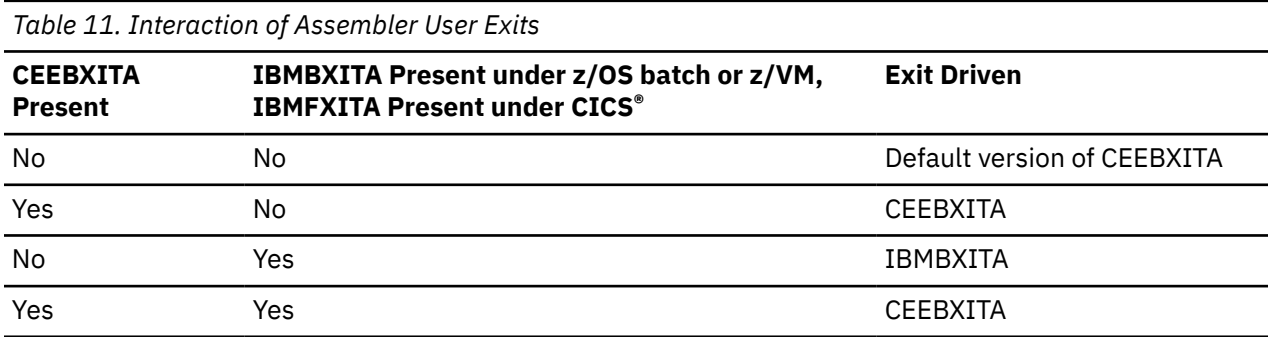

## **Using Sample Assembler User Exits**

You can use the sample assembler user exit programs distributed with Language Environment to modify the code for the requirements of your application. Choose a sample program appropriate for your application. The following assembler user exit programs are delivered with Language Environment:

*Table 12. Sample Assembler User Exits for Language Environment*

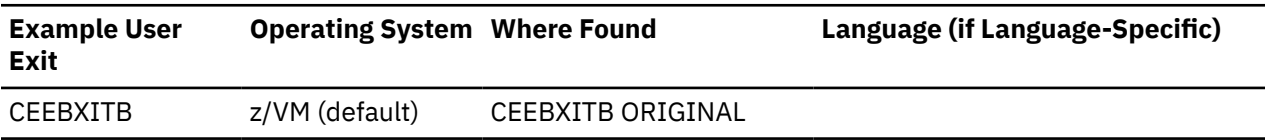

If you install Language Environment at your site without modifying it, your system default is CEEBXITB. You can find the source code for CEEBXITB on the z/VM disk where Language Environment is installed with the name CEEBXITB ORIGINAL.

The assembler user exit CEEBXITA performs functions for enclave initialization, normal and abnormal enclave termination, and process termination. CEEBXITA must be written in assembler language, because an HLL environment might not be established when the exit is invoked.

You can set up user exits for tasks such as:

- Installation accounting and charge back
- Installation audit controls
- Programming standard enforcement
- Common application run-time support

## <span id="page-56-0"></span>**When User Exits Are Invoked**

Figure 2 on page 41 shows the timing of the invocations of the user exits at initialization and termination processing.

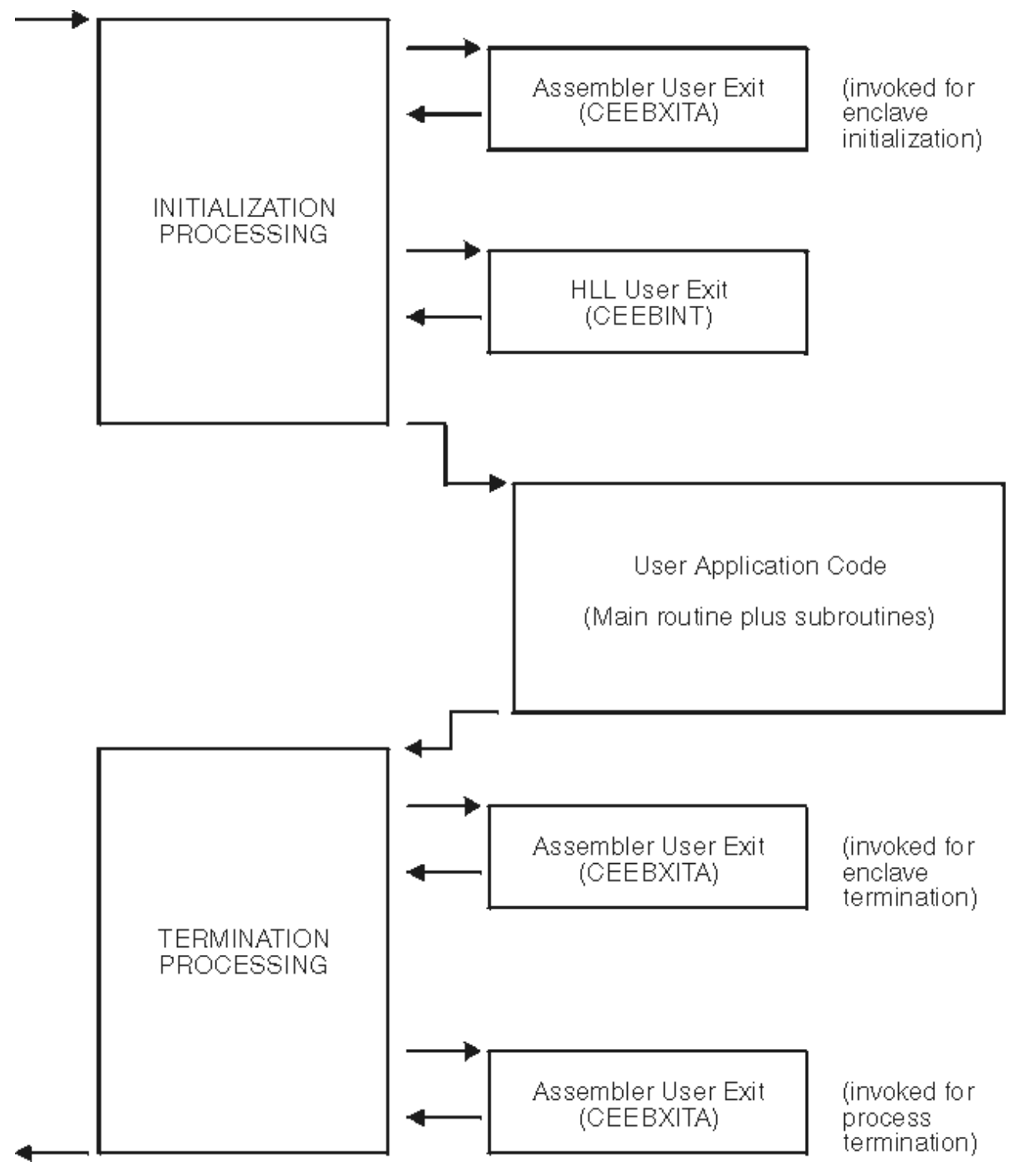

*Figure 2. Location of User Exits*

In Figure 2 on page 41, run-time user exits are invoked in the following sequence:

- 1. Assembler user exit is invoked for enclave initialization.
- 2. Environment is established.
- 3. HLL user exit is invoked.
- 4. Main routine is invoked.
- 5. Main routine returns control to caller.
- 6. Assembler user exit is invoked for termination of the enclave. CEEBXITA is invoked for enclave termination processing after all application code in the enclave has completed, but prior to any enclave termination activity.
- 7. Environment is terminated.
- 8. Assembler user exit is invoked for termination of the process. CEEBXITA is invoked again when the Language Environment process terminates.

Language Environment provides the CEEBXITA assembler user exit for termination but does not provide a corresponding HLL termination user exit.

CEEBXITA behaves differently, depending upon when it is invoked, as described in the following sections.

### **CEEBXITA Behavior During Enclave Initialization**

The CEEBXITA assembler user exit is invoked before enclave initialization is performed. You can use CEEBXITA to help establish your application run-time environment. For example, in the assembler user exit you can specify the stack and heap run-time options and allocate data sets. You can also use the user exit to interrogate program parameters and change them if you want. In addition, you can specify run-time options in the user exit by using the CEEAUE\_A\_OPTIONS field of the assembler interface.

### **z/VM Considerations**

The behavior of the IBM-supplied version of CEEBXITA differs, depending upon whether you are running your application under z/VM or z/OS.

- Under z/OS, CEEBXITA returns control to Language Environment initialization.
- z/VM only CEEBXITA issues FILEDEFs for ddnames CEEDUMP, SYSOUT, and SYSIN, then returns control to Language Environment initialization.

### **Note for C-Specific Installations:**

This set of FILEDEFs differs from the ones in IBMBXITA that the pre-AD/Cycle version of C used.

## **CEEBXITA Assembler User Exit Interface**

You can modify CEEBXITA to perform any function you need, but the exit must have the following attributes after you modify it at installation:

- The user-supplied exit must be named CEEBXITA.
- The exit must be reentrant.
- The exit must be capable of executing in AMODE(ANY) and RMODE(ANY).
- The exit must be relinked with Language Environment initialization/termination routines after modification.

If a user exit is modified, you are responsible for conforming to the interface shown in [Figure 3 on page](#page-58-0) [43](#page-58-0). Note that this user exit **must** be written in assembler. You cannot code CEEBINT as an XPLINK application. However, since CEEBINT is called directly by Language Environment and not the application, a non-XPLINK CEEBINT can be statically bound in the same program object with an XPLINK application.

<span id="page-58-0"></span>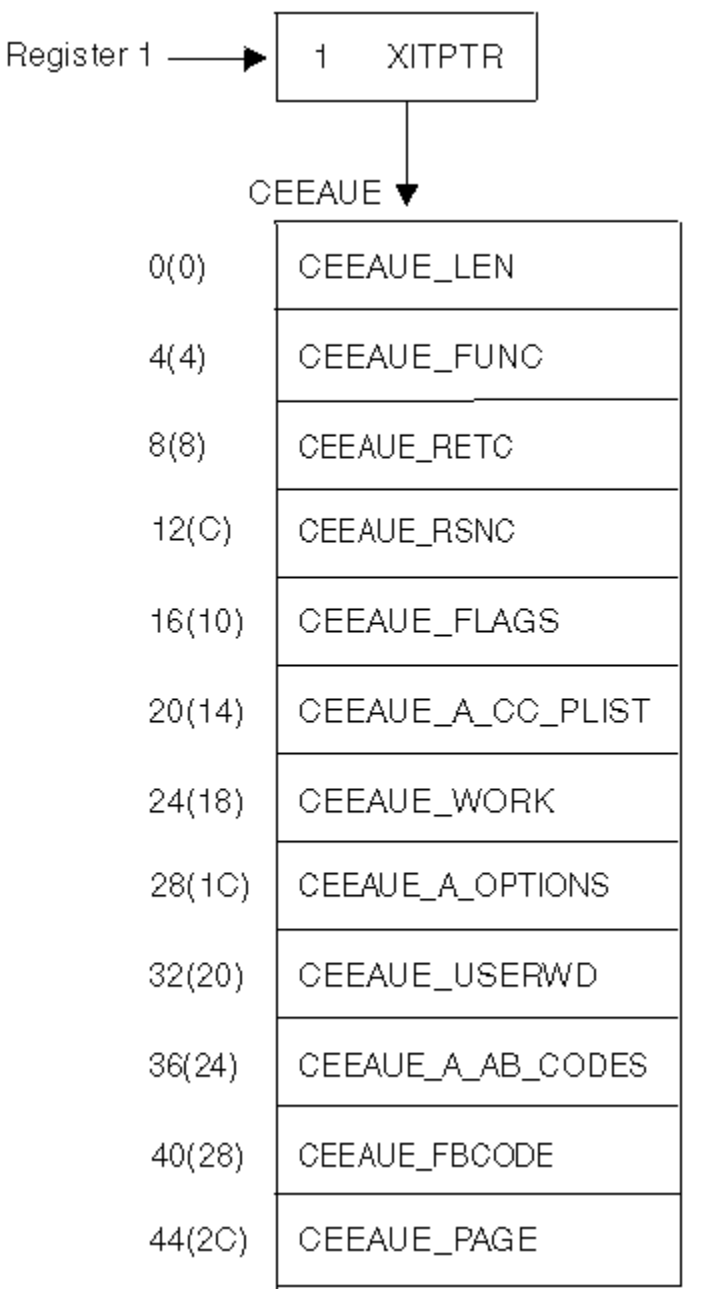

*Figure 3. Interface for CEEBXITA Assembler User Exit*

When the user exit is called, register 1 points to a word that contains the address of the CEEAUE control block. The high-order bit is on.

The CEEAUE control block contains the following fullwords:

### **CEEAUE\_LEN (input parameter)**

A fullword integer that specifies the total length of this control block. For Language Environment, the length is 48 bytes.

### **CEEAUE\_FUNC (input parameter)**

A fullword integer that specifies the function code. Language Environment supports the following function codes:

**1**

Initialization of the first enclave within a process.

**2**

Termination of the first enclave within a process.

**3**

Nested enclave initialization.

**4**

Nested enclave termination.

**5**

Process termination.

The user exit should ignore function codes other than those numbered from 1 through 5.

### **CEEAUE\_RETC (input/output parameter)**

A fullword integer that specifies the return or abend code. CEEAUE\_RETC has different meanings, depending on CEEAUE\_ABND:

- If the flag CEEAUE\_ABND (see below) is off, this fullword is interpreted as the Language Environment return code placed in register 15.
- If the flag CEEAUE\_ABND is on, CEEAUE\_RETC is interpreted as an abend code used when an abend is issued. (This could be either an EXEC CICS ABEND or an SVC13.)

### **CEEAUE\_RSNC (input/output parameter)**

A fullword integer that specifies the reason code for CEEAUE\_RETC:

- If the flag CEEAUE\_ABND (see below) is off, this word is interpreted as the Language Environment reason code placed in register 0.
- If the flag CEEAUE\_ABND is on, CEEAUE\_RETC is interpreted as an abend reason code used when an abend is issued.

This field is ignored when an EXEC CICS ABEND is issued.

### **CEEAUE\_FLAGS**

Contains four 1-byte flags. CEEBXITA uses only the first byte but reserves the remaining flags. All unspecified bits and bytes must be 0. The layout of these flags is shown in Figure 4 on page 44:

```
Byte 0
```

|        |  | x  CEEAUE_ABTERM                                |
|--------|--|-------------------------------------------------|
|        |  | 0  Normal termination                           |
|        |  | 1  Abnormal termination                         |
|        |  | .x  CEEAUE ABND                                 |
|        |  | .0  Terminate with CEEAUE RETC                  |
|        |  | .1 ABEND with CEEAUE RETC and CEEAUE RSNC given |
|        |  | x.  CEEAUE DUMP                                 |
|        |  | 0.  If CEEAUE ABND=0, ABEND with no dump        |
|        |  | 1.  If CEEAUE ABND=1, ABEND with a dump         |
|        |  | $\dots x$ $\dots$ CEEAUE_STEPS                  |
|        |  | $\ldots 0$ $\ldots$ ABEND the task              |
|        |  | $\dots$ 1 $\dots$ . ABEND the step              |
|        |  | 0000 Reserved (must be zero)                    |
| Byte 1 |  |                                                 |
|        |  | 0000 0000 Reserved for future use               |
| Byte 2 |  |                                                 |
|        |  | 0000 0000 Reserved for future use               |
| Byte 3 |  |                                                 |
|        |  | 0000 0000 Reserved for future use               |
|        |  |                                                 |

*Figure 4. CEEAUE\_FLAGS Format*

Byte 0 (CEEAUE FLAG1) has the following meaning:

### **CEEAUE\_ABTERM (input parameter)**

### **OFF**

Indicates that the enclave is terminating normally (severity 0 or 1 condition).

**ON**

Indicates that the enclave is terminating with an Language Environment return code modifier of 2 or greater. This could, for example, indicate that a severity 2 or greater condition was raised but not handled.

### **CEEAUE\_ABND (input/output parameter)**

#### **OFF**

Indicates that the enclave should terminate without an abend being issued. Thus, CEEAUE\_RETC and CEEAUE\_RSNC are placed into register 15 and register 0 and returned to the enclave creator.

**ON**

Indicates that the enclave terminates with an abend. Thus, CEEAUE\_RETC and CEEAUE\_RSNC are used by Language Environment in the invocation of the abend. During running in CICS, an EXEC CICS ABEND command is issued.

The TRAP run-time option does not affect the setting of CEEAUE\_ABND.

When the ABTERMENC(ABEND) run-time option is specified, the enclave always terminates with an abend when there is an unhandled condition of severity 2 or greater, regardless of the setting of the CEEAUE\_ABND flag. For a detailed explanation of how the CEEAUE\_ABND parameter can affect the behavior of the ABTERMENC run-time option, see [z/OS: Language Environment Programming Guide](https://www.ibm.com/docs/en/SSLTBW_2.5.0/pdf/ceea200_v2r5.pdf) [\(https://www.ibm.com/docs/en/SSLTBW\\_2.5.0/pdf/ceea200\\_v2r5.pdf\).](https://www.ibm.com/docs/en/SSLTBW_2.5.0/pdf/ceea200_v2r5.pdf)

### **CEEAUE\_DUMP (output parameter)**

### **OFF**

Indicates that when you request an abend, an abend is issued without requesting a dump.

### **ON**

Indicates that when you request an abend, an abend requesting a dump is issued.

z/VM currently honors the dump request on an abend if you specify the destination in one of the following FILEDEF statements:

- FILEDEF SYSABEND PRINTER
- FILEDEF SYSUDUMP PRINTER

### **CEEAUE\_STEPS (output parameter)**

### **OFF**

Indicates that when you request an abend, an abend is issued to abend the entire TASK.

**ON**

This parameter is ignored under z/VM.

### **CEEAUE\_A\_CC\_PLIST (input/output parameter)**

A fullword pointer to the parameter address list of the application program.

If the parameter is not a character string, CEEAUE A CC PLIST contains the register 1 value as passed by the calling program or operating system at the time of program entry.

If the parameter inbound to the MAIN routine is a character string, CEEAUE A CC PLIST contains the address of a fullword address that points to a halfword prefixed string. If this string is altered by the user exit, the string must not be extended in place.

#### **CEEAUE\_WORK (input parameter)**

A fullword pointer to a 256-byte work area that the exit can use. On entry it contains binary zeros and is doubleword-aligned.

This area does not persist across exits.

### **CEEAUE\_A\_OPTIONS (output parameter)**

Upon return, this field contains a fullword pointer to the address of a halfword-length prefixed character string that contains run-time options. These options are honored only during the initialization of an enclave. When invoked for enclave termination, this field is ignored.

These run-time options override all other sources of run-time options except those that are specified as NONOVR in the installation default run-time options.

The LIBRARY and VERSION run-time options cannot be specified in the CEEAUE\_A\_OPTIONS output string. When the assembler user exit is invoked, it is too late to change any of these options.

### **CEEAUE\_USERWD (input/output parameter)**

A fullword whose value is maintained without alteration and passed to every user exit. Upon entry to the enclave initialization user exit, it is zero. Thereafter, the value of the user word is not altered by Language Environment or any member libraries. The user exit might change the value of this field, and Language Environment maintains that value. This allows the user exit to acquire a work area, initialize it, and pass it to subsequent user exits. The work area might be freed by the termination user exit.

### **CEEAUE\_A\_AB\_CODES (output parameter)**

During the initialization exit, this field contains a fullword address of a table of abend codes that the Language Environment condition handler percolates while in the (E)STAE exit. Therefore, the application does not have the chance to address the abend. This table is honored prior to shunt routines. The table consists of:

- A fullword count of the number of abend codes that are to be percolated
- A fullword for each of the particular abend codes that are to be percolated

The abend codes might be either user abend codes or system abend codes. User abend codes are specified by F'uuu'. For example, if you want to percolate user ABEND 777, a F'777' would be coded. System abend codes are specified by X'00sss000'.

### **CEEAUE\_FBCODE (input parameter)**

Contains a fullword address of the condition token with which the enclave terminated. If the enclave terminates normally (that is, not due to a condition), the condition token is zero.

### **CEEAUE\_PAGE (input parameter)**

This parameter indicates whether PL/I BASED variables that are allocated storage outside of AREAs are allocated on a 4K-page boundary. You can specify in the field the minimum number of bytes of storage that must be allocated. Your allocation request must be an exact multiple of 4K.

The IBM-supplied default setting for CEEAUE\_PAGE is 32768 (32K).

If CEEAUE\_PAGE is set to zero, PL/I BASED variables can be placed on other than 4K-page boundaries.

CEEAUE\_PAGE is honored only during enclave initialization, that is, when CEEAUE\_FUNC is 1 or 3.

The offset of CEEAUE\_PAGE under Language Environment is different than under OS PL/I 2.3.

# <span id="page-62-0"></span>**Chapter 7. Using Preinitialization Services**

You can use preinitialization to enhance the performance of your application. Preinitialization lets an application initialize an HLL environment once, perform multiple executions using that environment, and then explicitly terminate the environment. Because the environment is initialized only once (even if you perform multiple executions), you free up system resources and allow for faster responses to your requests.

This topic describes z/VM-specific considerations for Language Environment preinitialization service routines. For more information about preinitialization, see [z/OS: Language Environment Programming](https://www.ibm.com/docs/en/SSLTBW_2.5.0/pdf/ceea200_v2r5.pdf) [Guide \(https://www.ibm.com/docs/en/SSLTBW\\_2.5.0/pdf/ceea200\\_v2r5.pdf\)](https://www.ibm.com/docs/en/SSLTBW_2.5.0/pdf/ceea200_v2r5.pdf).

**Restriction:** XPLINK programs are not supported in the PreInit environment.

## **Service Routines**

Under Language Environment, you can specify several service routines to execute a main routine or subroutine in the preinitialized environment. To use the routines, specify a list of addresses of the routines in a service routine vector as shown in Figure 5 on page 47.

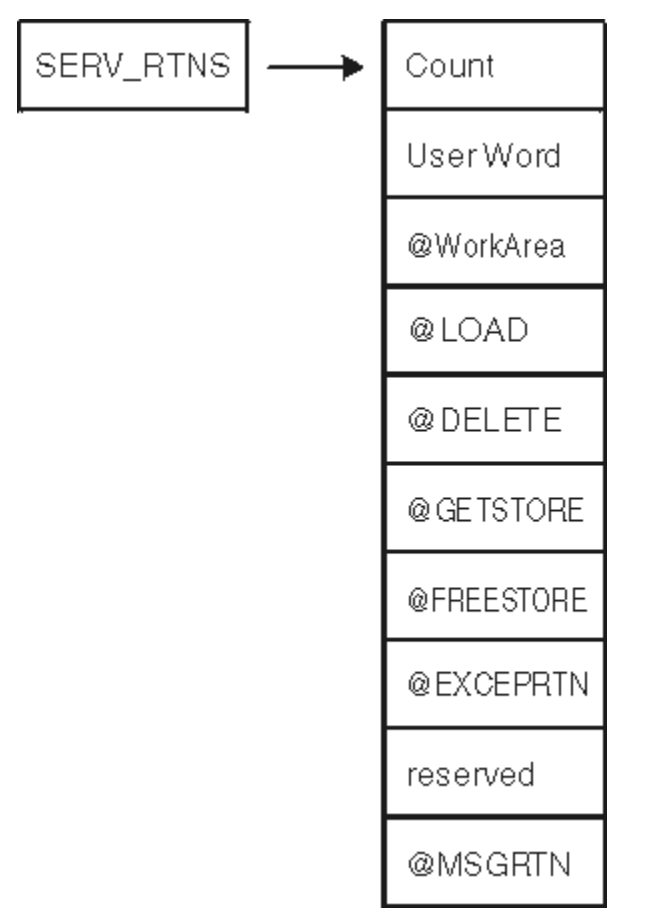

*Figure 5. Format of Service Routine Vector*

The service routine vector is composed of a list of fullword addresses of routines that are used instead of Language Environment service routines. The list of addresses is preceded by the number of the addresses in the list, as specified in the *count* field of the vector. The *service\_rtns* parameter that you specify in calls to CEEPIPI(init\_main) and CEEPIPI(init\_sub) contains the address of the vector itself. If this pointer is specified as zero (0), Language Environment routines are used instead of the service routines shown in Figure 5 on page 47.

The @GETSTORE and @FREESTORE service routines must be specified together; if one is zero, the other is automatically ignored. The same is true for the @LOAD and @DELETE service routines. If you specify the @GETSTORE and @FREESTORE service routines, you must also specify the @LOAD and @DELETE service routines.

The service routines may be AMODE(31) / RMODE(ANY) if the application has no AMODE(24) programs. Otherwise the service routines must be AMODE(ANY) / RMODE(24).

### **Count**

A fullword binary number representing the number of fullwords that follow. The *count* does not include itself. In [Figure 5 on page 47](#page-62-0), the count is 9. For each vector slot, a zero represents the absence of the routine, a nonzero represents the presence of a routine.

### **User Word**

A fullword that is passed to the service routines. The *user word* is provided as a means for your routine to communicate to the service routines.

### **@WorkArea**

An address of a work area of at least 256 bytes that is doubleword aligned. The first word of the area contains the length of the area provided. This parameter is required if service routines are present in the service routine vector.

### **@LOAD**

This routine loads named routines for application management. Under VM, this routine can load modules from nucleus extension, saved segment, or relocatable load library members. The search sequence is in the same order. The parameter that is passed contains the following:

### **Name\_addr**

The fullword address of the name of the module to load (input parameter).

### **Name\_length**

A fixed binary(31) length of the module name (input parameter).

### **User\_word**

A fullword user field (input parameter).

### **Load\_point**

Either zero (0), or the address where the @LOAD routine is to store the load point address of the loaded routine (input and output parameter).

### **Entry\_point**

The fullword entry point address of the loaded routine (output parameter).

### **Module\_size**

The fixed binary(31) size of the module that was loaded (output parameter).

### **Return code**

The fullword return code from load (output).

### **Reason code**

The fullword reason code from load (output).

The return and reason codes are listed in Table 13 on page 48.

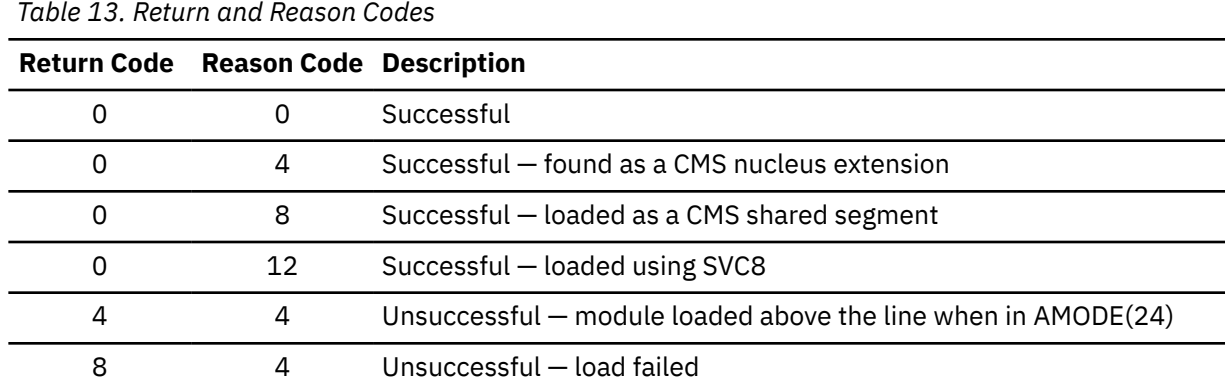

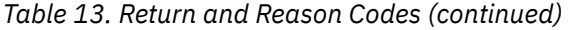

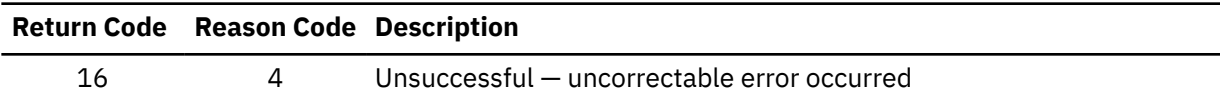

### **@DELETE**

This routine deletes routines for application management. Under VM, this routine can load modules from nucleus extension, saved segment, or relocatable load modules. The search sequence is in the same order. The parameter that is passed contains the following:

### **Name\_addr**

The fullword address of the module name to be deleted (input parameter).

### **Name\_length**

A fixed binary(31) length of module name (input parameter).

### **User\_word**

A fullword user field (input parameter).

### **Rsvd\_word**

A fullword reserved for future use (input parameter); must be zero.

### **Return code**

The return code from delete service (output).

### **Reason code**

The reason code from delete service (output).

The return and reason codes are listed in Table 14 on page 49.

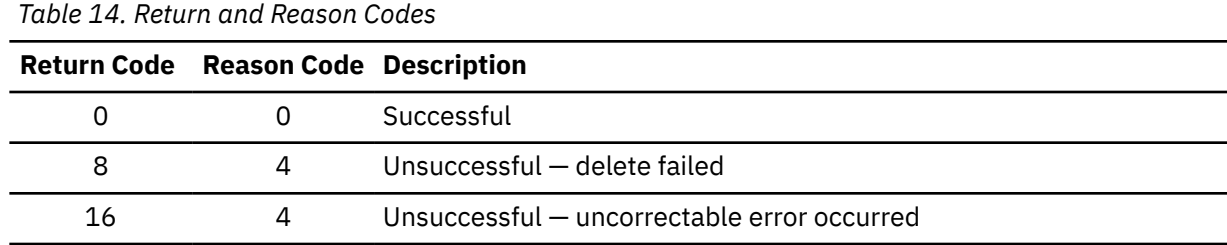

### **@GETSTORE**

This routine allocates storage on behalf of the storage manager. This routine can rely on the caller to provide a save area, which can be the @Workarea. The parameter list that is passed contains the following:

### **Amount**

A fixed binary(31) amount of storage requested (input parameter).

### **Subpool\_no**

A fixed binary(31) subpool number 0-127 (input parameter). Language Environment allocates storage from the process-level storage pools.

### **User word**

A fullword user field (input parameter).

### **Flags**

A fullword flag area (input parameter).

Bit zero in Flags is ON if the storage is required below the 16M line. The remaining bits are reserved for future use and must be zero. Bit zero in Flags is OFF if the storage required can be allocated anywhere.

### **Stg\_address**

The fullword address of the storage obtained or zero (output parameter).

### **Obtained**

A fixed binary(31) number of bytes obtained (output parameter).

### **Return code**

The return code from @GETSTORE service (output parameter).

#### **Reason code**

The reason code from the @GETSTORE service (output parameter).

The return and reason codes are listed in Table 15 on page 50.

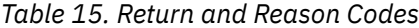

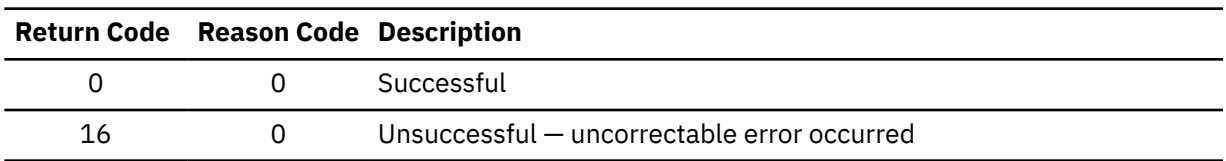

### **@FREESTORE**

This routine frees storage on behalf of the storage manager. The parameter list passed contains the following:

#### **Amount**

The fixed binary(31) amount of storage to free (input parameter).

### **Subpool\_no**

The fixed binary(31) subpool number 0-127 (input parameter). Language Environment allocates storage from the process-level storage pools.

### **User word**

A fullword user field (input parameter).

### **Stg\_address**

The fullword address of the storage to free (input parameter).

### **Return code**

The return code from the @FREESTORE service (output).

### **Reason code**

The reason code from the @FREESTORE service (output).

The return and reason codes are listed in Table 16 on page 50.

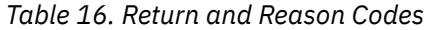

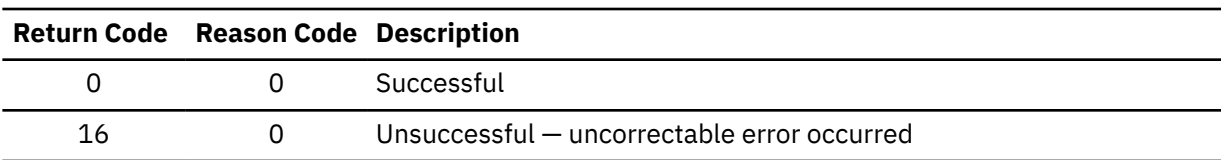

### **@EXCEPRTN**

This routine traps program interruptions and abends for condition management. The parameter list passed contains the following:

#### **Handler\_addr**

During an initialization call, this parameter contains the address of the CEL condition handler. During a termination call, this parameter contains a pointer to a fullword field containing zeroes.

### **Environment\_token**

A fullword Recovery Environment token (input). (Note that this token is different from the PIPI environment token used with CEEPIPI calls.)

### **User\_word**

A fullword user field (input parameter)

### **Abend\_flags**

A fullword flag area containing abend flags (input)

### **Check\_flags**

A fullword flag area containing program check flags (input)

### **Return code**

The return code from the @EXCEPRTN service (output).

### **Reason code**

The reason code from the @EXCEPRTN service (output).

The exception router is responsible for trapping and routing exceptions. These are the services typically obtained via the ESTAE and ESPIE macros.

During initialization, if the TRAP option is in effect the common library puts the address of the Language Environment exception in the first field of the above parameter list, and sets the environment token field to a value that will be passed on to the exception handler. It also sets abend and check flags as appropriate, and then calls your exception router to establish an exception handler.

The meaning of the bits in the abend flags are given by the following declare:

```
 dcl
   1 abendflags,
    2 system,
     3 abends bit(1), /* control for system abends desired */
     3 rsrv1 bit(15), /* reserved */
    2 user,
3 abends bit(1), /\star control for user abends desired \star/3 rsrv2 bit(15); /* reserved \star/
```
The meaning of the bits in the check flags is given by the following declare:

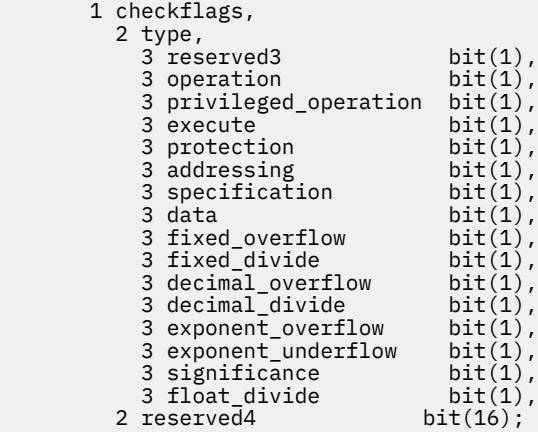

The return and reason codes that the exception router must use are listed in Table 17 on page 51.

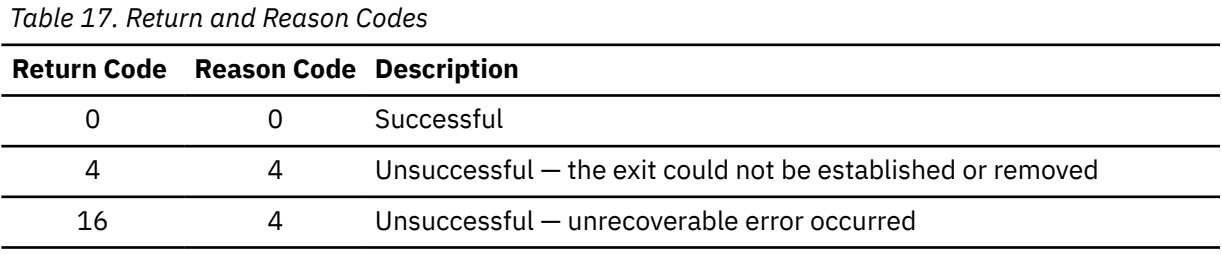

When an exception occurs, the exception router must determine if the established exception handler is interested in the exception (by examining abend and check flags). If the exception handler is not interested in the exception, the exception router must treat the program as in error, but can assume the environment for the thread to be functional and reusable. If the exception handler is interested in the exception, the exception router must invoke the exception handler, passing the parameters listed in [Table 18 on page 52](#page-67-0).

<span id="page-67-0"></span>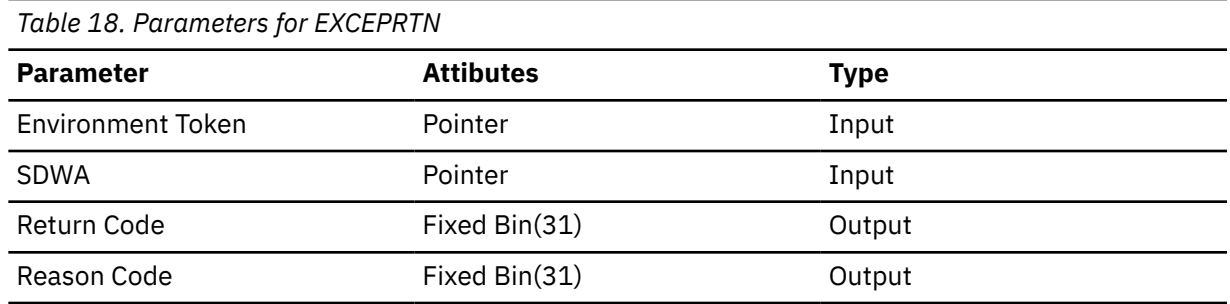

The return and reason codes upon return from the exception handler are listed in Table 19 on page 52.

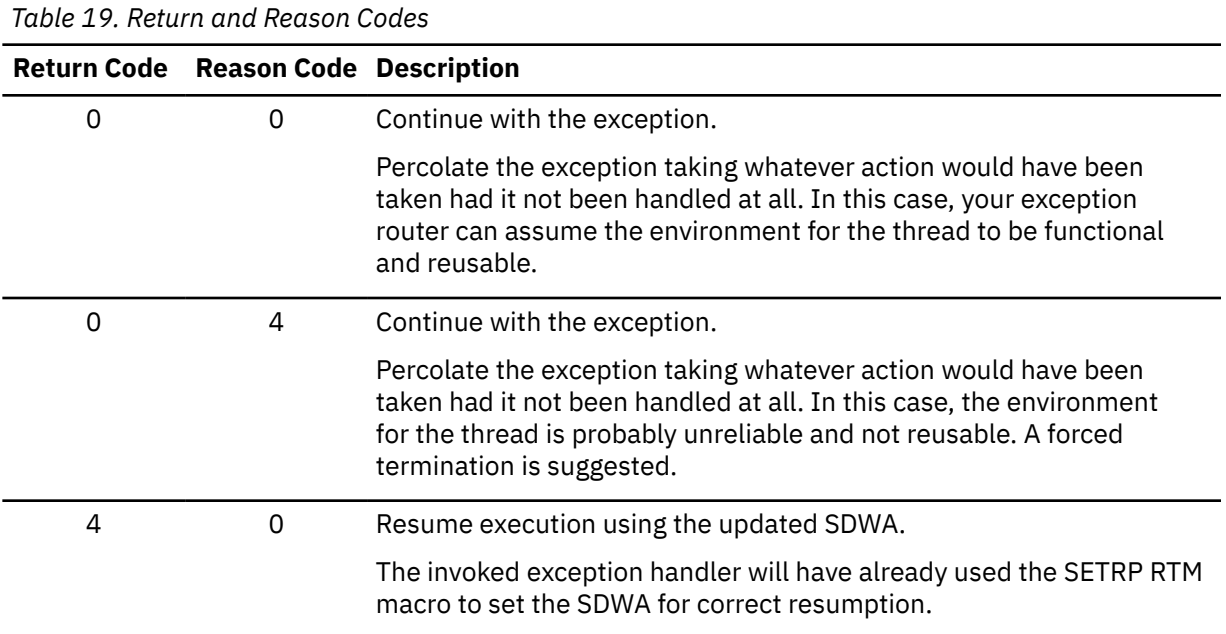

During termination, the exception router is invoked with the exception handler address (first parameter) set to zero to de-establish the exit (if it was established during initialization).

When a nested enclave is created, the Language Environment exception handler calls the exception router to establish another exception handler exit, and then makes a call to de-establish it when the nested enclave terminates. If an exception occurs while the second exit is active, special processing is performed. Depending on what this second exception is, either the first exception will not be retried, or processing will continue on the first exception by requesting retry for the second exception.

If the Language Environment exception handler determines that execution should resume for an exception, it will set the SDWA with SETRP and return with return/reason codes 4/0. Execution will resume in library code or in user code, depending on what the exception was.

The exception router must be capable of restoring all the registers from the SDWA when control is given to the retry routine. The ESPIE and ESTAE services are capable of accomplishing this.

In using the exception router service:

- The exception router should not invoke the Language Environment exception handler if active I/O has been halted and is not restorable.
- This service requires an XA or ESA environment.
- This service is not supported under CMS.

If an exception occurs while the exception handler is in control before another exception handler exit has been stacked, the exception router should assume that the exception could not be handled and

that the environment for the program (thread) is damaged. In this case, the exception router should force termination of the preinitialized environment.

### **@MSGRTN**

This routine allows error messages to be processed by the caller of the application.

If the message pointer is zero, your message routine is expected to return the size of the line to which messages are written (in the line\_length field). This allows messages to be formatted correctly — that is, broken at places such as blanks.

### **Message**

A pointer to the first byte of text that is printed, or zero (input parameter).

#### **Msg\_len**

The fixed binary(31) length of the message (input parameter).

#### **User word**

A fullword user field (input parameter).

#### **Line\_length**

The fixed binary(31) size of the output line length. This is used when Message is zero (output parameter).

### **Return and reason codes**

Two fullwords containing the return and reason codes listed in Table 20 on page 53 (output parameters).

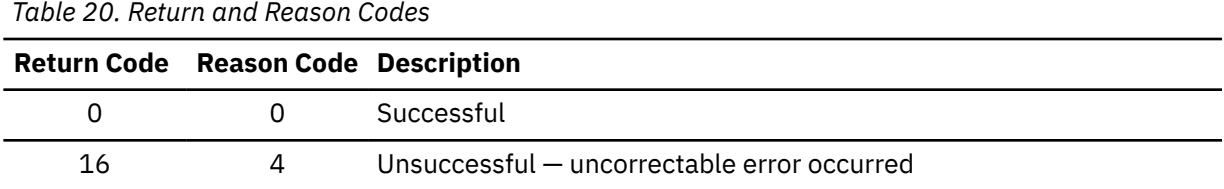

### **A Sample Program Invocation of CEEPIPI**

In the following example, assembler program ASMPIPI ASSEMBLE invokes CEEPIPI to:

- Initialize a subroutine environment under Language Environment
- Load and call a reentrant HLL subroutine
- Terminate the Language Environment environment

For examples of the program HLLPIPI written in C, COBOL, and PL/I, see the [z/OS: Language Environment](https://www.ibm.com/docs/en/SSLTBW_2.5.0/pdf/ceea200_v2r5.pdf) [Programming Guide \(https://www.ibm.com/docs/en/SSLTBW\\_2.5.0/pdf/ceea200\\_v2r5.pdf\)](https://www.ibm.com/docs/en/SSLTBW_2.5.0/pdf/ceea200_v2r5.pdf).

When using HLLPIPI C under z/VM, enter these commands:

```
LOAD HLLPIPI (RLDSAVE RESET HLLPIPI
GENMOD HLLPIPI
```

```
*COMPILATION UNIT: LEASMPIP
***********************************************************************
\star * \star * \star * \star * \star * \star * \star * \star * \star * \star * \star * \star * \star * \star * \star * \star * \star * \star * \star * \star * \star * \star * \star * \star * \star * \star * \star * \star * \star * \star * \star * \star* Function : CEEPIPI - Initialize the PIPI environment, *
* call a PIPI HLL program, and terminate *
                               the environment.
\star * \star\star 1.Call CEEPIPI to initialize a subroutine environment under LE. \quad \star* 2.Call CEEPIPI to load and call a reentrant HLL subroutine. *
* 3.Call CEEPIPI to terminate the LE PIPI environment. *
\star * \star * \star * \star * \star * \star * \star * \star * \star * \star * \star * \star * \star * \star * \star * \star * \star * \star * \star * \star * \star * \star * \star * \star * \star * \star * \star * \star * \star * \star * \star * \star* Note: ASMPIPI is not reentrant.
\star * \star***********************************************************************
*
* =====================================================================
* Standard program entry conventions.
* =====================================================================
```
ASMPIPI CSECT<br>STM STM R14,R12,12(R13) Save caller's registers LR R12,R15 Get base address<br>USING ASMPIPI,R12 Identify base re Identify base register ST R13, SAVE+4 Back-chain the save area<br>LA R15, SAVE Get addr of this routine LA R15,SAVE Get addr of this routine's save area ST R15,8(R13) Forward-chain in caller's save area<br>LR R13,R15 R13 -> save area of this routine  $R13$  -> save area of this routine \* \* Load LE CEEPIPI service routine into main storage. \* COMPSWT ON Set flag to load MODULEs LOAD EP=CEEPIPI Load CEEPIPI routine dynamically COMPSWT OFF Reset flag to load MODULES<br>ST RO, PPRTNPTR Save the addr of CEEPIPI ro ST R0,PPRTNPTR Save the addr of CEEPIPI routine \* \* Initialize an LE PIPI subroutine environment. \* INIT\_ENV EQU \* LA R5, PPTBL Get address of PIPI Table<br>ST R5, @CEXPTBL Ceexptbl-addr -> PIPI Tab ST R5,@CEXPTBL Ceexptbl-addr -> PIPI Table Get address of CEEPIPI routine Invoke CEEPIPI routine CALL (15),(INITSUB,@CEXPTBL,@SRVRTNS,RUNTMOPT,TOKEN) \* Check return code: LTR R2,R15 Is R15 = zero?<br>BZ CSUB Yes (success). BZ CSUB Yes (success).. go to next section  $\star$   $\quad$  No (failure).. issue message WTO 'ASMPIPI : call to CEEPIPI(INIT\_SUB) failed',ROUTCDE=11 C R2,=F'8' Check for partial initialization BE TSUB Yes.. go do PIPI termination  $\star$   $\quad$  No.. issue message & quit WTO 'ASMPIPI : INIT\_SUB failure RC is not 8.',ROUTCDE=11 ABEND (R2), DUMP - Abend with bad RC and dump memory \*  $*$  Call the subroutine, which is loaded by LE \* CSUB EQU \*<br>L R15,PPRTNPTR L R15,PPRTNPTR Get address of CEEPIPI routine CALL (15),(CALLSUB,PTBINDEX,TOKEN,PARMPTR, X SUBRETC,SUBRSNC,SUBFBC) Invoke CEEPIPI routine \* Check return code: LTR R2,R15 Is R15 = zero? BZ TSUB Yes (success).. go to next section \* No (failure).. issue message & quit WTO 'ASMPIPI : call to CEEPIPI(CALL\_SUB) failed',ROUTCDE=11 ABEND (R2),DUMP Abend with bad RC and dump memory \*  $*$  Terminate the environment TSUR  $EQU$  \*<br>L R15, PPRTNPTR L R15,PPRTNPTR Get address of CEEPIPI routine CALL (15),(TERM,TOKEN,ENV\_RC) Invoke CEEPIPI routine \* Check return code:<br>LTR R2,R15 1s R15 = zero ? LTR R2,R15 Is R15 = zero ? BZ DONE Yes (success).. go to next section \* No (failure).. issue message & quit WTO 'ASMPIPI : call to CEEPIPI(TERM) failed',ROUTCDE=11 ABEND (R2), DUMP Abend with bad RC and dump memory \* \* Standard exit code. \* DONE EQU \*<br>LA R15,0 LA R15,0 Passed return code for system L R13,SAVE+4 Get address of caller's save area L R14,12(R13) Reload caller's register 14<br>LM R0,R12,20(R13) Reload caller's registers 0 LM R0, R12, 20(R13) Reload caller's registers 0-12<br>BR R14 Branch back to caller Branch back to caller \* \* ===================================================================== \* CONSTANTS and SAVE AREA. \* ===================================================================== SAVE DC 18F'0'<br>PPRTNPTR DS A Save the address of CEEPIPI routine \* \* Parameters passed to a CEEPIPI(INIT\_SUB) call. \* INITSUB DC F'3' Function code to initialize for subr @CEXPTBL DC A(PPTBL) Address of PIPI Table @SRVRTNS DC A(0) Addr of service-rtns vector, 0 = none

RUNTMOPT DC CL255' ' Fixed length string of runtime optns TOKEN DS F Unique value returned (output) \* \* Parameters passed to a CEEPIPI(CALL\_SUB) call. CALLSUB DC F'4' Function code to call subroutine The row number of PIPI Table entry Pointer to @PARMLIST or zero if none SUBRETC DS F Subroutine return code (output) SUBRSNC DS F Subroutine reason code (output) Subroutine feedback token (output) CALLSUB DC F'4'<br>PTBINDEX DC F'0'<br>PARMPTR DC A(0)<br>SUBRETC DS F<br>SUBRSNC DS F<br>SUBFBC DS 3F \* Parameters passed to a CEEPIPI(TERM) call. **TERM** TERM DC F'5' Function code to terminate Environment return code (output) \* \* ===================================================================== \* PIPI Table. \* ===================================================================== PPTBL CEEXPIT , PIPI Table with index CEEXPITY HLLPIPI,0 0 = dynamically loaded routine \* CEEXPITS, End of PIPI table \* \* LTORG R0 EQU 0 R1 EQU 1<br>R2 EQU 2 R2 EQU 2<br>R3 EQU 3<br>R4 EQU 4 R3 EQU<br>R4 EQU R4 EQU 4 R5 EQU 5<br>R6 EQU 6<br>R7 EQU 7 R6 EQU<br>R7 EQU R7 EQU 7<br>R8 EQU 8 R8 EQU 8 R9 EQU 9 R10 EQU 10<br>R11 EQU 11 R11 EQU<br>R12 EOU R12 EQU 12<br>R13 EQU 13 R13 EQU 13 R14 EQU 14<br>R15 EQU 15 EQU<br>END ASMPIPI

**Preinitialization Services**
## **Chapter 8. Using Nested Enclaves**

An enclave is a logical run-time structure that supports the execution of a collection of routines (for a detailed description of Language Environment enclaves, see [z/OS: Language Environment Programming](https://www.ibm.com/docs/en/SSLTBW_2.5.0/pdf/ceea200_v2r5.pdf) [Guide \(https://www.ibm.com/docs/en/SSLTBW\\_2.5.0/pdf/ceea200\\_v2r5.pdf\)](https://www.ibm.com/docs/en/SSLTBW_2.5.0/pdf/ceea200_v2r5.pdf)).

Language Environment explicitly supports the execution of a single enclave within a Language Environment process. However, by using the system services and language constructs described in this chapter, you can create an additional, or nested, enclave and initiate its execution within the same process.

The enclave that issues a call to system services or language constructs to create a nested enclave is called the *parent* enclave. The nested enclave that is created is called the *child* enclave. The child must be a main routine; a link to a subroutine by commands and language constructs is not supported under Language Environment.

If a process contains nested enclaves, none or only one enclave can be running with POSIX(ON).

### **Understanding the Basics**

In Language Environment, you can use the following methods to create a child enclave:

- The SVC LINK or CMSCALL commands (for more information about SVC LINK and CMSCALL, see your system reference)
- The C system() function (for more information about system(), see [z/OS: XL C/C++ Programming](https://www.ibm.com/docs/en/SSLTBW_2.5.0/pdf/cbcpx01_v2r5.pdf) [Guide \(https://www.ibm.com/docs/en/SSLTBW\\_2.5.0/pdf/cbcpx01\\_v2r5.pdf\)](https://www.ibm.com/docs/en/SSLTBW_2.5.0/pdf/cbcpx01_v2r5.pdf))
- The PL/I FETCH and CALL to any of the following PL/I routines with PROC OPTIONS(MAIN) specified:
	- PL/I for MVS & VM
	- OS PL/I 2
	- $-$  OS PL/I 1.5.1
	- Relinked OS PL/I 1.3 5.1

Such a routine, called a *fetchable main* in this information, can only be introduced by a FETCH and CALL from a PL/I routine. COBOL cannot dynamically call a PL/I main and C cannot issue a fetch() against a PL/I main. In addition, a fetchable main cannot be dynamically loaded using the CEELOAD macro.

The routine performing the FETCH and CALL must be compiled with the PL/I for MVS & VM compiler, or be a relinked OS PL/I routine.

If the target routine of any of these commands is not written in a Language Environment-conforming HLL or Language Environment-conforming assembler, no nested enclave is created.

### **XPLINK Considerations**

A nested enclave situation where the parent enclave is running in an XPLINK(OFF) environment and the child enclave requires XPLINK(ON) is not supported. A parent enclave running XPLINK(ON) will support a nested child enclave of either XPLINK(ON) or XPLINK(OFF). In the latter case, the application in the child enclave will go through compatibility glue code when calling the C RTL (that is, the child enclave will run with an environment with the XPLINK run-time option forced ON).

### **COBOL Considerations**

OS/VS COBOL programs are supported in a single enclave only.

## **Determining the Behavior of Child Enclaves**

If you want to create a child enclave, you need to consider the following factors:

- The language of the main routine in the child enclave
- The sources from which each type of child enclave gets run-time options
- The default condition handling behavior of each type of child enclave
- The setting of the TRAP run-time option in the parent and the child enclave

All of these interrelated factors affect the behavior, particularly the condition handling, of the created enclave. The sections that follow describe how the child enclaves created by each method (SVC LINK, CMSCALL, C system() function, and PL/I FETCH and CALL of a fetchable main) will behave.

### **Creating Child Enclaves by Calling a Second Main Program**

The behavior of a child enclave created by calling a second main program is determined by the language of its main or initializing routine: C, C++, COBOL, PL/I, or Language Environment-conforming assembler (generated by use of the CEEENTRY and associated macros).

### **How Run-Time Options Affect Child Enclaves**

Run-time options will be processed in the normal manner for enclaves created because of a call to a second main, that is, programmer defaults present in the load module will be merged, options in the command line equivalent will also be processed, as will options passed by the assembler user exit if present.

### **How Conditions Arising in Child Enclaves Are Handled**

The command-line equivalent is determined in the same manner as for a SVC LINK.

### **Creating Child Enclaves Using SVC LINK or CMSCALL**

The behavior of a child enclave created by an SVC LINK or CMSCALL is determined by the language of its main routine: C, C++, COBOL, PL/I, or Language Environment-conforming assembler (generated by use of the CEEENTRY and associated macros).

If you want to issue a LINK to a routine, you must first either use the LKED command to put the target routine's object module into a LOADLIB or use the LOAD command with the RLDSAVE option and the GENMOD command with the NOMAP option to create a relocatable load module. For more information about the LKED command, see ["Link-Editing with the LKED Command" on page 14.](#page-29-0)

If you want to issue a CMSCALL to a routine, you must first use either the LOAD and GENMOD commands or the BIND command to put the target routine's object code into a CMS MODULE. For more information about these commands see ["Using the LOAD and INCLUDE Commands" on page 8](#page-23-0), ["Using the GENMOD](#page-27-0) [Command" on page 12](#page-27-0), and ["Using the BIND Command" on page 13](#page-28-0).

### **How Run-Time Options Affect Child Enclaves**

Child enclaves created by an SVC LINK or CMSCALL get run-time options differently, depending on the language that the main routine of the child enclave is written in.

#### *Child Enclave Has a C, C++, PL/I, or Language Environment-Conforming Assembler Main Routine*

If the main routine of the child enclave is written in C, C++, PL/I, or in Language Environment-conforming assembler, the child enclave gets its run-time options through a merge from the usual sources (see [z/OS: Language Environment Programming Guide \(https://www.ibm.com/docs/en/SSLTBW\\_2.5.0/pdf/](https://www.ibm.com/docs/en/SSLTBW_2.5.0/pdf/ceea200_v2r5.pdf) [ceea200\\_v2r5.pdf\)](https://www.ibm.com/docs/en/SSLTBW_2.5.0/pdf/ceea200_v2r5.pdf) for more information). Therefore, you can set run-time options on an enclave-byenclave basis.

#### *Child Enclave Has a COBOL Main Program*

If the main program of the child enclave is written in COBOL, the child enclave inherits the run-time options of the creating enclave. Therefore, you cannot set run-time options on an enclave-by-enclave basis.

### **How Conditions Arising in Child Enclaves Are Handled**

If a Language Environment or CEEBXITA-initiated (generated by setting the CEEAUE\_ABND field of CEEBXITA) abend occurs in a child enclave created by SVC LINK or CMSCALL, regardless of the language of its main, the entire process is terminated.

Condition handling in child enclaves created by SVC LINK or CMSCALL varies, depending on the language of the child's main routine, the setting of the TRAP run-time option in the parent and child enclaves, and the type of condition. Refer to one of the following tables to see what happens when a condition remains unhandled in a child enclave.

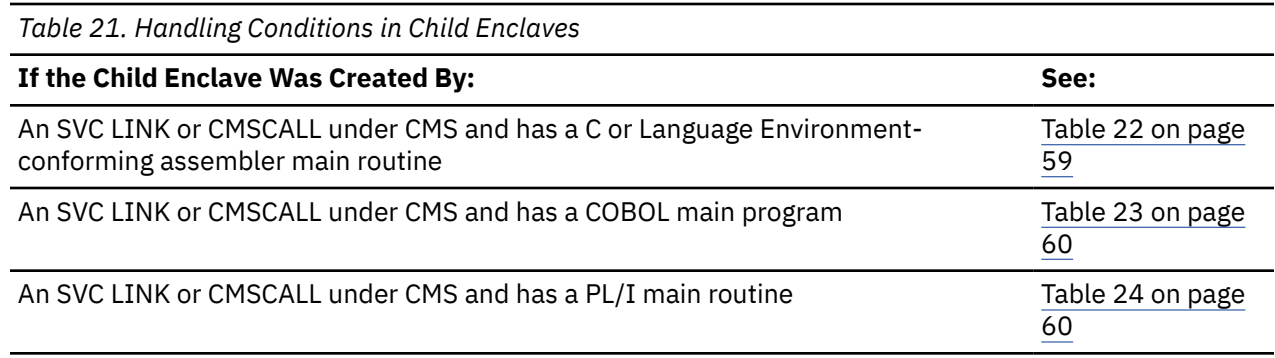

You should always run your applications with TRAP(ON) or your results might be unpredictable.

#### *Child Enclave Has a C, C++, or Language Environment-Conforming Assembler Main Routine*

Table 22 on page 59 shows the unhandled condition behavior under CMS.

*Table 22. Unhandled Condition Behavior in a C or Assembler Child Enclave, under CMS*

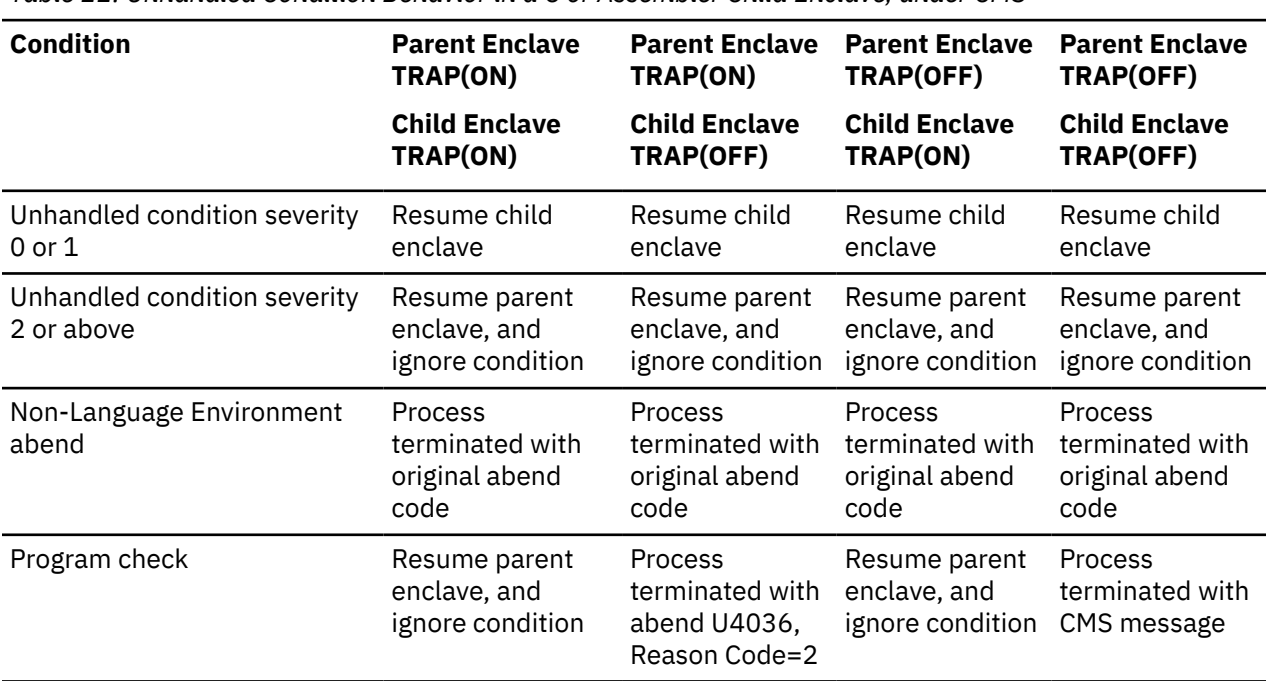

### <span id="page-75-0"></span>*Child Enclave Has a COBOL Main Program*

Child enclaves created by SVC LINK or CMSCALL that have a COBOL main program inherit the run-time options of the parent enclave that created them. Therefore, the TRAP setting of the parent and child enclaves is always the same.

Table 23 on page 60 shows unhandled condition behavior under z/VM.

*Table 23. Unhandled Condition Behavior in a COBOL Child Enclave, under z/VM*

| <b>Condition</b>                        | <b>Parent Enclave</b><br>TRAP(ON)                   | <b>Parent Enclave</b><br>TRAP(OFF)                  |
|-----------------------------------------|-----------------------------------------------------|-----------------------------------------------------|
|                                         | <b>Child Enclave</b><br>TRAP(ON)                    | <b>Child Enclave</b><br>TRAP(OFF)                   |
| Unhandled condition severity 0 or 1     | Resume child enclave                                | Resume child enclave                                |
| Unhandled condition severity 2 or above | Process terminated<br>with abend U4094<br>$RC = 40$ | Process terminated<br>with abend U4094<br>$RC = 40$ |
| Non-Language Environment abend          | Process terminated<br>with original abend<br>code   | Process terminated<br>with original abend<br>code   |
| Program check                           | Process terminated<br>with abend U4094<br>$RC = 40$ | Process terminated<br>with CMS message              |

#### *Child Enclave Has a PL/I Main Routine*

Table 24 on page 60 lists unhandled condition behavior under z/VM.

*Table 24. Unhandled Condition Behavior in a PL/I Child Enclave, under z/VM*

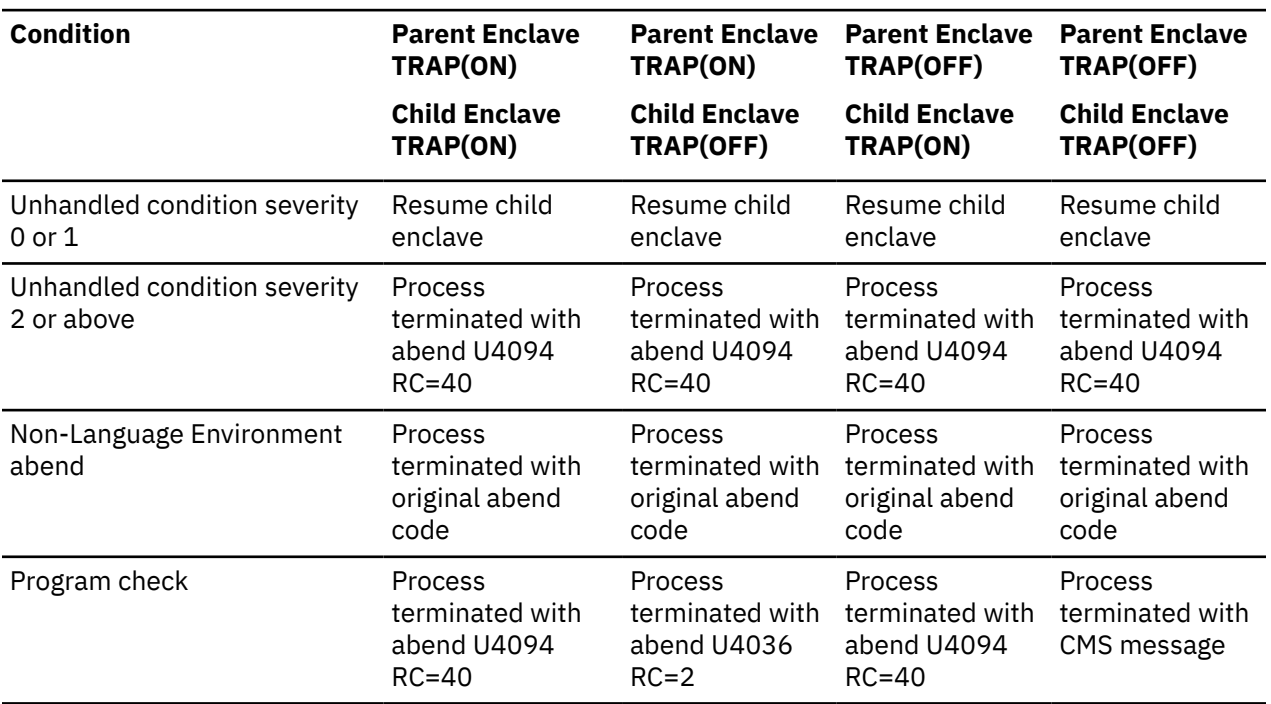

### **Creating Child Enclaves Using the C system() Function**

Child enclaves created by the C system() function get run-time options through a merge from the usual sources (for more information, see [z/OS: Language Environment Programming Guide \(https://](https://www.ibm.com/docs/en/SSLTBW_2.5.0/pdf/ceea200_v2r5.pdf) [www.ibm.com/docs/en/SSLTBW\\_2.5.0/pdf/ceea200\\_v2r5.pdf\)\)](https://www.ibm.com/docs/en/SSLTBW_2.5.0/pdf/ceea200_v2r5.pdf). Therefore, you can set run-time options on an enclave-by-enclave basis. For information on the system() function when running with POSIX(ON), see the *[XL C/C++ for z/VM: Runtime Library Reference](https://www.ibm.com/docs/en/SSB27U_7.3.0/pdf/edclv_v7r3.pdf#nameddest=edclv_v7r3)*.

Run-time options specified in the PARM= portion of the system() function are ignored when you perform a system() function to a COBOL program in the following form:

```
system("PGM=program_name,PARM='...'")
```
However, run-time options are merged from CEEDOPT, CEEUOPT, and the CEEAUE\_A\_OPTIONS from the assembler user exit.

### **OpenExtensions Considerations**

To create a nested enclave under Open Extensions, you must either:

- Be running with POSIX(OFF) and issue system(), or
- Be running with POSIX(ON) and have set the environment variables to signal that you want to establish a nested enclave. You can use the \_\_POSIX\_SYSTEM environment variable to cause a system() to establish a nested enclave instead of performing a spawn(). \_\_POSIX\_SYSTEM can be set to NO, No, or no.

The system() function is not thread safe. It cannot be called simultaneously from more than one thread. A multi-threaded application must ensure that no more than one system() call is ever outstanding from the various threads. If this restriction is violated, unpredictable results may occur. In a multiple enclave environment, the first enclave must be running with POSIX(ON) and all other nested enclaves must be running with POSIX(OFF).

### **How Conditions Arising in Child Enclaves Are Handled**

If a Language Environment- or CEEBXITA-initiated (generated by setting the CEEAUE\_ABND field of CEEBXITA) abend occurs in a child enclave created by a call to system(), the entire process is terminated.

Depending on what the settings of the TRAP run-time option are in the parent and child enclave, the following might cause the child enclave to terminate:

- Unhandled user abend
- Unhandled program check

### **TRAP(ON | OFF) Effects for Enclaves Created by system()**

Table 25 on page 61 describes the effects of TRAP(ON|OFF) for enclaves that are created by the system() function on a z/VM system.

*Table 25. Unhandled Condition Behavior in a system()-Created Child Enclave, under z/VM*

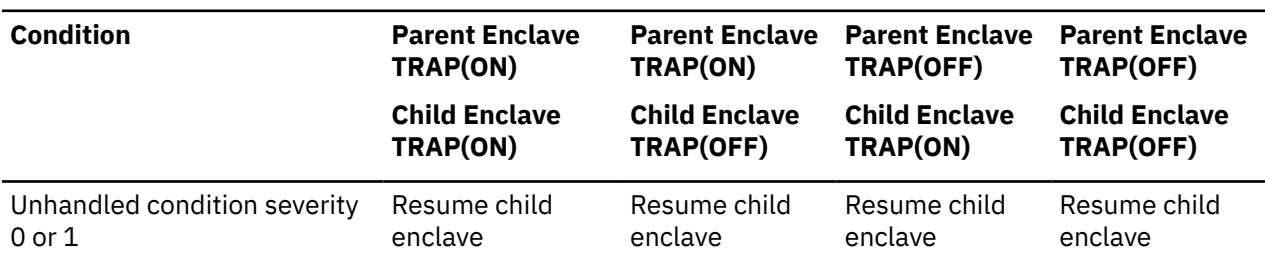

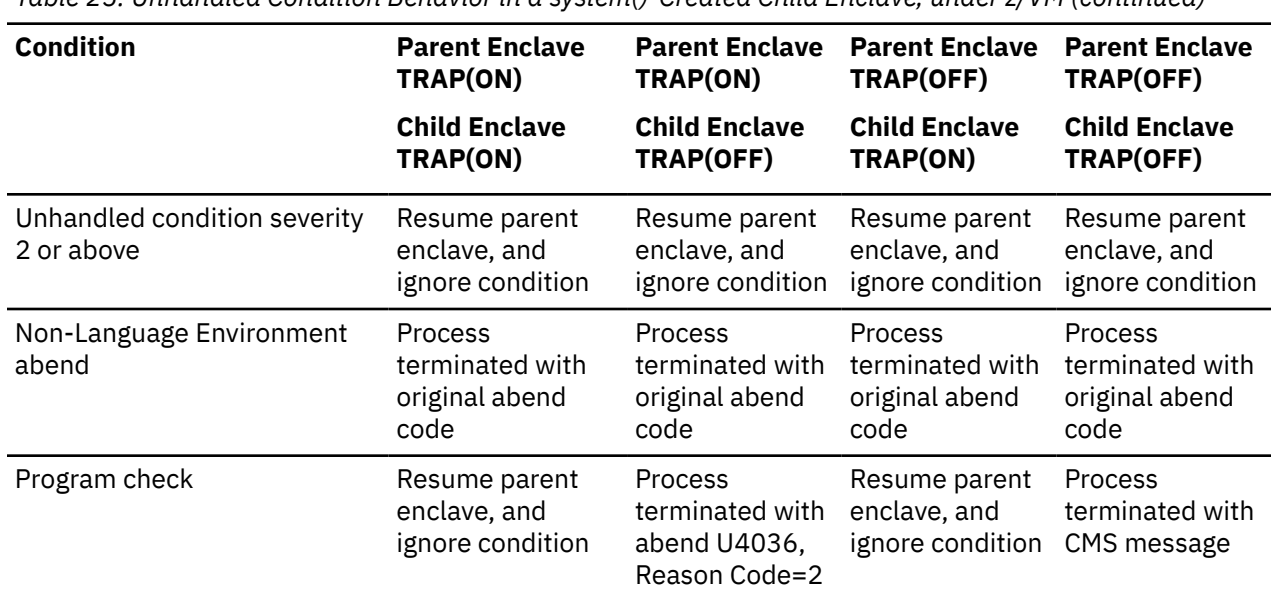

#### *Table 25. Unhandled Condition Behavior in a system()-Created Child Enclave, under z/VM (continued)*

### **Creating Child Enclaves Containing a PL/I Fetchable Main**

Under z/VM, the target load module can only be a member of a LOADLIB or be in a saved segment or relocatable load module. The target load module cannot be on a text deck or be a member of a TXTLIB.

Additional fetch and call considerations of PL/I fetchable mains are discussed in ["Special Fetch and Call](#page-78-0) [Considerations" on page 63](#page-78-0).

### **How Run-Time Options Affect Child Enclaves**

Child enclaves created when you issue a FETCH and CALL of a fetchable main get run-time options through a merge from the usual sources (see [z/OS: Language Environment Programming Guide \(https://](https://www.ibm.com/docs/en/SSLTBW_2.5.0/pdf/ceea200_v2r5.pdf) [www.ibm.com/docs/en/SSLTBW\\_2.5.0/pdf/ceea200\\_v2r5.pdf\)](https://www.ibm.com/docs/en/SSLTBW_2.5.0/pdf/ceea200_v2r5.pdf) for more information). Therefore, you can set run-time options on an enclave-by-enclave basis.

### **How Conditions Arising in Child Enclaves Are Handled**

If a Language Environment or CEEBXITA-initiated (generated by setting the CEEAUE\_ABND field of CEEBXITA) abend occurs in a child enclave that contains a fetchable main, the entire process is terminated.

Depending on what the settings of the TRAP run-time option are in the parent and child enclave, the following might cause the child enclave to terminate:

- Unhandled user abend
- Unhandled program check

Table 26 on page 62 describes the unhandled condition behavior in a child enclave that is created under z/VM.

*Table 26. Unhandled Condition Behavior in a Child Enclave That Contains a Fetchable Main, under z/VM*

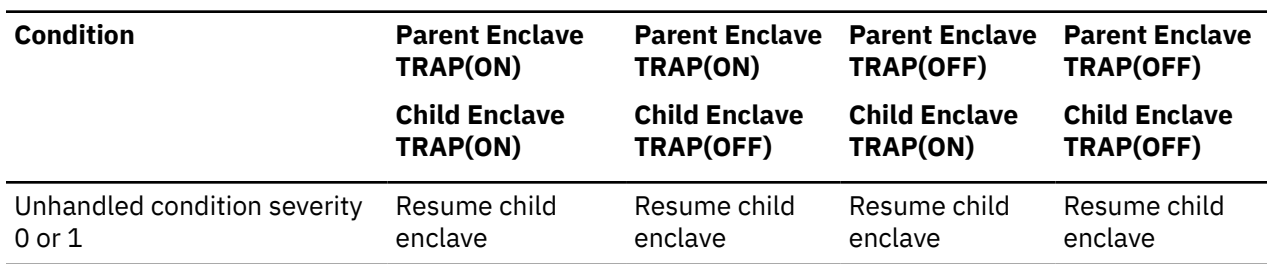

<span id="page-78-0"></span>*Table 26. Unhandled Condition Behavior in a Child Enclave That Contains a Fetchable Main, under z/VM (continued)*

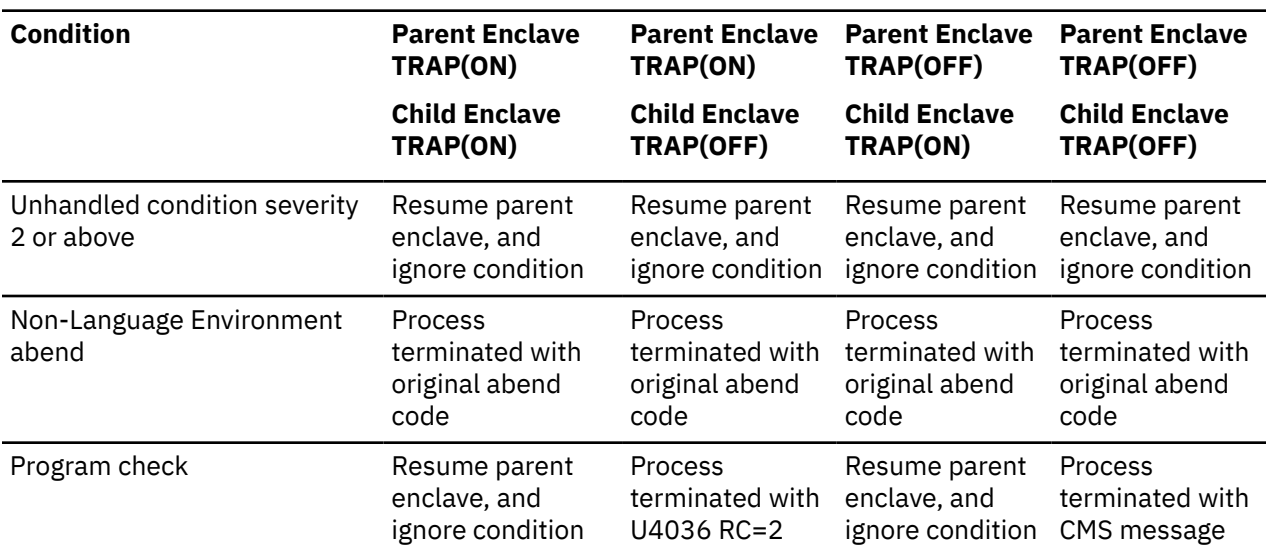

#### **Special Fetch and Call Considerations**

You should not recursively fetch and call the fetchable main from within the child enclave; results are unpredictable if you do.

The load module that is the target of the FETCH and CALL is reentrant if all routines in the load module are reentrant. (See [z/OS: Language Environment Programming Guide \(https://www.ibm.com/docs/en/](https://www.ibm.com/docs/en/SSLTBW_2.5.0/pdf/ceea200_v2r5.pdf) [SSLTBW\\_2.5.0/pdf/ceea200\\_v2r5.pdf\)](https://www.ibm.com/docs/en/SSLTBW_2.5.0/pdf/ceea200_v2r5.pdf) for more information on reentrancy.)

Language Environment relies on the underlying operating system for the management of load module attributes. In general, multiple calls of the same load module are supported for load modules that are any of the following:

• Reentrant

It is recommended that your target load module be reentrant.

• Nonreentrant but serially reusable

You should ensure that the main procedure of a nonreentrant but serially reusable load module is self-initializing. Results are unpredictable otherwise.

• Nonreentrant and non-serially reusable

If a nonreentrant and non-serially reusable load module is called multiple times, each new call brings in a fresh copy of the load module. That is, there are two copies of the load module in storage: one from FETCH and one from CALL. Even though there are two copies of the load module in storage, you need only one PL/I RELEASE statement because upon return from the created enclave the load module loaded by CALL is deleted by the operating system. You need only release the load module loaded by FETCH.

### **Other Nested Enclave Considerations**

The following sections contain other information you might need to know when creating nested enclaves. The topics include:

- The string that CEE3PRM returns for each type of child enclave (for more information about the CEE3PRM callable service, see [z/OS: Language Environment Programming Reference \(https://](https://www.ibm.com/docs/en/SSLTBW_2.5.0/pdf/ceea300_v2r5.pdf) [www.ibm.com/docs/en/SSLTBW\\_2.5.0/pdf/ceea300\\_v2r5.pdf\)](https://www.ibm.com/docs/en/SSLTBW_2.5.0/pdf/ceea300_v2r5.pdf))
- The return and reason codes that are returned on termination of the child enclave
- <span id="page-79-0"></span>• How the assembler user exit handles nested enclaves
- Whether the message file is closed on return from a child enclave
- z/OS UNIX considerations
- AMODE considerations

### **What the Enclave Returns from CEE3PRM**

CEE3PRM returns to the calling routine the user parameter string that was specified at program invocation. Only program arguments are returned.

See Table 27 on page 64 to determine whether a user parameter string was passed to your routine, and where the user parameter string is found. This depends on the method you used to create the child enclave, the language of the routine in the child enclave, and the PLIST, TARGET, or SYSTEM setting of the main routine in the child enclave. If a user parameter string was passed to your routine, the user parameter string is extracted from the command-line equivalent for your routine (shown in [Table 28 on](#page-80-0) [page 65](#page-80-0)) and returned to you.

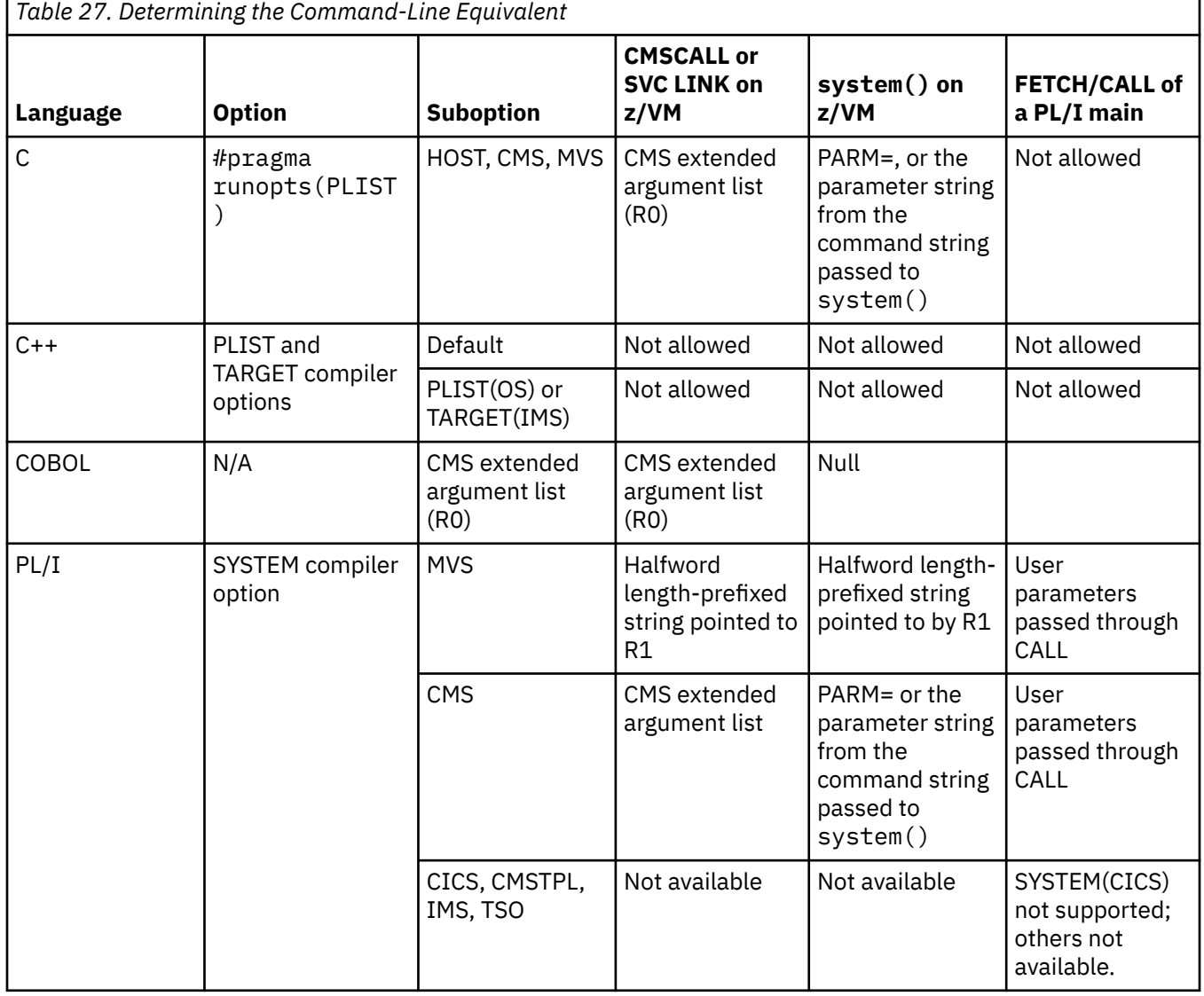

<span id="page-80-0"></span>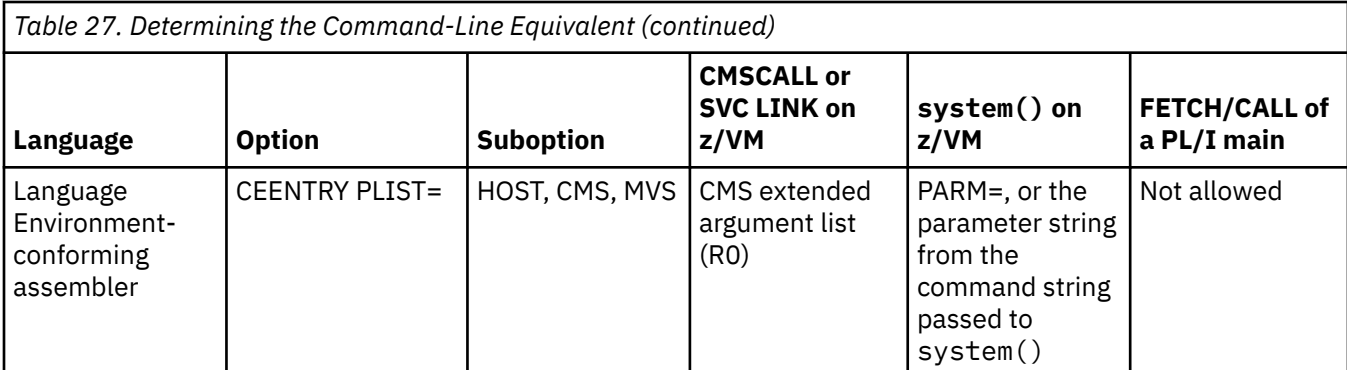

If [Table 27 on page 64](#page-79-0) indicates that a parameter string was passed to your routine at invocation, the string is extracted from the command-line equivalent listed in the right-hand column of Table 28 on page 65. The command-line equivalent depends on the language of your routine and the run-time options specified for it.

*Table 28. Determining the Order of Run-Time Options and Program Arguments*

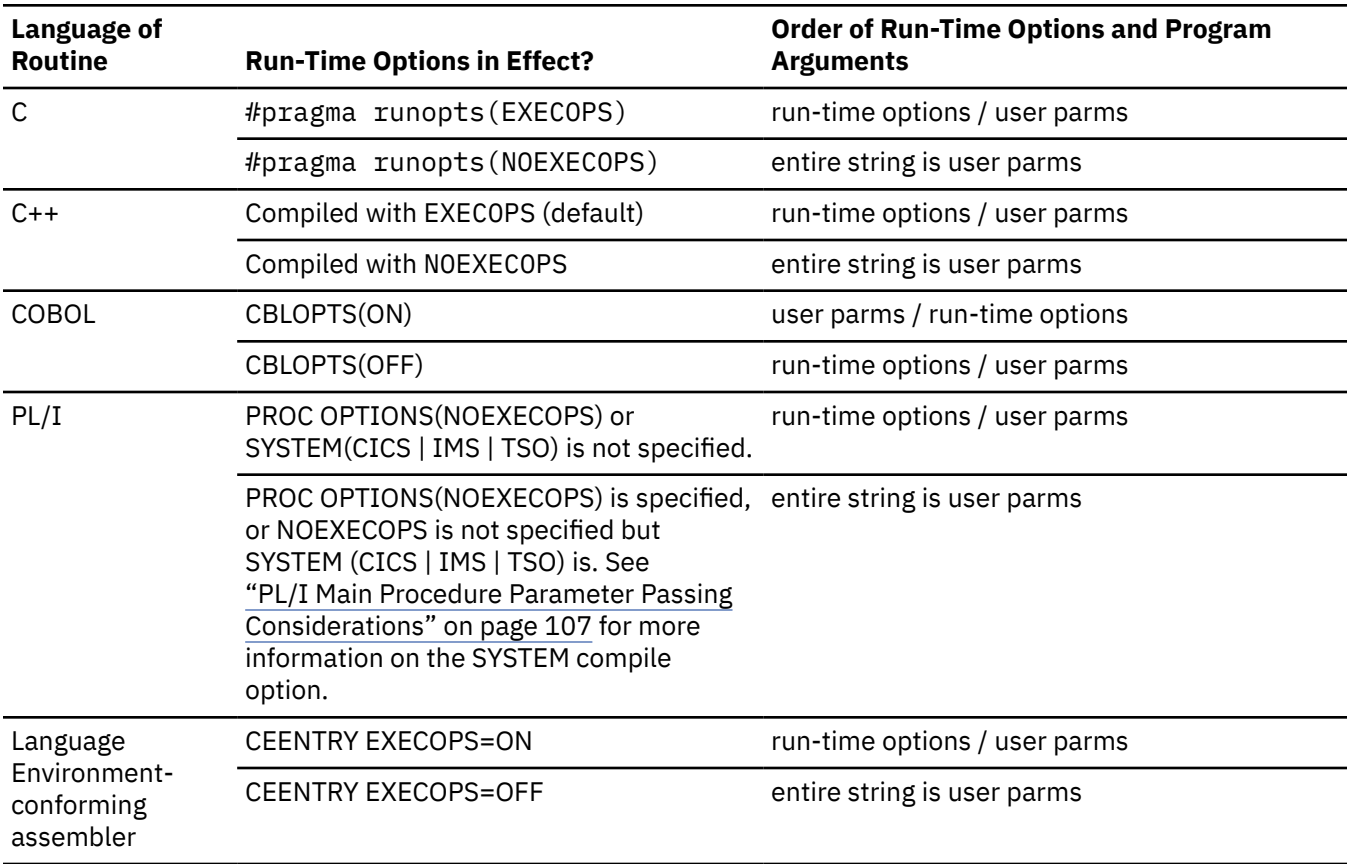

### **Finding the Return and Reason Code from the Enclave**

The following list tells where to look for the return and reason codes that are returned to the parent enclave when a child enclaves terminates:

• SVC LINK or CMSCALL to a child enclave with a main routine written in any Language Environmentconforming language

If the process was not terminated, the return code is reported in R15. (See ["How the Language](#page-42-0) [Environment Enclave Return Code Is Calculated" on page 27](#page-42-0) for more information.) The reason code is discarded.

• C's system() function

If the target command or program of system() cannot be started, the system load service return code is returned as the function value of system(). Otherwise, the return code of the created enclave is reported as the function value of system(), and the reason code is discarded.

• FETCH and CALL of a fetchable main

Normally, the enclave return code and reason code are discarded when control returns to a parent enclave from a child enclave. However, in the parent enclave, you can specify the OPTIONS(ASSEMBLER RETCODE) option of the entry constant for the main procedure of the child enclave. This causes the enclave return code of the child enclave to be saved in R15 as the PL/I return code. You can then interrogate that value by using the PLIRETV built-in function in the parent enclave.

### **Assembler User Exit**

An assembler user exit (CEEBXITA) is driven for enclave initialization and enclave termination regardless of whether the enclave is the first enclave created in the process or a nested enclave. The assembler user exit differentiates between first and nested enclave initialization.

### **Message File**

If the child enclave opens a message file, the file is closed when that enclave terminates.

### **OpenExtensions Considerations**

The following restrictions must be considered when running with POSIX(OFF) or POSIX(ON):

- In Language Environment, a process can have only one enclave that is running with POSIX(ON), and that enclave must be the first enclave if that process contains multiple enclaves. All nested enclaves must be enclaves with POSIX(OFF).
- The spawn () function is only allowed from a POSIX(ON) enclave. This applies to implicit spawn () resulting from a system() mapped to a spawn(), and to explicit spawn() functions.
- C exec() can be issued only from a single-thread enclave.

Any violations of the above restrictions result in a severity 3 condition being generated.

### **AMODE Considerations**

ALL31 should have the same setting for all enclaves within a process. You cannot invoke a nested enclave that requires ALL31(OFF) from an enclave running with ALL31(ON).

**Part 2. Language Environment Debugging Guide**

## **Chapter 9. Debugging C/C++ Routines**

The information that follows is additional for use with z/VM when using [z/OS: Language Environment](https://www.ibm.com/docs/en/SSLTBW_2.5.0/pdf/ceea100_v2r5.pdf) [Debugging Guide \(https://www.ibm.com/docs/en/SSLTBW\\_2.5.0/pdf/ceea100\\_v2r5.pdf\)](https://www.ibm.com/docs/en/SSLTBW_2.5.0/pdf/ceea100_v2r5.pdf).

This chapter provides specific information to help you debug applications that contain one or more C/C++ routines.

### **Debugging C/C++ Input/Output Programs**

You can use  $C/C++$  conventions such as  $\text{\_amrc}$  and  $\text{perror}()$  when you debug I/O operations.

### **\_\_last\_op Values**

The  $\_$ last $\_$ op field is the most important of the  $\_$ amrc fields. It defines the last I/O operation C/C++ was performing at the time of the I/O error. You should note that the structure is neither cleared nor set by non-I/O operations, so querying this field outside of a SIGIOERR handler should only be done immediately after I/O operations. Table 29 on page 69 lists \_\_last\_op values you could receive and where to look for further information.

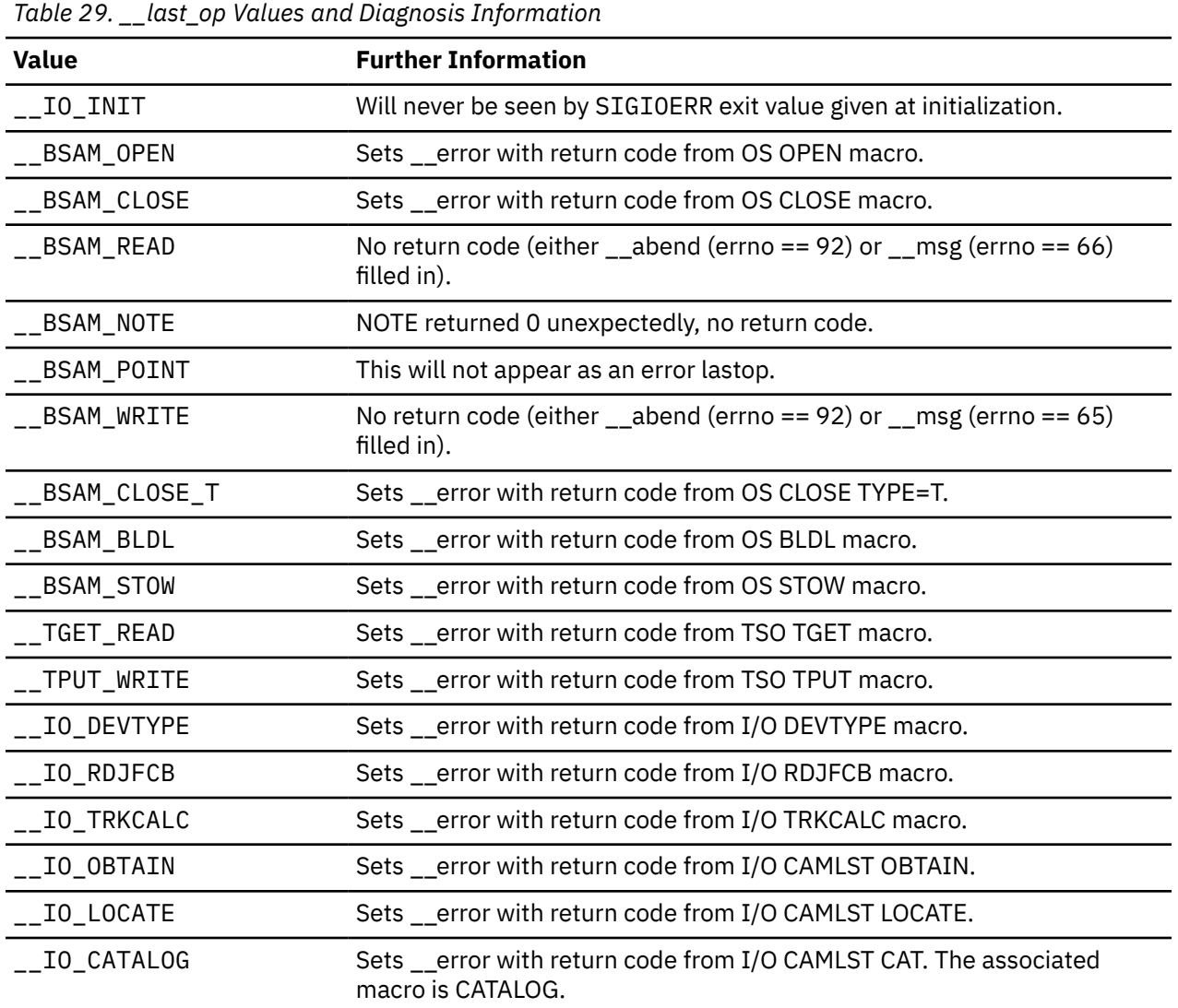

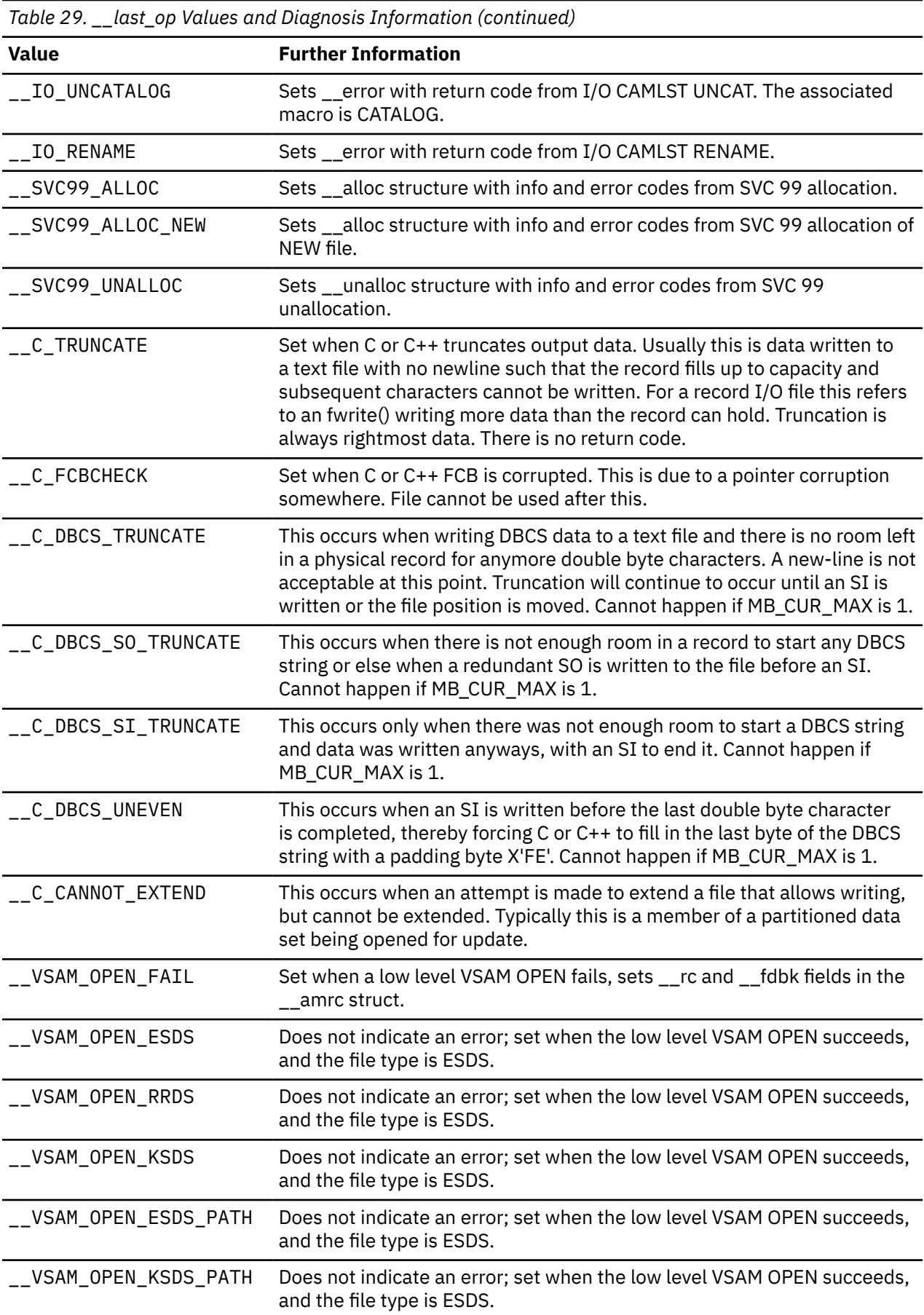

*Table 29. \_\_last\_op Values and Diagnosis Information (continued)*

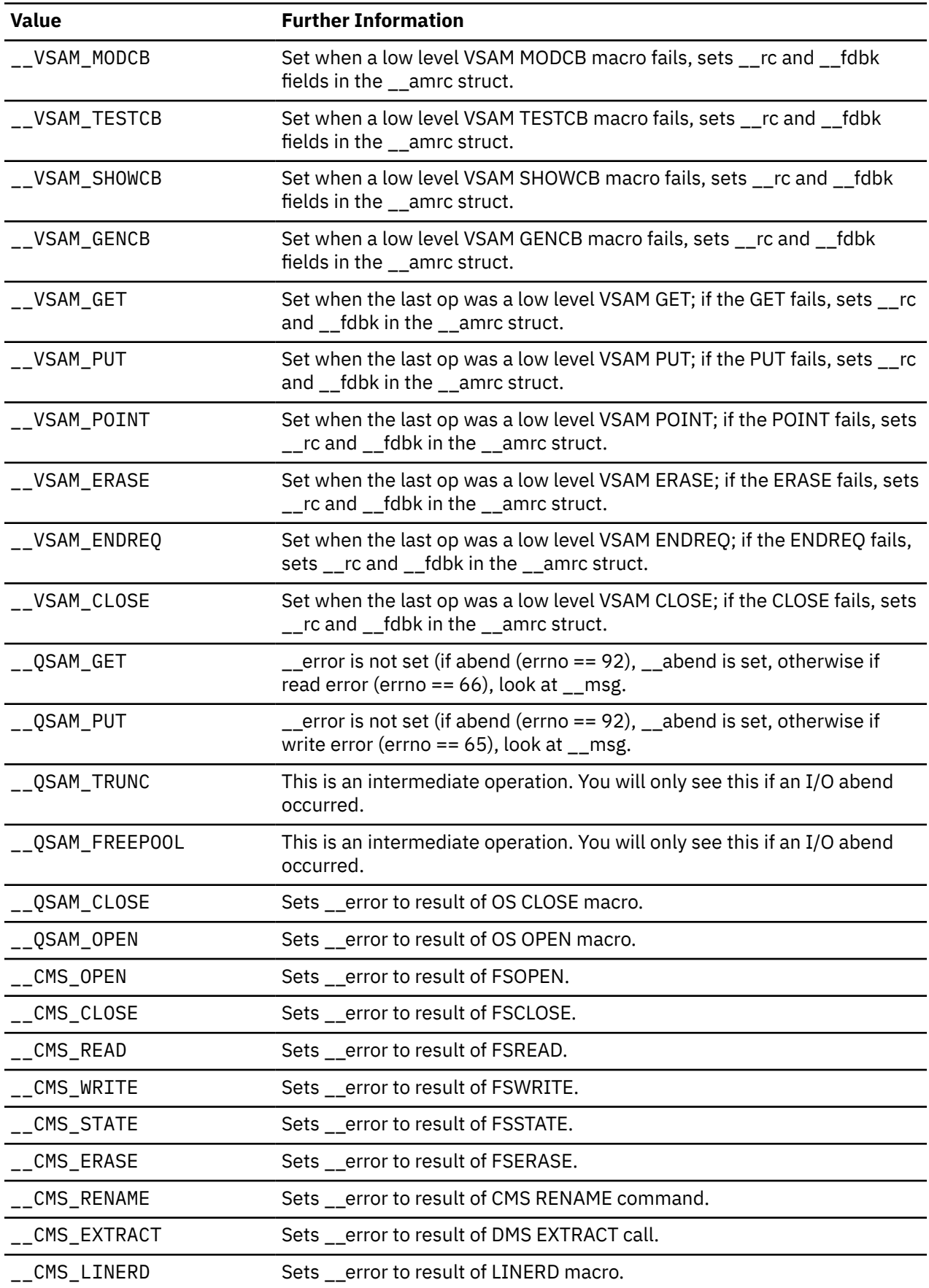

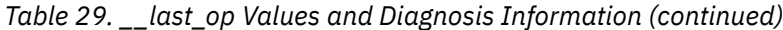

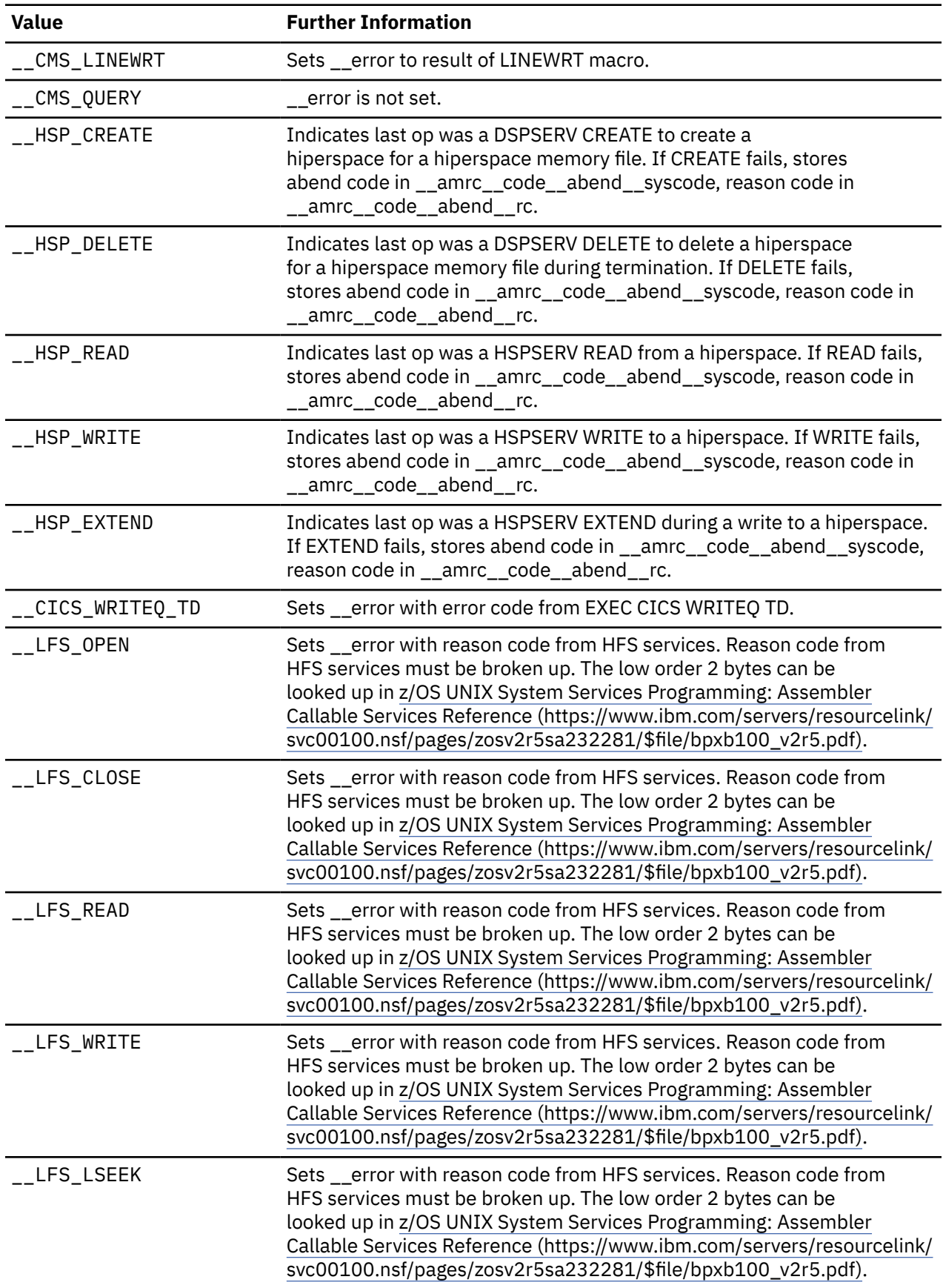

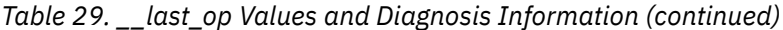

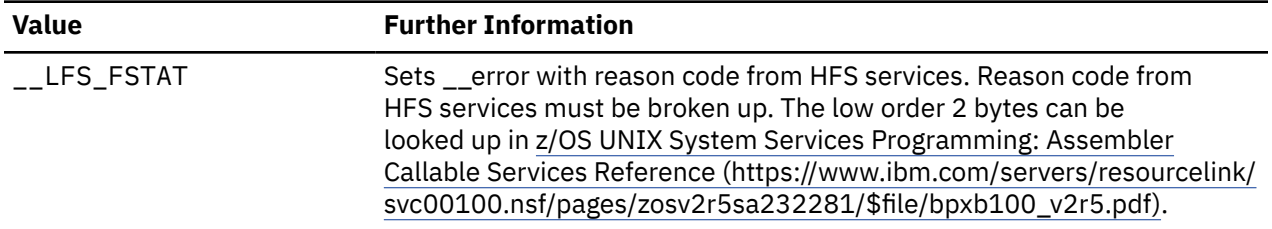

### **Using \_\_errno2() to Diagnose Application Problems**

Use \_\_errno2() when diagnosing problems in a z/OS UNIX or z/VM OpenExtentions application. This function enables C/C++ application programs to access diagnostic information returned to the C/C++ run-time library from an underlying kernel callable service. \_\_errno2() returns the reason code of the last failing kernel callable service called by the C/C++ run-time library. The returned value is intended for diagnostic display purposes only. The function call is always successful.

**Note:** Since the \_\_errno2() function returns the reason code of the kernel callable service that last failed, and not all function calls invoke the kernel, the value returned by  $\epsilon$  errno2() may be misleading.

Figure 6 on page 73 is an example of a routine using \_\_errno2().

```
#include <stdio.h>
#include <errno.h>
FILE \starmyfopen(const char \starfn, const char \starmode) {
   FILE *f;
   f = fopen(fn, mode);if (f == NULL) {
       perror("fopen() failed");
      print(f' \_errno2 = %08x\n', \_errno2();
 }
    return(f);
}
```
*Figure 6. Example of a Routine Using \_\_errno2()*

Figure 7 on page 73 is an example of a routine using the environment variable \_EDC\_ADD\_ERRNO2, and Figure 8 on page 73 shows the sample output from that routine.

```
#include <stdio.h>
#include <errno.h>
int main(void) \{FILE \starfp;
   /\star add errno2 to perror message \star/
    setenv("_EDC_ADD_ERRNO2","1",1);
   fp = fopen("testfile.dat", "r");if (fp == NULL) perror("fopen error");
  }
```
*Figure 7. Example of a Routine Using \_EDC\_ADD\_ERRNO2*

fopen error: EDC5129I No such file or directory. (errno2=0x05620062)

*Figure 8. Sample Output of a Routine Using \_EDC\_ADD\_ERRNO2*

### **Generating a Language Environment Dump of a C/C++ Routine**

You can use either the CEE3DMP callable service or the cdump(), csnap(), and ctrace() C/C++ functions to generate a Language Environment dump of C/C++ routines. These C/C++ functions call CEE3DMP with specific options.

### **cdump()**

You can generate useful diagnostic information by using the cdump() function. cdump() produces a main storage dump with the activation stack. This is equivalent to calling CEE3DMP with the option string: TRACEBACK BLOCKS VARIABLES FILES STORAGE STACKFRAME(ALL) CONDITION ENTRY.

When cdump() is invoked from a user routine, the C/C++ library issues an OS SNAP macro to obtain a dump of virtual storage. The first invocation of cdump() results in a SNAP identifier of 0. For each successive invocation, the ID is increased by one to a maximum of 256, after which the ID is reset to 0.

Under z/VM, the definition statement is:

FILEDEF CEESNAP PRINTER (NOCHANGE PER

If the data set is not defined, or is not usable for any reason, cdump() returns a failure code of 1. This occurs even if the call to CEE3DMP is successful.

If the SNAP is not successful, the CEE3DMP DUMP file displays the following message:

Snap was unsuccessful

If the SNAP is successful, CEE3DMP displays this message:

Snap was successful; snap ID = nnn

Where *nnn* corresponds to the SNAP identifier described above. An unsuccessful SNAP does not result in an incrementation of the identifier.

Because cdump() returns a code of 0 only if the SNAP was successful or 1 if it was unsuccessful, you cannot distinguish whether a failure of cdump() occurred in the call to CEE3DMP or SNAP. A return code of 0 is issued only if both SNAP and CEE3DMP are successful.

A successful SNAP results in a large quantity of output. In addition to a SNAP dump, an Language Environment formatted dump is also taken.

#### **csnap()**

The csnap() function produces a condensed storage dump. csnap() is equivalent to calling CEE3DMP with the option string: TRACEBACK FILES BLOCKS VARIABLES NOSTORAGE STACKFRAME(ALL) CONDITION ENTRY.

To use these functions, you must add #include <ctest.h> to your C/C++ code. The dump is directed to output *dumpname*, which is specified in a FILEDEF CEEDUMP command in z/VM.

cdump(), csnap(), and ctrace() all return a 1 code in the SPC environment because they are not supported in SPC.

For more details about the syntax of these functions, refer to the *[XL C/C++ for z/VM: Runtime Library](https://www.ibm.com/docs/en/SSB27U_7.3.0/pdf/edclv_v7r3.pdf#nameddest=edclv_v7r3) [Reference](https://www.ibm.com/docs/en/SSB27U_7.3.0/pdf/edclv_v7r3.pdf#nameddest=edclv_v7r3)*.

# **Chapter 10. Diagnosing Problems with Language Environment**

The information that follows is additional for use with z/VM when using [z/OS: Language Environment](https://www.ibm.com/docs/en/SSLTBW_2.5.0/pdf/ceea100_v2r5.pdf) [Debugging Guide \(https://www.ibm.com/docs/en/SSLTBW\\_2.5.0/pdf/ceea100\\_v2r5.pdf\)](https://www.ibm.com/docs/en/SSLTBW_2.5.0/pdf/ceea100_v2r5.pdf).

This chapter provides information for diagnosing problems in the Language Environment product. It helps you determine if a correction for a product failure similar to yours has been previously documented. If the problem has not been previously reported, it tells you how to open a Problem Management Record (PMR) to report the problem to IBM, and if the problem is with an IBM product, what documentation you need for an Authorized Program Analysis Report (APAR).

### **Diagnosis Checklist**

Step through each of the items in the diagnosis checklist below to see if they apply to your problem. The checklist is designed to either solve your problem or help you gather the diagnostic information required for determining the source of the error. It can also help you confirm that the suspected failure is not a user error; that is, it was not caused by incorrect usage of the Language Environment product or by an error in the logic of the routine.

- 1. If your failing application contains programs that were changed since they last ran successfully, review the output of the compile or assembly (listings) for any unresolved errors.
- 2. If there have not been any changes in your applications, check the output (console logs) for any messages from the failing run.
- 3. Check the message prefix to identify the component that issued the message. This can help you determine the cause of the problem. Following are some of the prefixes and their respective origins.

#### **EDC**

The prefix for C/C++ messages. The following series of messages are from the C/C++ run-time component of Language Environment: 5000 (except for 5500, which are from the DSECT utility), 6000, and 7000.

#### **IGZ**

The prefix for messages from the COBOL run-time component of Language Environment.

#### **IBM**

The prefix for messages from the PL/I run-time component of Language Environment.

#### **CEE**

The prefix for messages from the common run-time component of Language Environment.

- 4. For any messages received, check for recommendations in the "Programmer Response" sections of the messages in this manual.
- 5. Verify that abends are caused by product failures and not by program errors. See the appropriate chapters in this manual for a list of Language Environment-related abend codes.
- 6. Your installation may have received an IBM Program Temporary Fix (PTF) for the problem. Verify that you have received all issued PTFs and have installed them, so that your installation is at the most current maintenance level.
- 7. The preventive service planning (PSP) bucket, an online database available to IBM customers through IBM service channels, gives information about product installation problems and other problems. Check to see whether it contains information related to your problem.
- 8. Narrow the source of the error.
	- If a Language Environment dump is available, locate the traceback in the Language Environment dump for the source of the problem.
- If a system dump is taken on z/VM, follow the save area chain to find out the name of the failing module and whether IBM owns it. For information on finding the routine name, see [z/OS: Language Environment Debugging Guide \(https://www.ibm.com/docs/en/SSLTBW\\_2.5.0/pdf/](https://www.ibm.com/docs/en/SSLTBW_2.5.0/pdf/ceea100_v2r5.pdf) [ceea100\\_v2r5.pdf\)](https://www.ibm.com/docs/en/SSLTBW_2.5.0/pdf/ceea100_v2r5.pdf).
- 9. After you identify the failure, consider writing a small test case that re-creates the problem. The test case could help you determine whether the error is in a user routine or in the Language Environment product. Do not make the test case larger than 75 lines of code. The test case is not required, but it could expedite the process of finding the problem.

If the error is not a Language Environment failure, refer to the diagnosis procedures for the product that failed.

- 10. Record the conditions and options in effect at the time the problem occurred. Compile your program with the appropriate options to obtain an assembler listing and data map. If possible, obtain the LOAD/GENMOD map if running on z/VM. Note any changes from the previous successful compilation or run. For an explanation of compiler options, refer to the compiler-specific programming guide.
- 11. If you are experiencing a no-response problem, try to force a dump. Under z/VM in the CP mode, enter the DUMP command.
- 12. Record the sequence of events that led to the error condition and any related programs or files. It is also helpful to record the service level of the compiler associated with the failing program.

**Part 3. Language Environment Run-Time Messages**

## **Chapter 11. C/C++ Run-Time Messages**

The information that follows is additional for use with z/VM when using [z/OS: Language Environment](https://www.ibm.com/docs/en/SSLTBW_2.5.0/pdf/ceea900_v2r5.pdf) [Runtime Messages \(https://www.ibm.com/docs/en/SSLTBW\\_2.5.0/pdf/ceea900\\_v2r5.pdf\).](https://www.ibm.com/docs/en/SSLTBW_2.5.0/pdf/ceea900_v2r5.pdf)

The following run-time messages pertain to C/C++. Each message is followed by an explanation describing the condition that caused the message, a programmer response suggesting how you might prevent the message from occurring again, and a system action indicating how the system responds to the condition that caused the message.

The messages also contain a symbolic feedback code, which represents the first 8 bytes of a 12-byte condition token. You can think of the symbolic feedback code as the nickname for a condition. As such, the symbolic feedback code can be used in user-written condition handlers to screen for a given condition, even if it occurs at different locations in an application.

The messages in this section contain alphabetic suffixes that have the following meaning:

**I** Informational message **W** Warning message **E** Error message **S** Severe error message **C** Critical error message **EDC5230I ESM error.**

#### **Explanation:**

An internal External Security Manager (ESM) error occurred. This message is equivalent to the OS/390 UNIX System Services errno ECMSESMERR.

#### **System action:**

Messages are displayed on the file pool server operator console indicating the error and z/VM processing continues.

#### **Programmer response:**

Report this problem to your system programmer.

#### **Problem determination:**

EDC53E

#### **EDC6000E The raise() function was issued for the signal SIGFPE.**

#### **Explanation:**

The program has invoked the raise() function with the SIGFPE signal specified and the default action specified.

#### **System action:**

The program is terminated and a traceback or dump is issued, depending on the TERMTHDACT run-time option. A return code of 3000000 is returned.

#### **Programmer response:**

None.

### **Problem determination:**

EDC5RG

```
EDC6001E The raise() function was issued for
               the signal SIGILL.
```
#### **Explanation:**

The program has invoked the raise() function with the SIGILL signal specified and the default action specified.

#### **System action:**

The program is terminated and a traceback or dump is issued, depending on the TERMTHDACT run-time option. A return code of 3000000 is returned.

#### **Programmer response:** None.

#### **Problem determination:**

EDC5RH

#### **EDC6002E The raise() function was issued for the signal SIGSEGV.**

#### **Explanation:**

The program has invoked the raise() function with the SIGSEGV signal specified and the default action specified.

#### **System action:**

The program will be terminated and a traceback or dump is issued, depending on the TERMTHDACT runtime option. A return code of 3000000 is returned.

### **Programmer response:**

None.

#### **Problem determination:** EDC5RI

#### **EDC6003E The raise() function was issued for the signal SIGABND.**

#### **Explanation:**

The program has invoked the raise() function with the SIGABND signal specified and the default action specified.

#### **System action:**

The program will be terminated and a traceback or dump is issued, depending on the TERMTHDACT runtime option. A return code of 3000000 is returned.

#### **Programmer response:**

None.

### **Problem determination:**

EDC5RJ

#### **EDC6004E The raise() function was issued for the signal SIGTERM.**

#### **Explanation:**

The program has invoked the raise() function with the SIGTERM signal specified and the default action specified.

#### **System action:**

The program will be terminated and a traceback or dump is issued, depending on the TERMTHDACT runtime option. A return code of 3000000 is returned.

#### **Programmer response:**

None.

#### **Problem determination:**

EDC5RK

#### **EDC6005E The raise() function was issued for the signal SIGINT.**

#### **Explanation:**

The program has invoked the raise() function with the SIGINT signal specified and the default action specified.

#### **System action:**

The program will be terminated and a traceback or dump is issued, depending on the TERMTHDACT runtime option. A return code of 3000000 is returned.

#### **Programmer response:**

None.

#### **Problem determination:**

#### EDC5RL

#### **EDC6006E The raise() function was issued for the signal SIGABRT.**

#### **Explanation:**

The program has invoked the raise() function with the SIGABRT signal specified and the default action specified.

#### **System action:**

The program will be terminated and a traceback or dump is issued, depending on the TERMTHDACT runtime option. A return code of 2000000 is returned.

#### **Programmer response:**

None.

#### **Problem determination:**

EDC5RM

```
EDC6007E The raise() function was issued for
               the signal SIGUSR1.
```
#### **Explanation:**

The program has invoked the raise() function with the SIGUSR1 signal specified and the default action specified.

#### **System action:**

The program will be terminated and a traceback or dump is issued, depending on the TERMTHDACT runtime option. A return code of 3000000 is returned.

#### **Programmer response:**

None.

#### **Problem determination:**

EDC5RN

```
EDC6008E The raise() function was issued for
               the signal SIGUSR2.
```
#### **Explanation:**

The program has invoked the raise() function with the SIGUSR2 signal specified and the default action specified.

#### **System action:**

The program will be terminated and a traceback or dump is issued, depending on the TERMTHDACT runtime option. A return code of 3000000 is returned.

#### **Programmer response:**

None.

#### **Problem determination:**

EDC5RO

#### **EDC6009E The raise() function was issued for the signal SIGIOERR.**

#### **Explanation:**

The program has invoked the raise() function with the SIGIOERR signal specified and the default action specified.

#### **System action:**

The program will be terminated and a traceback or dump is issued, depending on the TERMTHDACT runtime option. A return code of 3000000 is returned.

#### **Programmer response:** None.

**Problem determination:** EDC5RP

## **Chapter 12. COBOL Run-Time Messages**

The information that follows is additional for use with z/VM when using [z/OS: Language Environment](https://www.ibm.com/docs/en/SSLTBW_2.5.0/pdf/ceea900_v2r5.pdf) [Runtime Messages \(https://www.ibm.com/docs/en/SSLTBW\\_2.5.0/pdf/ceea900\\_v2r5.pdf\).](https://www.ibm.com/docs/en/SSLTBW_2.5.0/pdf/ceea900_v2r5.pdf)

The following messages pertain to COBOL. Each message is followed by an explanation describing the condition that caused the message, a programmer response suggesting how you might prevent the message from occurring again, and a system action indicating how the system responds to the condition that caused the message.

The messages also contain a symbolic feedback code, which represents the first 8 bytes of a 12-byte condition token. You can think of the symbolic feedback code as the nickname for a condition. As such, the symbolic feedback code can be used in user-written condition handlers to screen for a given condition, even if it occurs at different locations in an application.

The messages in this section contain alphabetic suffixes that have the following meaning:

Informational message **W** Warning message **E** Error message **S** Severe error message **C** Critical error message For more COBOL run-time messages, see [z/OS: Language Environment Runtime Messages \(https://](https://www.ibm.com/docs/en/SSLTBW_2.5.0/pdf/ceea900_v2r5.pdf) [www.ibm.com/docs/en/SSLTBW\\_2.5.0/pdf/ceea900\\_v2r5.pdf\)](https://www.ibm.com/docs/en/SSLTBW_2.5.0/pdf/ceea900_v2r5.pdf)

#### **IGZ0189S Program** *pgmname* **cannot be run in this operating system environment.**

#### **Explanation**

**I**

The program contains features that are not supported in this operating system environment. For example, when running on CMS, the following features are not supported:

- programs compiled with the DLL compiler option
- programs compiled with the ARITH(EXTEND) compiler option
- programs compiled with Enterprise COBOL for z/OS and OS/390 V3R1 and later

#### **System action:**

The application was terminated.

#### **Programmer response:**

Modify the program to use supported features for the environment or run the program in the appropriate environment.

#### **Problem determination:** IGZ05T

**Part 4. Customizing Language Environment**

## **Chapter 13. Customizing Language Environment**

After Language Environment has been installed, you can customize it using the CUSTLE EXEC. This EXEC does the following:

- 1. Prompts you for the area you wish to customize:
	- Runtime Options
	- User Exit Options
	- 'C' Component Locale Time Information
	- Saved Segments Components
	- COBOL Reusable environment
- 2. Invokes an XEDIT session for the specific customization component requested
- 3. Reassembles, if required, the customized component
- 4. Rebuilds required modules using the specific VMSES/E part handler.

**Note:** The CUSTLE EXEC requires that the High Level Assembler program (HLASM) be available. It must be on a disk that you have accessed as A, B, C, D, S or Y.

To run the CUSTLE EXEC, you must be on a user ID that has access to the VMSES/E code (the default disk is the MAINT 5E5 disk). If you are logged on to the MAINT userid, the 5E5 is normally accessed as filemode B. Specify a PPF name (such as SERVP2P) and the LE component name (usually LE or LESFS). The screen shown in Figure 9 on page 87 is displayed:

 Language Environment for z/VM Version 7 Release 3 Mod 0 1) Run Time Options<br>2) User Exits User Exits 3) "C" Locale Time Info 4) Named Saved Segments (NSS) COBOL Reusable Environment Enter number of option you wish to change or

Enter "END or QUIT" to Exit the customization.

*Figure 9. Customization EXEC - Panel 1*

The screen offers menu choices for run time options, user exits, and other information.

### **Updating Run-Time Options**

Run-time options are updated by invoking the customization EXEC which puts you into an XEDIT session of CEEDOPT ASSEMBLE. After you update and file CEEDOPT, the EXEC assembles it (using HLASM) and if the assembly is successful, will then rebuild the modules in which it is included. Modules which will be rebuilt are CEEBINIT, CEEBPICI, CEEPIPI, and CEEPLPKA, all of which are in Build List "CEEBLMOD". See [z/OS: Language Environment Programming Reference \(https://www.ibm.com/docs/en/](https://www.ibm.com/docs/en/SSLTBW_2.5.0/pdf/ceea300_v2r5.pdf) [SSLTBW\\_2.5.0/pdf/ceea300\\_v2r5.pdf\)](https://www.ibm.com/docs/en/SSLTBW_2.5.0/pdf/ceea300_v2r5.pdf) for more information. Once the modules have been rebuilt, you will be reminded to rebuild the SCEE/SCEEX segments.

### **Updating User Exit Options**

The assembler user exit is updated by invoking the customization EXEC which puts you into an XEDIT session of CEEBXITB ASSEMBLE. After you update and file CEEBXITB, the EXEC assembles it (using HLASM) and if the assembly is successful, will then rebuild the component in which it is included. Modules which will be rebuilt are CEEBINIT, CEEBPICI and CEEPIPI all of which are in Build List

"CEEBLMOD". Once the modules have been rebuilt, you will be reminded to rebuild the SCEE/SCEEX segments.

### **C Component Locale Time Information**

**Note:** Due to the size and having to rebuild the SCEERUN LOADLIB for this option, your "A" disk, which z/VM uses as an interim work disk during the rebuild, must have at least 20 cylinders on a 3390, or equivalent, of unused (free) space.

C locale time information is used for options such as Time Zone name and Daylight Savings Time starting dates.

Locale time is updated by editing a file named 'EDCLOCI'. The EXEC will put you into an XEDIT session of EDCLOCI ASSEMBLE and after updates are completed it is filed and then assembled using HLASM. Once successfully assembled, the EXEC will rebuild the required components and the C locale time is updated. Once the modules have been rebuilt, you will be reminded to rebuild the SCEE/SCEEX segments.

### **Updating Saved Segments**

After successfully installing Language Environment, you can load certain routines into Saved Segments on z/VM. Placing routines into Saved Segments reduces overall system storage requirements by making the routines sharable. Also, initiation/termination (init/term) time is reduced for each application, since load time decreases.

LE includes two build lists, CEEBLSGA and CEEBLSGB, plus the necessary LSEG files required to install specific routines of LE into segments. By selecting option 4 in the customization exec, these individual build lists can be tailored to load only specific routines of the LE component (for example, commonly used COBOL, PL/I, or C routines) into segments. Each build list contains comments that identify these routines and help tailor the segment install.

Customizing can be accomplished by either commenting or uncommenting the appropriate LOADFUNC component statement(s) or by adding new LOADFUNC statements into the build list. An asterisk  $(*)$ inserted in the first column of any LOADFUNC statement will eliminate that component from being included while deleting one from the first column will include the component. In the following example, the PL/I routines (IBMRLIB1, IBMRCOMP, and IBMRPTLA) which are normally installed below the line, and thus included in the CEEBLSGB build list, will be eliminated from the saved segment environment.

Sample PL/I routines (IBMRLIB1, IBMRCOMP, and IBMRPTLA)

```
*********************************************************************
                LANGUAGE ENVIRONMENT for z/VM
* Version 7 Release 3 Modification 0 *
\star * \star* Licensed Materials -- Property of IBM *
* 5741-A09 (C) Copyright IBM Corporation 1997, 2022 *
\star \qquad All Rights Reserved \qquad*********************************************************************
* Build List for 'SCEE PSEG' Saved Segment (Below line) *
                      "LE/370" Environment
*********************************************************************
* 
:FORMAT. 2 
* 
:OBJNAME. SCEE.SEGMENT 
:BLDREQ. CEEBLMOD.CEEBINIT.MODULE 
         CEEBLMOD.CEEBLIIA.MODULE 
         CEEBLMOD.CEEPIPI.MODULE 
         CEEBLMOD.CEEBPICI.MODULE 
         EDCBLSP2 
* IBMBLMOD.IBMRCOMP.MODULE 
       IBMBLMOD.IBMRLIB1.MODULE
       IBMBLMOD.IBMRPTLA.MODULE
:GLOBAL. TXTLIB SCEESPC 
:OPTIONS. LOADFUNC ( LSEG CEEBINIT ) 
 LOADFUNC ( LSEG CEEBLIIA ) 
 LOADFUNC ( LSEG CEEPIPI ) 
 LOADFUNC ( LSEG CEEBPICI ) 
* LOADFUNC ( LSEG IBMRLIB1 ) 
* LOADFUNC ( LSEG IBMRCOMP ) 
* LOADFUNC ( LSEG IBMRPTLA ) 
:EOBJNAME. 
*
```
To reinstate routines in the saved segments, remove the asterisk and regenerate the segments. To include other routines in saved segments, add the appropriate LOADFUNC statement into the respective build list.

### **Updating the COBOL Component Reusable Environment**

COBOL's reusable environment behavior is updated by invoking the customization EXEC which puts you into an XEDIT session of IGZERREO ASSEMBLE. After you update and file IGZERREO, the EXEC assembles it (using HASM) and if the assembly is successful, will then prompt you to see if you want to rebuild the component in which it is included. The module that will be rebuilt is CEEEV005 which is in build list IGZBLMOD.

The COBOL reusable environment behavior can be modified to control how program checks are handled when they occur in a non-Language Environment-conforming driver. The COBOL reusable environment is established with the RTEREUS run-time option or a call to either ILBOSTP0 or IGZERRE INIT.

With the IBM-supplied default setting for COBOL's reusable environment behavior (IGZERREO with REUSENV=COMPAT), when a program check occurs while the reusable environment is dormant (that is, between a GOBACK from a top level COBOL program to the non-Language Environment conforming assembler driver and the next call to a COBOL program), a S0Cx abend will occur. This behavior is compatible with the VS COBOL II and OS/VS COBOL run-times, but it significantly impacts the performance when a COBOL/370 or COBOL for MVS & VM program is invoked repeatedly in a COBOL reusable environment. The performance degradation is caused by Language Environment issuing an ESPIE RESET when the reusable environment becomes dormant and then an ESPIE SET upon reentering the reusable environment.

COBOL's reusable environment behavior can be modified (IGZERREO with REUSENV=OPT) so that all program checks will be intercepted by Language Environment, even those that occur while the reusable environment is dormant. In this case, a program check that occurs while the reusable environment is dormant will result in a 4036 abend from Language Environment. However, since Language Environment does not have to issue the ESPIE RESET and ESPIE SET between invocations of the COBOL program, this can be faster than using REUSENV=COMPAT.

### **Modifying the behavior of the COBOL Reusable Environment**

Modify the IGZRREOP macro invocation, depending on the function that you want. To run with VS COBOL II and OS/VS COBOL run-time compatibility mode (that is, the user has control of program checks that occur when the COBOL reusable environment is dormant, resulting in an additional performance cost), use:

IGZRREOP REUSENV=COMPAT

To run with optimum performance (Language Environment intercepts all program checks that occur when the COBOL reusable environment is dormant and converts them to a 4036 abend, resulting in improved performance), use:

IGZRREOP REUSENV=OPT

## **Appendix A. Prelinking an Application**

This appendix describes how to prelink your programs under Language Environment. Unless otherwise indicated, the prelinking process applies to C and COBOL in z/VM.

The Language Environment prelinker performs mapping of names, manages writable static areas, collects initialization information, and combines the object modules that form an application into a single object module that can be link-edited or loaded for execution.

**Note:** The prelink step in creating an executable program can be eliminated. The binder is available to be able to directly receive the output of the C, COBOL, and PL/I compilers, thus eliminating the requirement for the prelink step. The advantage of using the binder is that the resulting executable program is fully rebindable. For information on how to use the binder, see *[z/VM: Program Management Binder for CMS](https://www.ibm.com/docs/en/SSB27U_7.3.0/pdf/dmsl0_v7r3.pdf#nameddest=dmsl0_v7r3)*.

For information on how to build and use DLLs, see [z/OS: Language Environment Programming Guide](https://www.ibm.com/docs/en/SSLTBW_2.5.0/pdf/ceea200_v2r5.pdf) [\(https://www.ibm.com/docs/en/SSLTBW\\_2.5.0/pdf/ceea200\\_v2r5.pdf\).](https://www.ibm.com/docs/en/SSLTBW_2.5.0/pdf/ceea200_v2r5.pdf)

### **Which Programs Need to Be Prelinked**

The prelink step is required when an executable program is built on z/VM, or if it utilizes the system programming facilities of C. The prelink step may be eliminated since the binder can handle the output of the C and COBOL compilers. If the link-edit process is performed by the linkage editor then the prelink step is required.

You should not use the pre-linker with XPLINK programs because XPLINK programs require the GOFF binder format and GOFF is not supported by the pre-linker. Also, the C compiler creates GOFF object code when the XPLINK compiler option is specified.

The following list identifies programs which may need to be prelinked before the link-edit step of creating an executable program.

- Modules which must be processed with the linkage editor rather than the binder
- Programs which utilize the system programming facilities of C.
- Non-XPLINK C programs compiled with any of the following compiler options:
	- RENT
	- LONGNAME
	- DLL
- COBOL programs compiled with any of the following compiler options:
	- PGMNAME(LONGMIXED)
	- PGMNAME(LONGUPPER)
- C programs compiled to run under OpenExtensions for z/VM

Only C object modules that do not refer to writable static, do not contain the LONGNAME option, and do not contain DLL code can be processed by the linkage editor. You do not need to prelink naturally reentrant programs. For more information, see [z/OS: Language Environment Programming Guide \(https://](https://www.ibm.com/docs/en/SSLTBW_2.5.0/pdf/ceea200_v2r5.pdf) [www.ibm.com/docs/en/SSLTBW\\_2.5.0/pdf/ceea200\\_v2r5.pdf\).](https://www.ibm.com/docs/en/SSLTBW_2.5.0/pdf/ceea200_v2r5.pdf)

If you need to link-edit together object modules and load modules, prelink the object modules through the prelinker in a single step, and then link-edit with the load modules in a separate link-edit step. This is because the prelinking process can only process object modules.

### **What the Prelinker Does**

The prelinker performs the following functions:

- Collects information for run-time initialization, including data initialization for C and DLL initialization information.
- For C object modules compiled with RENT, the prelinker:
	- Combines writable static initialization information
	- Assigns relative offsets to objects in writable static storage
	- Removes writable static name and relocation information
- For programs containing longnames, such as C programs compiled with LONGNAME and COBOL programs compiled with PGMNAME(LONGMIXED) or PGMNAME(LONGUPPER), the prelinker maps LONGNAME option to SHORTNAME option on output.
- For programs that use DLLs, the prelinker:
	- Generates a function descriptor in writable static for each DLL referenced function
	- Generates a variable descriptor for each DLL referenced variable
	- Generates an IMPORT control statement for each exported function and variable
	- Generates internal information for the load module that describes symbols that are exported to and imported from other load modules
	- Combines static DLL initialization information
	- Uses longnames to resolve exported and imported symbols

### **Prelinking Process**

Input to the prelinker includes the following:

- Primary input: those object modules specified on the command line
- Secondary input: input from automatic library calls
- Input specified in one or more INCLUDE control statements processed in primary and secondary input

The process of resolving or including input from these sources depends on the type of the source, and the current input and prelink options.

### **Primary Input**

When an object module name SNAME is specified on the command line, the following process occurs:

- If it exists, it is immediately resolved by reading SNAME TEXT.
- If the LIBE option is in effect, then SNAME is immediately resolved by reading the member of the first TXTLIB found in the GLOBAL list that has the same member name, or alias name.
- If SNAME is still unresolved, it could be subsequently resolved if a defined function or variable called SNAME is encountered in input.

### **INCLUDE Control Statements**

For the INCLUDE *ddname()* and INCLUDE *ddname(member)* forms, an attempt is made to read the *ddname* or member of the *ddname* (whichever is specified). This request is resolved if the read is successful.

For the INCLUDE SNAME form, the input is resolved using the same algorithm as for primary input.

See ["INCLUDE Control Statement" on page 96](#page-111-0) for a description of the INCLUDE control statement.
## <span id="page-108-0"></span>**References to Currently Undefined Symbols (External References)**

If, during the automatic library call, the symbol was not found to be the name of an existing TXTLIB library routine or TEXT file, then the symbol can subsequently be defined if a function or variable with the same name is encountered.

If the symbol is an L-name that was not resolved by automatic library call and for which a RENAME statement with the SEARCH option exists, the symbol is resolved under the S-name on the RENAME statement by automatic library call. See ["RENAME Control Statement" on page 97](#page-112-0) for a complete description of the RENAME control statement.

**C only:** If the symbol is an L-name that was not resolved by previous automatic library call and also corresponds to a C library function or object, the symbol is resolved under the S-name of the symbol. For example, if you do not supply a version of printf(), an attempt would be made to find and use PRINTF in its place as the C library only ships PRINTF.

Unresolved requests generate error or warning messages to the terminal or to the prelinker map.

Writable static references which are not resolved by the prelinker cannot be resolved later. Only the prelinker can be used to resolve writable static. The output object module of the prelinker cannot be used as input to another prelink.

Unresolved references or undefined writable static objects often result if the prelinker is given input object modules produced with a mixture of RENT/NORENT or LONGNAME/NOLONGNAME options.

## **Processing the Prelinker Automatic Library Call**

The following hierarchy is used to resolve a referenced and currently undefined symbol. In all cases, the symbol is only defined if it is contained in the input from this process or in other future input.

- The undefined name is an S-name, for example SNAME.
	- If the AUTO command option is in effect and the reference is not to static external data, SNAME TEXT is read.
	- If the LIBE command option is in effect, the GLOBAL TXTLIBs are searched in order as follows:
		- 1. If the TXTLIB contains a C370LIB-directory created using the Object Library Utility, and the C370LIB-directory indicates that a defined symbol by that name exists, the member of the TXTLIB containing that symbol is read.
		- 2. If the TXTLIB does not contain a C370LIB-directory created using the Object Library Utility and the reference is not to static external data, the member or alias, with the same name as SNAME is read.
- The undefined name is an L-name.
	- If the LIBE command option is in effect, the GLOBAL TXTLIBs are searched. If the TXTLIB contains a C370LIB-directory created using the Object Library Utility, and the C370LIB-directory indicates that a defined symbol by that name exists, the member of the TXTLIB indicated as containing that symbol is read.

## **Language Environment Prelinker Map**

The Language Environment prelinker produces a listing file called the prelinker map when you use the MAP prelinker option (which is the default). As the following example shows, the prelinker map contains several individual sections that are only generated if they are applicable.

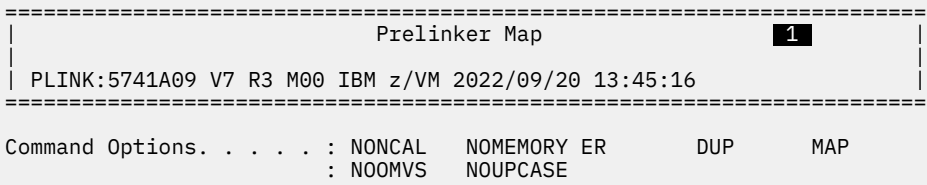

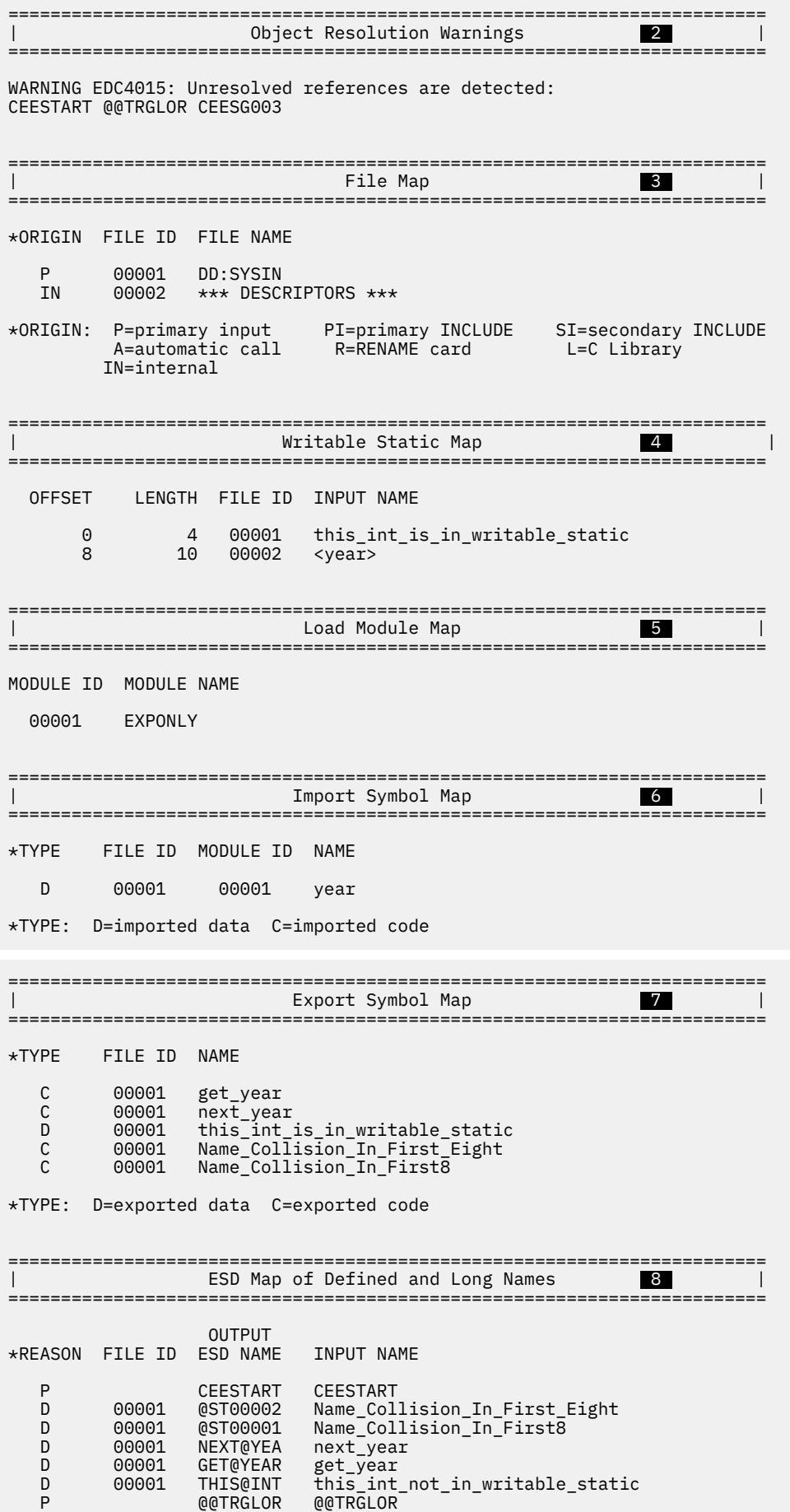

P CEESG003 CEESG003 \*REASON: P=#pragma or reserved S=matches short name R=RENAME card L=C Library U=UPCASE option D=Default ============ E N D O F P R E - L I N K A G E M A P =============

The numbers in the following text correspond to the numbers shown in the map.

#### **1 Heading**

The heading is always generated and contains the product number, the library release number, the library version number, the date and the time the prelink step began, followed by a list of the prelinker options in effect for the step.

#### **2 Object Resolution Warnings**

This section is generated if objects remained undefined at the end of the prelink step or if duplicate objects were detected during the step. The names of the applicable objects are listed.

#### **3 File Map**

This section lists the object modules that were included in input. An object module consisting only of RENAME control statements, for example, is *not* shown. Also provided in this section are source origin (\*ORIGIN), name (FILE NAME), and identifier (FILE ID) information. \*ORIGIN indicates that the object module came from primary input because of:

- An INCLUDE control statement in primary or secondary input.
- A RENAME control statement.
- The resolution of L-name library references.
- The object module was internal and self-generated by the prelink step.

The FILE ID can be found in other sections and is used as a cross-reference to the object module.

The FILE NAME can be either the data set name and, if applicable, the member name, or the ddname and, if applicable, the member name.

If you are prelinking an application that imports variables or functions from a DLL, the variable descriptors and function descriptors are defined in a file called  $\star\star\star$  DESCRIPTORS  $\star\star\star$ . This file has an origin of internal.

#### **4 Writable Static Map**

This section is generated if an object module was encountered that contains defined static external data. This area also contains variable descriptors for any imported variables and, if required, function descriptors. This section lists the names of such objects, their lengths, their relative offset within the writable static area, and a FILE ID for the file containing the object's definition.

Imported variables and DLL-referenced functions have angular brackets  $\langle \langle \rangle$  around their names in this section.

#### **5 Load Module Map**

This section is generated if the application imports symbols from other load modules. This section lists the names of the load modules.

#### **6 Import Symbol Map**

This section lists the symbols that are imported from other load modules. These otherwise unresolved DLL references are resolved through IMPORT control statements. It describes the type of symbol, that is, D (variable) or C (function). It also lists the file ID of the object module containing the corresponding IMPORT control statements, the module ID of the load module on that control statement, and the symbol name.

A DLL application would generate this section.

#### *M* Export Symbol Map

This section lists the symbols generated by an object module that exports symbols. It describes the type of symbol, that is, D (variable) or C (function). It also lists the file ID of the object where the symbol is defined and the symbol name. Only externally defined data objects in writable static or externally defined functions can be exported.

Code that is compiled with the C, or COBOL EXPORTALL compiler option or C/C++ code containing the #pragma export directive generates an object module that exports symbols.

#### **8 ESD Map of Defined and Longnames**

This section lists the names of external symbols that are not in writable static. It also shows a mapping of input L-names to output S-names.

If the object is defined, the FILE ID indicates the file that contains the definition. Otherwise, this field is left blank. For any name, the input name and output S-name are listed. If the input name is an L-name, the rule used to map the L-name to the S-name is applied. If the name is not an L-name, this field is left blank.

## **Control Statement Processing**

The only control statements processed by the prelinker are IMPORT, INCLUDE, LIBRARY, and RENAME. The remaining control statements are left unchanged until the link-edit step.

The control statements can be placed in the input stream or stored in a CMS file.

**Note:** If you cannot fit all of the information on one control statement, you can use one or more continuations. The L-name, for example, can be split across more than one statement. Continuations are enabled by placing a nonblank character in column 72 of the statement that is to be continued. They must begin in column 16 of the next statement.

## **IMPORT Control Statement**

The prelinker processes IMPORT statements, but does not pass them on to the link step. The IMPORT control statement, which is supported only under z/OS, has the following syntax:

$$
\rightarrow \text{IMPORT} \longrightarrow \text{CODE} \longrightarrow \text{dl-name} \longrightarrow \text{function} \longrightarrow
$$
  
DATA — all-name — variable

#### *dll-name*

The name or alias of the load module for the DLL. The maximum length of an alias is 8 characters. The *dll-name* can also be an HFS name; it must be enclosed in apostrophes if special characters, such as apostrophes or blanks, appear in the *dll-name*.

#### *variable*

An exported variable name; it is a mixed-case longname. Use a nonblank character in column 72 of the card to indicate a continuation and begin the next line in column 16.

#### *function*

An exported function name; it is a mixed-case longname. Use a nonblank character in column 72 of the card to indicate a continuation and begin the next line in column 16.

### **INCLUDE Control Statement**

The INCLUDE control statement has the following syntax:

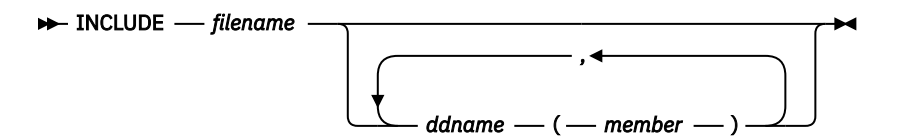

#### *filename*

The name of the file to be included.

*ddname*

A ddname associated with a file to be included.

#### *member*

The member of the DD to be included.

<span id="page-112-0"></span>The prelinker processes INCLUDE statements like the DFSMS linkage editor does with the following exceptions:

- INCLUDEs of identical member names are not allowed.
- INCLUDEs of both a ddname and a member from the same ddname are not allowed. The prelinker ignores the second INCLUDE.

## **LIBRARY Control Statement**

The LIBRARY control statement has the following syntax:

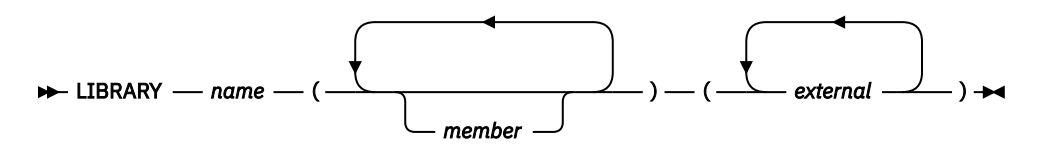

#### *name*

The ddname defining a loadlib. The ddname can point to an archive file in the BFS if the OE option is specified, or a CMS loadlib.

#### *member*

The name or alias of a member of the specified library. Because both S-names and L-names can be specified, case distinction is significant.

#### *external*

An external reference that could be unresolved after primary input processing. This external reference will not be resolved by an automatic library call. Because both S-names and L-names can be specified, case distinction is significant.

The LIBRARY control statement is removed and not placed in the prelinker output object module; the system linkage editor does not see the LIBRARY control statement.

## **RENAME Control Statement**

The RENAME control statement has the following syntax:

```
RENAME L-name S-name
                           SEARCH
```
#### *L-name*

The name of the input L-name to be renamed on output. All occurrences of this L-name are renamed.

#### *S-name*

The name of the output S-name to which the L-name will be changed. This name can be at most 8 characters and case is respected.

#### **SEARCH**

An optional parameter specifying that if the S-name is undefined, the prelinker searches by an automatic library call for the definition of the S-name.

The RENAME control statement is processed by the prelinker and can be used for several purposes:

• To explicitly override the default name given to an L-name when an L-name is mapped to an S-name.

You can explicitly control the names presented to the system linkage editor so that external variable and function names are consistent from one linkage editor run to the next. This consistency makes it easier to recognize control section and label names that appear in system dumps and linkage editor listings. Another mapping rule (described in ["Mapping L-Names to S-Names" on page 98\)](#page-113-0) can provide the suitable name, but if you need to replace the linkage editor control section, you need to maintain consistent names.

- <span id="page-113-0"></span>• To explicitly bind an L-name to an S-name. This binding might be necessary when communicating with objects from other language and assembler processors, because these processors generate only S-names.
- A RENAME control statement cannot be used to rename a writable static object because its name is not contained in the output from the prelinker.

RENAME control statements can be placed before, between, or after other control statements or object modules. An object module can contain only RENAME statements. Also, RENAME statements can be placed in input that is included because of other RENAME statements.

### **Usage Notes**

- A RENAME statement is ignored if the L-name is not encountered in the input.
- A RENAME statement for an L-name is valid provided **all** of the following are true:
	- The L-name was not already mapped because of a rule that preceded the RENAME statement rule in the hierarchy described in "Mapping L-Names to S-Names" on page 98.
	- The L-name was not already mapped because of a previous valid RENAME statement for the L-name.
	- The S-name is not itself an L-name. This rule holds true even if the S-name has its own RENAME statement.
	- A previous valid RENAME statement did not rename another L-name to the same S-name.
	- Either the L-name or the S-name is not defined. Either the L-name or the S-name can be defined, but not both. This rule holds true even if the S-name has its own RENAME statement.

## **Mapping L-Names to S-Names**

The output object module of the prelinker can be used as input to a system linkage editor.

Because system linkage editors accept only S-names, the Language Environment prelinker maps L-names to S-names on output. S-names are not changed. L-names can be up to 160 (COBOL for OS/390 & VM and COBOL for MVS & VM), 255 (z/OS XL C/C++), or 1024 (z/OS XL C++) characters in length; truncation of the L-names to the 8-character S-name limit is therefore not sufficient because collisions can occur.

The Language Environment prelinker maps a given L-name to a S-name according to the following hierarchy:

- 1. **C/C++ only:** If any occurrence of the L-name is a reserved run-time name, or was caused by a #pragma map or #pragma CSECT directive, then that same name is chosen for all occurrences of the name. This name must not be changed, even if a RENAME control statement for the name exists. For information on the RENAME control statement, see ["RENAME Control Statement" on page 97.](#page-112-0)
- 2. If the L-name was found to have a corresponding S-name, the same name is chosen. For example, DOTOTALS is coded in both a C and assembler program. This name must not be changed, even if a RENAME statement for the name exists. This rule binds the L-name to its S-name.
- 3. If a valid RENAME statement for the L-name is present, the S-name specified on the RENAME statement is chosen.
- 4. If the name corresponds to a Language Environment function or library object for which you did not supply a replacement, the name chosen is the truncated, uppercased version of the L-name library name (with  $\mod$  mapped to  $\omega$ ).

The S-name is not chosen, if either:

- A valid RENAME statement renames another L-name to this S-name. For example, the RENAME statement RENAME mybigname PRINTF would make the library printf() function unavailable if mybigname is found in input.
- Another L-name is found to have the same name as the S-name. For example, explicitly coding and referencing SPRINTF in the C source program would make the library sprintf() function unavailable.

Avoid such practices to ensure that the appropriate Language Environment function is chosen.

- 5. If the UPCASE option is specified, names that are 8 characters or fewer are changed to uppercase (with  $\epsilon$  mapped to  $\omega$ ). Names that begin with IBM or CEE will be changed to IB\$, and CE\$, respectively. Because of this rule, two different names can map to the same name. You should therefore use the UPCASE option carefully. A warning message is issued if a collision is found, but the names are still mapped.
- 6. If none of the above rules apply, a default mapping is performed. This mapping is the same as the one the compiler option NOLONGNAME uses for external names, taking collisions into account. That is, the name is truncated to 8 characters and changed to uppercase (with \_ mapped to @). Names that begin with IBM or CEE will be changed to IB\$ and CE\$, respectively. If this name is the same as the original name, it is always chosen. This name is also chosen if a name collision does not occur. A name collision occurs if either
	- The S-name has already been seen in **any** input, that is, the name is not new.
	- After applying this default mapping, the same name is generated for at least two, previously unmapped, names.

If a collision occurs, a unique name is generated for the output name. For example, the name @ST00033 is manufactured.

**C++:** A program that is compiled with the NOLONGNAME compiler option and link-edited, except for collisions, library renames, and user renames, presents the linkage editor with the same names as when the program is compiled with the LONGNAME option and processed by the prelinker.

## **Starting the Prelinker**

Use the CPLINK EXEC to start the prelinker. The syntax for the CPLINK EXEC is:

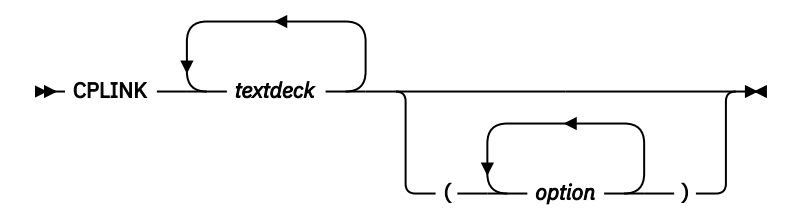

#### *textdeck*

The file name of an input file to the prelinker. You can specify more than one file as input to the CPLINK EXEC. Each input file must be a COBOL object module or a C object module with the file type TEXT (that is, a program compiled with the RENT option or a compiled program with no writable static). If you previously used the z/VM GLOBAL TXTLIB command, you can specify the name of a TXTLIB member as the file name. The first text deck must contain the function's main, or the fetchable routine.

#### *options*

An option or list of options to be passed to the prelinker. The prelinker is started with CMOD EXEC if you specify options for the prelinker by using the option CPLINK(options) or if you have specified the LONGNAME or RENT compiler option. See ["Prelinker Options" on page 100](#page-115-0) for a list of prelink options.

Output from the prelinker is placed in the file CPOBJ TEXT A. The prelinker map is placed in the file CPOBJ RMAP A.

### **Examples**

The following example prelinks the text decks ROUTER, SENDMSG and REPLYMSG and places the output text deck in CPOBJ TEXT A. A writable static map is generated and placed in CPOBJ RMAP A. Unresolved references are not processed.

CPLINK ROUTER SENDMSG REPLYMSG (NOLIBE

<span id="page-115-0"></span>The following example prelinks the text decks SORT, MERGE and READFILE and displays only warning and error messages at the terminal. A prelink listing is not generated. All external references are resolved from ACCNT TXTLIB and a disk search.

GLOBAL TXTLIB ACCNT CPLINK SORT MERGE READFILE (NOMAP NOER NODUP LIBE AUTO

To use CMOD to invoke the prelinker with the prelink options AUTO and the CMOD option AUTO specify:

CMOD PGM (CPLINK(AUTO) AUTO

The following example shows you how to quickly link and prelink using CMOD while keeping the CPOBJ TEXT text deck generated by the prelinker, without generating either a LOAD or a CPLINK MAP.

CMOD MYMAIN MYPROCS ( CPLINK(KEEP) NOMAP

## **Prelinker Options**

The following table describes the Language Environment prelinker options.

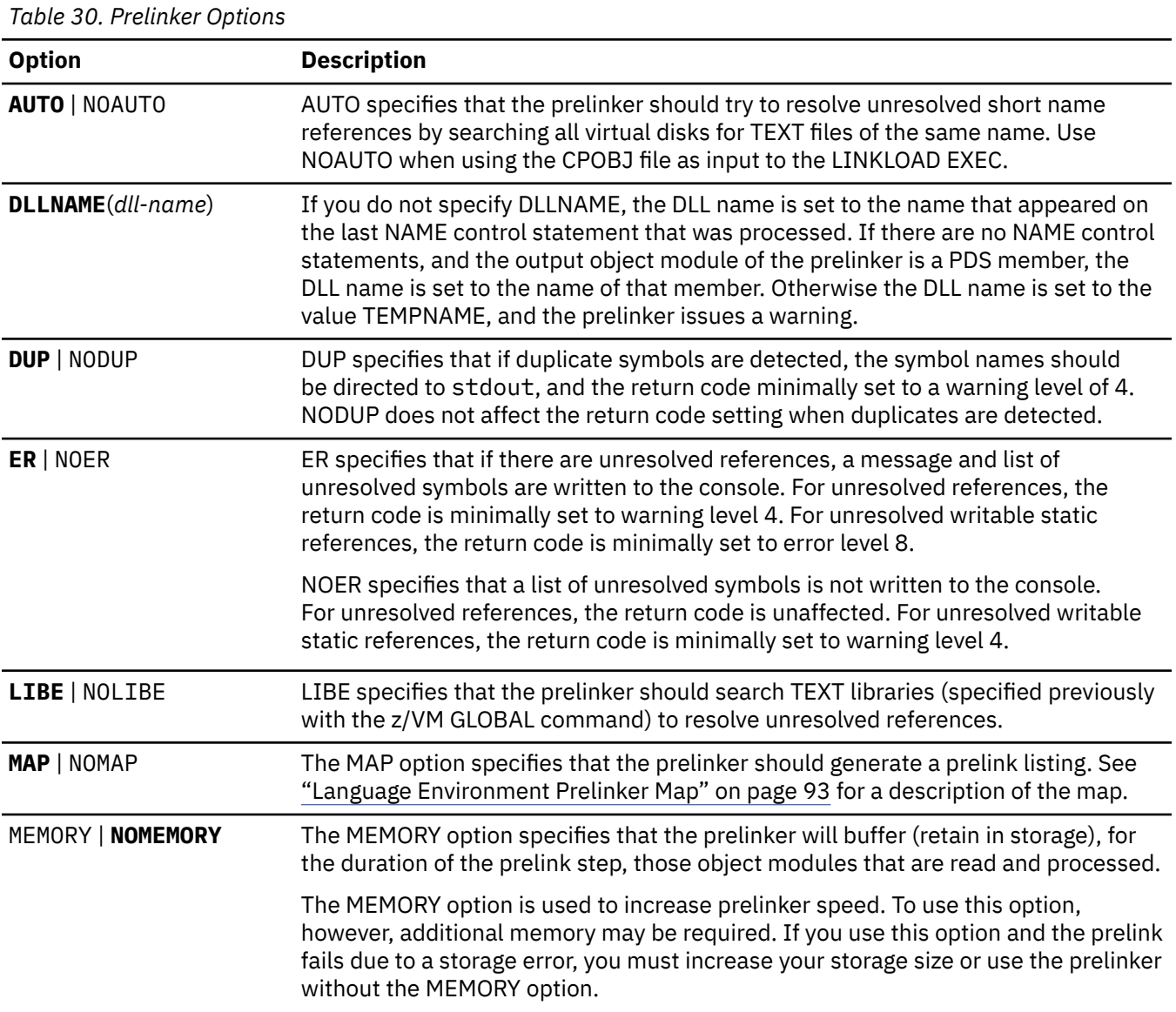

*Table 30. Prelinker Options (continued)* **Option Description** NCAL | **NONCAL** The NCAL option specifies that the prelinker should not use automatic library call to resolve unresolved references. NONCAL specifies that an automatic library call is performed, which applies to a library of user routines. The data set must be partitioned and must contain object modules. An automatic library call cannot apply to a library containing load modules. OE | **NOOE** The OE option causes the prelinker to change its processing of INCLUDE and LIBRARY control statements. OE causes the prelinker to accept HFS or BFS files and data set names on INCLUDE and LIBRARY statements. UPCASE | **NOUPCASE** The UPCASE option enforces the uppercase mapping of those L-names that are 8 characters or fewer and have not been explicitly mapped by another mechanism. These L-names will be uppercased (with  $\mu$  mapped to  $\omega$ ), and names that begin with IBM or CEE will be changed to IB\$ and CE\$, respectively. The UPCASE option is useful when calling routines written in languages other than C. For example, PL/I and assembler each uppercases all of its external names. So, if the names are coded in lowercase in the C program and the LONGNAME option is used, the names will not match by default. The UPCASE option can be used to enforce this matching. The RENAME control statement can also be used for this purpose.

**Prelinking Applications**

# <span id="page-118-0"></span>**Appendix B. Parameter List Formats**

This appendix describes the various formats of parameters passed to and from operating systems and subsystems. In most cases you do not need to know these formats in order to pass or receive parameters in your application. For cases in which you want to directly access the parameter list that is passed, the format and contents of the parameter list are shown below.

There are additional considerations depending on whether the main routine is in the C, C++, COBOL, or PL/I language. For information about parameter passing in these languages, see:

- "C and C++ Parameter Passing Considerations" on page 103
- • ["COBOL Parameter Passing Considerations" on page 106](#page-121-0)
- • ["PL/I Main Procedure Parameter Passing Considerations" on page 107](#page-122-0)

## **C and C++ Parameter Passing Considerations**

C and C++ generally support a single character string as a parameter to a main routine. They parse the string into tokens that are accessed by the argc and argv parameters of the main function.

In addition, there are alternate styles of passing a set of parameters to the main routine, for example: as a single value, a pointer to a value, or a pointer to a list of values. In these cases, the set of parameters is not parsed. It is assumed that the invoker of the application (for example, the operating system) has stored the address of the set of parameters in register 1 prior to entry into the main routine. Depending on how the parameters are passed, register 1 points on entry to the entities illustrated in Figure 10 on page 103:

**Style 1:** Register 1 contains parameter value

Register  $1 =$  parameter value

**Style 2:** Register 1 contains pointer to parameter value

Register  $1 =$  pointer  $\rightarrow$  parameter value

**Style 3:** Register 1 contains pointer to array of pointers to parameter values

Register 1 = pointer  $\rightarrow$  (pointer0  $\rightarrow$  value0) (pointer1 - value1) (pointer2 • value2)

(pointern 
ightarrow valuen)

*Figure 10. Some Alternate C/C++ Parameter Passing Styles*

The first arrangement in Figure 10 on page 103 can be used only for parameters that are integers.

A C main routine elects to use one of the styles shown in [Figure 10 on page 103](#page-118-0) by specifying the PLIST(OS) run-time option in #pragma runopts (see ["C PLIST and EXECOPS Interactions" on page](#page-120-0) [105](#page-120-0)); a C++ routine elects to use one of the styles with the PLIST(OS) compiler option. The main routine must know which parameter style to expect. When PLIST(OS) is specified, C or C++ makes the parameter list available through a pair of macros; code them in your main routine to determine which parameter list style your routine receives:

#### **\_\_R1 of type void \***

 $R1$  contains the value that is in register 1 on entry into the main routine. It provides access to the parameters when they are passed according to the first two styles shown in [Figure 10 on page 103.](#page-118-0)

#### **\_\_osplist of type void \*\***

\_\_osplist acts as an array of pointers to parameters. It is derived from \_\_R1 and provides access to the parameters when they are passed according to the third style shown in [Figure 10 on page 103.](#page-118-0) You must include the header file stdlib.h when using \_\_osplist.

The third style is also currently supported for certain macros and functions (for example, \_\_pcblist and \_\_csplist for invokers IMS and Cross System Product). \_\_osplist is a generalization of the more specialized \_\_pcblist and \_\_csplist macros; it can be used in their place or in cases where they do not apply.

Figure 11 on page 104 illustrates how these macros can be used to access items in the three alternate parameter arrangements.

### Style 1:

Register  $1 = \square R1$ 

### Style 2:

Register  $1 = \_R1 \longrightarrow M$ 

### Style 3:

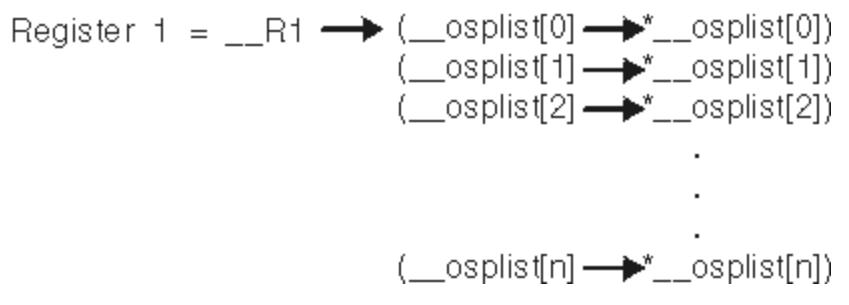

*Figure 11. Accessing Parameters Using Macros \_\_R1 and \_\_osplist*

Suitable casting and dereferencing are required when using these macros, as shown in [Figure 12 on page](#page-120-0) [105](#page-120-0), according to the parameter passing style in use.

### <span id="page-120-0"></span>Style 1:

 $\text{parm} = (\text{int}) \_R1;$  (restricted to integer types)

### Style 2:

parm\_ptr = (float \*)  $_R$ 1<br>parm = \* ((float \*)  $_R$ 1);

### Style 3:

 $\text{parm0\_ptr} = (\text{float }") \_\text{osplist[0]}$  $\text{parm0} =$  \* ((float \*) \_\_osplist[0]);

*Figure 12. Examples of Casting and Dereferencing*

## **C PLIST and EXECOPS Interactions**

You can use C #pragma runopts to specify to the C compiler a list of options to be used at run time. Two of the options of #pragma runopts affect the format of the argument list passed to the application on initialization: EXECOPS and PLIST.

EXECOPS allows you to specify run-time options on the command line at application invocation. NOEXECOPS indicates that run-time options cannot be so specified. When the EXECOPS run-time option is specified under MVS, Language Environment alters the MVS parameter list format: Language Environment removes any run-time options that are present.

PLIST indicates in what form the invoked routine should expect the argument list. You can specify PLIST with the following values under Language Environment:

#### **HOST**

The argument list is assumed to be a character string. The string is located differently under various systems as follows:

- If invoked by OSRUN, Language Environment uses the string presented in an MVS-like format located by the pointer held in register 1.
- If not invoked by OSRUN, Language Environment uses the CMS extended parameter list.

#### **OS**

The inbound parameter list is assumed to be in an MVS linkage format in which register 1 points to a parameter address list. No run-time options are available. Register 1 is not interrogated by Language Environment.

The PLIST(HOST) setting permits portability of source code between MVS and z/VM. PLIST(HOST) allows the object to execute under z/VM (using either the MVS-format argument list for OSRUN or the extended argument list), under MVS (assuming a halfword-prefixed string), or under TSO (using the CPPL or the MVS-format parameter list). Specify PLIST(HOST) to default to the argument list format for the operating system under which your application is running.

Although Language Environment supports the MVS, CMS, IMS, and TSO suboptions of PLIST for compatibility, use of PLIST(HOST) is recommended. There are some exceptions to this guideline:

#### **Preinitialization**

In the previous C interface to preinitialization, it was necessary to specify PLIST(MVS) in order to flag preinitialized routines. PLIST(MVS) is therefore still supported for compatibility.

<span id="page-121-0"></span>The EXECOPS, NOEXECOPS, and PLIST options can alter the format of the argument list passed to your application, depending on the combination of options specified. The setting of EXECOPS determines whether Language Environment looks for run-time parameters in the inbound parameter list. The effects of the interactions of these options under the various operating systems and subsystems are summarized in Table 31 on page 106:

| <b>Method of</b><br><b>Invocation</b>                                                                                                    | <b>PLIST</b><br><b>Suboption</b> | <b>EXECOPS</b><br>(default)                                                        | argc/argv                                                                                                    | R1/_osplist and<br><b>PCBs</b> |
|----------------------------------------------------------------------------------------------------|----------------------------------|------------------------------------------------------------------------------------|----------------------------------------------------------------------------------------------------|--------------------------------|
| LKED, OSRUN                                                                                                    | <b>HOST</b>                      | Yes. <run-time<br>options&gt;<br/>honored</run-time<br>                            | $\arg c =$ number of                                                                                                    |                                |
| Call module on<br>command line<br>passing <run-time<br>options&gt; / <user<br>args&gt;</user<br></run-time<br>                                |                                  |                                                                                    | tokenized user args.<br>$argv[0argc-1] =$<br>tokenized user args                                                         |                                |
| LKED, OSRUN                                                                                                    | <b>HOST</b>                      | No. <run-time< td=""><td><math>\arg c =</math> number of</td><td></td></run-time<> | $\arg c =$ number of                                                                                                    |                                |
| Call module on<br>command line<br>passing <run-time<br>options&gt;/<user<br>args&gt;</user<br></run-time<br>                                  |                                  | options><br>ignored                                                                | tokenized user args in<br>both run-time options<br>and user args                                                         |                                |
|                                                                                                    |                                  |                                                                                    | $argv[0argc-1] =$<br>tokenized args in both<br>run-time options and<br>user args                                         |                                |
| Assembler calls<br>C module<br>with pre-Language<br>Environment<br>preinitialization PLIST<br>with run-time options<br>specified in the PLIST | <b>MVS</b>                       | Yes. <run-time<br>options&gt;<br/>honored</run-time<br>                            | $argc/argv =$<br><argc,argv> structure<br/>specified for pre-<br/>Language Environment<br/>preinitialization</argc,argv> |                                |
| Assembler calls<br>C module<br>with pre-Language<br>Environment<br>preinitialization PLIST<br>with run-time options<br>specified in the PLIST | <b>MVS</b>                       | No. <run-time<br>options&gt;<br/>ignored</run-time<br>                             | $argc/argv =$<br><argc,argv> structure<br/>specified for pre-<br/>Language Environment<br/>preinitialization</argc,argv> |                                |

*Table 31. Interactions of C PLIST and EXECOPS (#pragma runopts)*

## **Parameter Passing Considerations with XPLINK C and C++**

C and C++ code compiled with the XPLINK option builds parameter lists using the same logical format. However, the compiler may optimize some of the parameters into registers. For more information, see [z/OS Language Environment Vendor Interfaces \(https://www.ibm.com/servers/](https://www.ibm.com/servers/resourcelink/svc00100.nsf/pages/zOSV2R5SA380688/$file/ceev100_v2r5.pdf) [resourcelink/svc00100.nsf/pages/zOSV2R5SA380688/\\$file/ceev100\\_v2r5.pdf\).](https://www.ibm.com/servers/resourcelink/svc00100.nsf/pages/zOSV2R5SA380688/$file/ceev100_v2r5.pdf)

## **COBOL Parameter Passing Considerations**

COBOL users cannot explicitly set the PLIST and EXECOPS run-time options for an enclave containing a COBOL main program. When COBOL is the main program, Language Environment sets the argument list passed to the application on initialization as follows:

• If the COBOL main is invoked by OSRUN, run-time options are removed. An adjusted string (without run-time options) is passed to the application.

- <span id="page-122-0"></span>• If the COBOL main is not invoked by OSRUN, register 0 points to a CMS extended parameter list. Run-time options are removed and repackaged as a halfword-prefixed string.
- If the COBOL main is invoked from an assembler routine using standard assembler linkage conventions, then register 1 and the argument list are passed without change.

## **PL/I Main Procedure Parameter Passing Considerations**

The format of the parameter list passed to a PL/I main procedure from the operating system is controlled by the SYSTEM compiler option and also by options on the main PROCEDURE statement.

The SYSTEM compiler option specifies the format used to pass parameters to the PL/I main procedure, and indicates the host system under which the program runs: MVS, CMS (or CMSTPL for compatibility), CICS, IMS, or TSO. The SYSTEM option allows a program compiled under one system to run under another.

The NOEXECOPS procedure option indicates that run-time options are not present in the operating system parameter list. The NOEXECOPS option can be explicitly specified or implicitly defaulted. Otherwise, it is assumed that run-time options might be present in the operating system parameter list. If present, these run-time options are removed by run-time initialization before the PL/I main procedure gains control.

In order for run-time options to be passed in the operating system parameter list for SYSTEM(MVS) or SYSTEM(CMS), the PL/I main procedure must receive no parameters or receive a single parameter that is a varying character string. If this is not the case, NOEXECOPS is always defaulted.

The OPTIONS(BYVALUE) or OPTIONS(BYADDR) procedure options indicate if the main procedure parameters are passed directly or indirectly. If SYSTEM(IMS) or SYSTEM(CICS) is specified for a PL/I for MVS & VM main procedure, the OPTIONS(BYVALUE) procedure option is defaulted at compilation time, OPTIONS(BYADDR) is not permitted. When SYSTEM(CICS) and SYSTEM(IMS) is specified, Language Environment remaps the parameters to match the OPTIONS attribute BYADDR or BYVALUE of the main procedure. See [z/OS: Language Environment Programming Guide \(https://www.ibm.com/docs/en/](https://www.ibm.com/docs/en/SSLTBW_2.5.0/pdf/ceea200_v2r5.pdf) [SSLTBW\\_2.5.0/pdf/ceea200\\_v2r5.pdf\)](https://www.ibm.com/docs/en/SSLTBW_2.5.0/pdf/ceea200_v2r5.pdf) for additional information about Language Environment parameter passing.

The following tables describe the interaction of the PL/I SYSTEM and NOEXECOPS options. Their effect is described in terms of the parameters that are coded on the MAIN procedure statement and also the incoming system, subsystem, or assembler parameter list as initially received by Language Environment.

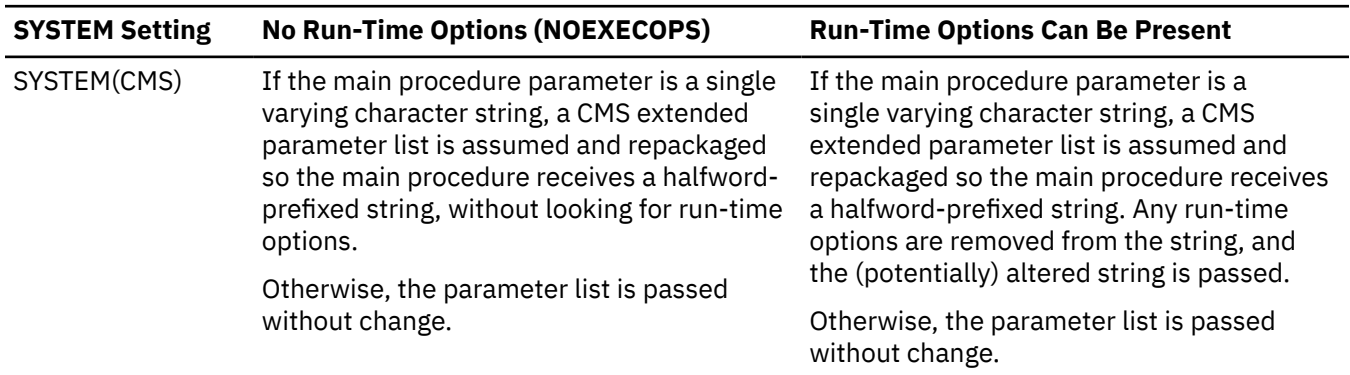

*Table 32. Interactions of SYSTEM and NOEXECOPS under z/VM*

| <b>SYSTEM Setting</b> | <b>No Run-Time Options (NOEXECOPS)</b>                                                                                                    | <b>Run-Time Options Can Be Present</b>                                                                                                    |  |
|-----------------------|----------------------------------------------------------------------------------------------------|----------------------------------------------------------------------------------------------------|--|
| SYSTEM(MVS)           | If the main procedure parameter is a<br>single varying character string, an MVS<br>parameter list is assumed and repackaged<br>so the main procedure receives a halfword-<br>prefixed string. The entire string is passed to<br>the main procedure without change.<br>Otherwise, the parameter list is passed | If the main procedure parameter is a single<br>varying character string, an MVS parameter<br>list is assumed and repackaged so the main<br>procedure receives a halfword-prefixed<br>string. Any run-time options are removed<br>from the string, and the (potentially) altered<br>string is passed. |  |
|                       | without change.                                                                                                    | Otherwise, the parameter list is passed<br>without change.                                                                                                    |  |

*Table 32. Interactions of SYSTEM and NOEXECOPS under z/VM (continued)*

**Note:** When Language Environment is directed to use the CMS extended parameter list, and Language Environment determines that R0 is **not** pointing to a CMS extended parameter list, Language Environment issues user ABEND 4093, reason code X'60' (96).

# **Appendix C. Object Library Utility**

The *Object Library Utility* is used to update libraries of object modules. A library is a text library (TXTLIB) with object modules as members.

Object libraries provide for convenient packaging of object modules. With the Object Library Utility, a library can contain object modules with L-names, object modules with S-names, and object modules with writable static data. The Object Library Utility is used to create information, such as which members contain defined L-names, S-names, or writable static data. This information is stored in a special member of the library that will be referred to as the *Object Library Utility directory*.

#### **Note:**

- 1. The TXTLIB command also creates object libraries but it does not allow you to include external names greater than 8 characters long. The syntax for the Object Library Utility is similar to the TXTLIB command.
- 2. Because C generates private code if you do not include a #pragma csect(code) directive in your source or if you do not create a NAME control statement using the ALIAS compiler option, you should use the FILENAME option on either the TXTLIB or C370LIB commands.

Commands to add object modules to a library, to delete object modules from a library, or to build the Object Library Utility directory for a library are available. Use the DIR command to build the Object Library Utility directory for a library of object modules. Use the MAP command to list the contents of the Object Library Utility directory.

## **Creating an Object Library**

Use the C370LIB EXEC to create an object library:

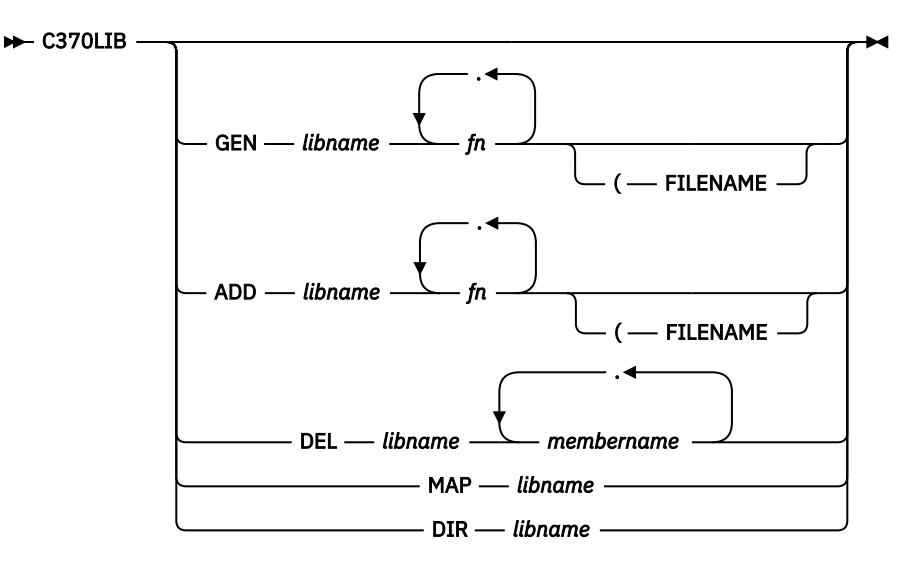

#### **GEN**

Creates a TXTLIB on your A-disk. If a TXTLIB with the same name already exists, it is replaced.

#### *libname*

Specifies the file name of a file of type TXTLIB that is to be created or listed, or from which members are to be added or deleted, or for which a Object Library Utility directory is to be built.

#### *fn*

Specifies the name of file of type TEXT that you want to add to a TXTLIB.

#### **FILENAME**

Indicates that all the file names specified (*fn1*) should be used as the member names for their respective entries in the TXTLIB file.

#### **ADD**

Adds TEXT files as members to an existing TXTLIB on a read/write disk. No checking is done for duplicate names, entry points, or CSECTs.

#### **DEL**

Deletes members from a TXTLIB on a read/write disk and compresses the TXTLIB to remove unused space. If more than one member exists with the same name, only the first entry is deleted.

#### *membername*

Specifies the name of a TXTLIB member that you want to delete.

**MAP**

Lists the names (entry points) of TXTLIB members. MAP produces a file, libname MAP, on your A-disk. For more information about the map, see the *[XL C/C++ for z/VM: User's Guide](https://www.ibm.com/docs/en/SSB27U_7.3.0/pdf/vmcug_v7r3.pdf#nameddest=vmcug_v7r3)*.

**DIR**

Builds the TXTLIB Object Library Utility directory. The Object Library Utility directory contains the names (entry points) of library members. The DIR function is only necessary if TEXT files were previously added or deleted from the TXTLIB without using C370LIB.

C370LIB must be used to update a TXTLIB with TEXT files produced by compiling C programs with the LONGNAME option. The z/VM TXTLIB command cannot be used to do this directly and an error can result if this is attempted.

When a TEXT file is added to a library, its member name is selected according to the following hierarchy:

- 1. From the file name, if the FILENAME option is specified
- 2. From the NAME control statement, if present, in the TEXT file
- 3. From the file name

The CMS TXTLIB command's GEN, ADD, and DEL functions are used as part of the C370LIB GEN, ADD, and DEL functions. Thus, any TXTLIB restrictions apply also to C370LIB unless otherwise stated. Members must be deleted by their member name. Any attempt to delete using a name other than the member name results in a warning message.

In the following example, the C programs SUB1 C and SUB2 C are compiled for L-names. The function library SUBLIB TXTLIB A is created with SUB1 TEXT using the GEN command of C370LIB; the Object Library Utility SUB2 TEXT is added to the library using the ADD command.

CC SUB1 (LO CC SUB2 (LO C370LIB GEN SUBLIB SUB1 C370LIB ADD SUBLIB SUB2

## **The LINKLOAD EXEC**

The following IBM-supplied EXEC generates a fetchable member of a z/VM load library:

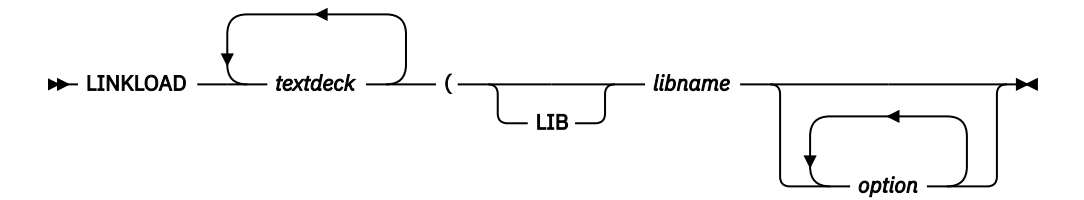

#### *textdeck*

Specifies the name of the input text decks. The file type of the object modules must be TEXT, and the source programs must have contained a #pragma linkage (name, FETCHABLE) preprocessor directive. Note that you do not specify the file type or the file mode when using the LINKLOAD EXEC.

#### *libname*

Specifies the name of the library where the load member is to be stored. The library name parameter must be specified, but if it is the first parameter, the keyword LIB is optional.

#### *option*

Specifies any options you want to apply when you are generating the fetchable load library member:

#### **CPLINK**

Allows you to pass options to the prelinker. The format of the CPLINK options is *CPLINK (prelinker options)*. CPLINK is called if it is required by the text decks, or if a CPLINK option is given. For more information see [Appendix A, "Prelinking an Application," on page 91](#page-106-0).

#### **MBR**

Indicates that the next argument, *memname*, is the name of the member within the load library that is to be generated. If you do not specify a member name, the name of the text deck containing the fetchable code is used.

#### **LKED**

Indicates that the options following it are to be passed to LKED. If you do not use this option, default options are used. The format of the LKED keyword is *LKED (link-edit options)*. For more information on the LKED command, see ["Link-Editing with the LKED Command" on page 14](#page-29-0)

Only one of the following options can be specified on a given invocation of LINKLOAD:

#### **ADD**

Indicates that the load member generated by the LINKLOAD EXEC is to be added to the load library. If a member by the same name already exists, the new member is not added.

#### **REPLACE**

Indicates that the load member generated by the LINKLOAD EXEC is to replace the member having the same name in the load library. If a member by the same name does not exist, the new member is added.

#### **NEW**

Indicates that an existing load library of the same name containing only the named member should be created.

## **Object Library Utility Map**

The Object Library Utility produces a listing for a given library when the MAP command is specified. The listing contains information on each member of the library. A representative example is shown in [Figure](#page-127-0) [13 on page 112](#page-127-0).

```
========================================================================
                   0bject Library Utility Map | 1
                                     |<br>| 2022/09/28 21:19:26<br>|----
|C370LIB:5741A09 V7 R3 M00 IBM z/VM 2022/09/28 21:19:26| 
|========================================================================
  Library Name: TS41949.A.OBJECT 2022/09/28 21:19:26
*----------------------------------------------------------------------*
* Member Name: ASMSTUFF (D) 2022/09/28 21:19:26 *  2 
\star 569623400 R01 M01 \star*----------------------------------------------------------------------*
     (S) External Name: CSECT1
     (S) External Name: ENTRY1
*----------------------------------------------------------------------*
                               (0) 2022/09/28 21:19:26 \times 2
\star 5694A01 v1 R02 \star*----------------------------------------------------------------------*
     (L) Function Name: foo
    (WL) External Name: this_int_is_in_writable_static_and_its_name_will
                    _wrap_because_it_is_too_long
*----------------------------------------------------------------------*
\star Member Name: CXXSTUFF (D) 2022/09/28 21:19:26 \star 2
\star 5694A01 v1 R02 \star*----------------------------------------------------------------------*
 3  User Comment: This is a user comment in CXXSTUFF
       (L) Function Name: testeh()
     (L) Function Name: f1()
     (L) Function Name: operator++(U&)
    (WL) External Name: i1
    (WL) External Name: i2
========= E N D O F O B J E C T L I B R A R Y M A P ==========
```
*Figure 13. Object Library Utility Map*

#### **1** Map Heading

The heading contains the product number, the compiler release number, the compiler version number, and the date and time the Object Library Utility step commenced. The name of the library immediately follows the heading. To the right of the name of the library is the start time of the last Object Library Utility step that updated the Object Library Utility directory.

#### **2 Member Heading**

The name of the object module member is immediately followed by the ID of the processor that produced the object module. The processor ID is based on the presence of an END record in the object module having the processor information in the appropriate format. If this information is not present, the Processor ID field is not listed.

The Timestamp field is presented in *yyyy/mm/dd* format. The meaning of the timestamp is enclosed in parentheses. That is, the Object Library Utility retains a timestamp for each member and selects the time according to the following hierarchy:

#### **(P)**

Indicates that the timestamp is extracted from the object module from the date form of  $\#$ pragma comment or from the timestamp form of #pragma comment, whichever comes first.

**(D)**

Indicates that the timestamp is based on the time that the Object Library Utility DIR command was last issued.

**(F)**

Indicates that the timestamp is the date of the object module file at the time the ADD or GEN command was issued for the member. This is applicable to z/VM only.

**(T)**

Indicates that the timestamp is the time that the ADD command was issued for the member. This is applicable to MVS only.

#### **3 User Comments**

The user form of comments generated by #pragma comment is displayed. These comments are extracted from the END record. It is possible to manually add such comments on multiple END records and have them displayed in the listing. For more information on the END record, see [z/OS: XL](https://www.ibm.com/docs/en/SSLTBW_2.5.0/pdf/cbclx01_v2r5.pdf) [C/C++ Language Reference \(https://www.ibm.com/docs/en/SSLTBW\\_2.5.0/pdf/cbclx01\\_v2r5.pdf\).](https://www.ibm.com/docs/en/SSLTBW_2.5.0/pdf/cbclx01_v2r5.pdf)

#### **4 Symbol Information**

Immediately following the Member Heading (and user comments, if any) is a list of the defined objects contained within that member. Each symbol is prefixed by Type information enclosed in parentheses and either External Name or Function Name. Function Name appears provided the object module was compiled with the LONGNAME option and the symbol is the name of a defined external function. In all other cases External Name is displayed. The Type field gives additional information on each symbol. That is:

#### **(L)**

Indicates that the name is an L-name.

#### **(S)**

Indicates that the name is an S-name.

#### **(W)**

Indicates that this is a writable static object. If no W is present, this is not a writable static object.

#### **(WL)**

Indicates that this is an L-name and in writable static.

**Object Library Utility**

# <span id="page-130-0"></span>**Appendix D. Using the Systems Programming Environment**

**Note:** This topic applies to C applications only.

As a C routine executes, facilities from the Language Environment common library are invoked to set up the execution environment in order to handle termination activities and provide storage management, error handling, run-time options parsing, ILC, and debugging support. In addition, the C library functions are in the Language Environment common library.

For situations in which not all of these services are needed, the system programming facilities of C can provide a limited environment.

System programming facilities allow you to run applications without using the Language Environment common library, or with just the C library functions, and to:

- Develop C applications that do not require the Language Environment common library on the machines on which they run.
- Develop applications featuring:
	- A persistent C environment, in which a C environment is created once and used repeatedly for C function execution from any language.
	- Co-routines that use a two-stack model, as in client-server style applications. In this style, the user application calls on the applications server to perform services independently of the user and then return to the user.

For more information on the system programming facilities of C, see [z/OS: XL C/C++ Programming Guide](https://www.ibm.com/docs/en/SSLTBW_2.5.0/pdf/cbcpx01_v2r5.pdf) [\(https://www.ibm.com/docs/en/SSLTBW\\_2.5.0/pdf/cbcpx01\\_v2r5.pdf\).](https://www.ibm.com/docs/en/SSLTBW_2.5.0/pdf/cbcpx01_v2r5.pdf)

This chapter discusses how to build these applications once you have compiled them with the C compiler. Note that you must compile these programs with the NOSTART option.

## **Building Freestanding Applications**

Freestanding applications need to be linked with specific alternate initialization routines. This is accomplished differently depending on which operating system you compiled your application under.

To explicitly include an alternative initialization routine under z/VM, include the TEXT file for the alternate entry point **first** in the LOAD commands. To include the alternate initialization routines described in this chapter, you must include SCEESPC in the GLOBAL TXTLIB list. For example, the commands in Figure 14 on page 115 can be used to specify EDCXSTRT as an alternate initialization routine.

```
LOAD EDCXSTRT main-function (RESET EDCXSTRT …
GENMOD module-name (FROM EDCXSTRT
```
*Figure 14. Specifying Alternate Initialization at Link-Edit*

## **Building Freestanding Applications**

When building freestanding applications under z/VM, SCEESPC TXTLIB must be made available (by the GLOBAL command) when issuing LOAD or INCLUDE commands. In addition to making SCEESPC TXTLIB available, you must specify NOSTART compiler option when compiling the file that contains the main function. This TXTLIB is not required at execution time.

The routines to support this function (EDCXSTRT and EDCXSTRL) are CEESTART replacements in your module. Therefore, the appropriate EDCXSTR*n* TEXT file must be explicitly included first in the module. <span id="page-131-0"></span>A simple freestanding routine that does not require the Language Environment common library is shown in Figure 15 on page 116. An example that requires the use of the Language Environment prelinker is shown in Figure 17 on page 116.

```
int main() {
     return 54321;
}
```
*Figure 15. Simple Freestanding z/VM Routine*

The z/VM commands required to build and run this routine are shown in Figure 16 on page 116.

```
GLOBAL LOADLIB SCEERUN
CC RET54321 (NOSTART
GLOBAL TXTLIB SCEESPC
LOAD EDCXSTRT RET54321 (RESET EDCXSTRT
GENMOD RET54321 (FROM EDCXSTRT
RET54321
```
*Figure 16. Building a Freestanding z/VM Routine*

## **Special Considerations for Reentrant Modules**

A simple freestanding routine that does not require the Language Environment common library is shown in Figure 17 on page 116. This routine uses the  $exit()$  library function which, like  $split()$ , is available to freestanding routines without requiring the Language Environment common library. This routine is not naturally reentrant, but the resulting load module is reentrant.

```
#include <stdlib.h>
int main() {
 static int i[5]={0,1,2,3,4};
     exit(4320+i[1]);
}
```
*Figure 17. Simple Reentrant Freestanding z/VM Routine*

The commands required to build this routine are shown in Figure 18 on page 116. The bracketed numbers in the figure refer to the comments that follow.

```
CC RETS4321 (NOSTART RENT …
GLOBAL TXTLIB SCEESPC SCEELKED CMSLIB 
[Figure 18 on page 116-1]
CPLINK EDCXSTRT RETS4321 EDCRCINT EDCXEXIT (MAP 
[Figure 18 on page 116-2]
GLOBAL TXTLIB 
[Figure 18 on page 116-3]
LOAD CPOBJ (MAP RESET EDCXSTRT 
[Figure 18 on page 116-4]
GENMOD RETS4321 (FROM EDCXSTRT
```
*Figure 18. Building a Reentrant Freestanding VM Routine*

#### **Notes**

#### **[ Figure 18 on page 116-1]**

The TXTLIB CMSLIB is needed because CPLINK is a C program. The TXTLIB SCEESPC and SCEELKED are used to resolve external references.

#### **[ Figure 18 on page 116-2]**

The alternate initialization routine (EDCXSTRT in this example) must be included explicitly in the module. This should be the first CSECT in the module.

The routine EDCRCINT must be explicitly included in the module because the RENT compiler option is used. No error is detected at load time if this routine is not explicitly included. At run time, abend 2106, reason code 7205, results if EDCRCINT is required but not included.

EDCXEXIT must be explicitly included if the exit() function is used in the application.

#### **[ [Figure 18 on page 116](#page-131-0)-3]**

No TXTLIB is required for further processing or execution of this module because no C library functions are needed.

#### **[ [Figure 18 on page 116](#page-131-0)-4]**

EDCXSTRT must be specified as the module entry point.

## **Building System Exit Routines**

There are no special considerations for building system exit routines. These routines can be linked with their callers or dynamically loaded and invoked. SCEESPC TXTLIB must be available at link-edit. If C library functions are required by the exit routines, the libraries SCEELKED must also be made available **after** SCEESPC. If the routines were compiled with OPT(2), the entry point must be explicitly identified using the RESET option on the LOAD command.

**Note:** You must compile these programs with the NOSTART option.

## **Building Persistent C Environments**

There are no special considerations for building applications that use persistent C environments. The LIBE option of the LOAD command causes the proper object modules to be included from SCEESPC TXTLIB.

If C library functions are required by any routine called in this environment, the library stub routines should also be made available at link time **after** SCEESPC.

**Note:** You must compile these programs with the NOSTART option.

## **Building User-Server Environments**

To build your server application, follow the rules for building a freestanding application as described in ["Building Freestanding Applications" on page 115](#page-130-0).

There are no special considerations for building user applications. The LIBE option of the load command causes the proper object modules to be included from SCEESPC TXTLIB. The automatic call facility causes the right routines from the TXTLIB (using the LIBE option) to be included.

**Note:** You must compile servers with the NOSTART option.

## **Summary**

*Table 33. Summary of Types*

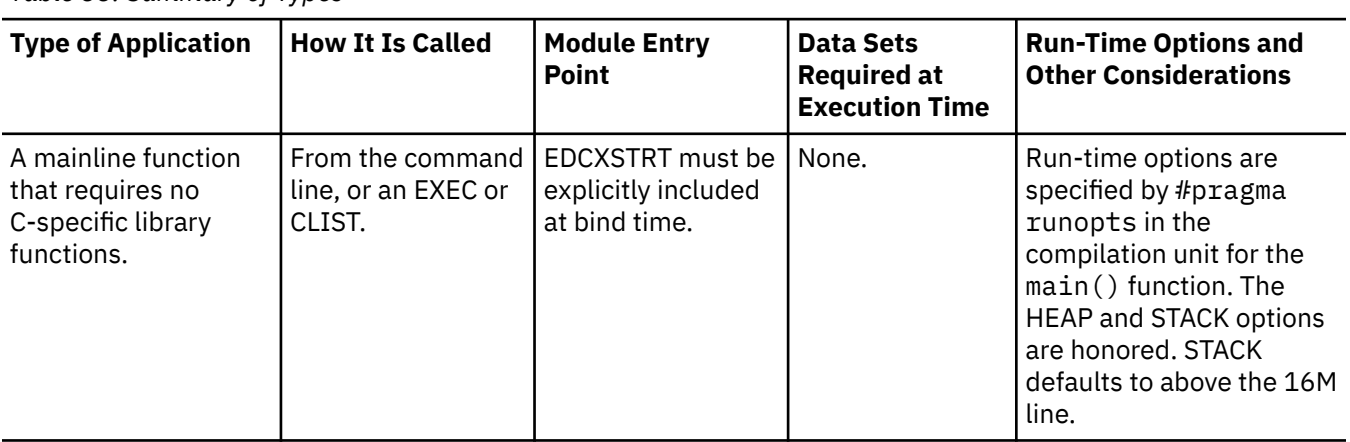

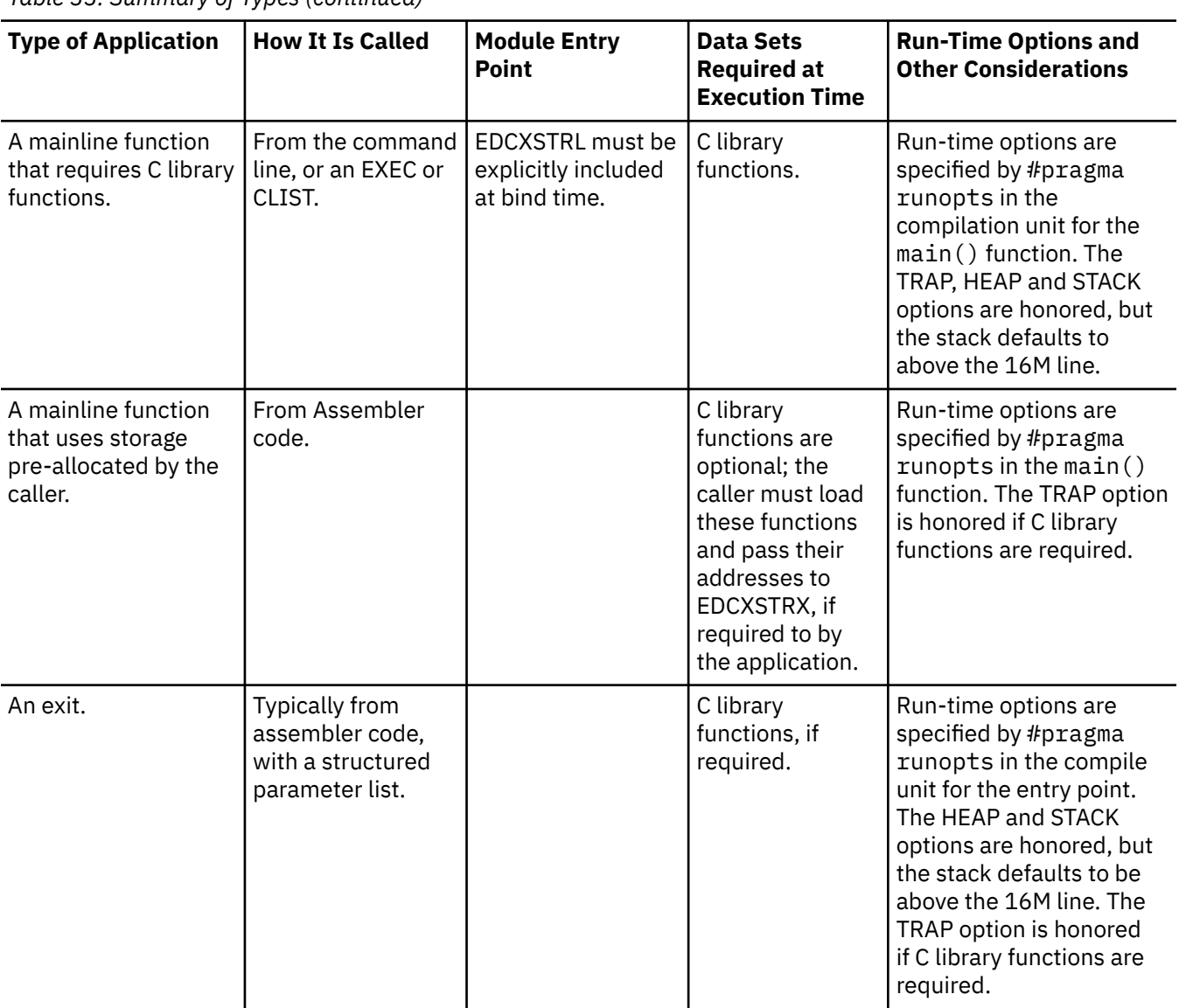

*Table 33. Summary of Types (continued)*

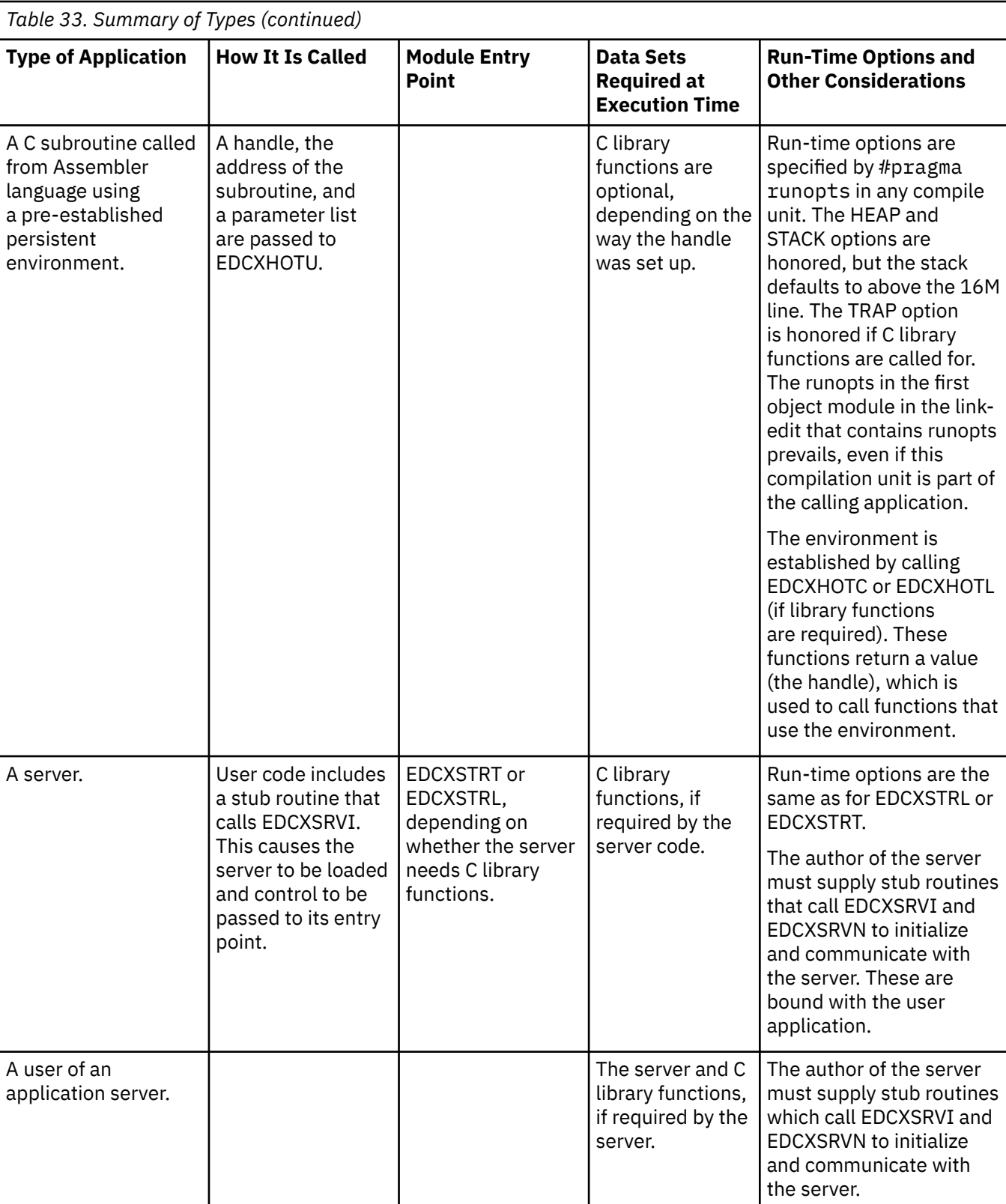

**Systems Programming Environment**

# **Notices**

This information was developed for products and services offered in the US. This material might be available from IBM in other languages. However, you may be required to own a copy of the product or product version in that language in order to access it.

IBM may not offer the products, services, or features discussed in this document in other countries. Consult your local IBM representative for information on the products and services currently available in your area. Any reference to an IBM product, program, or service is not intended to state or imply that only that IBM product, program, or service may be used. Any functionally equivalent product, program, or service that does not infringe any IBM intellectual property right may be used instead. However, it is the user's responsibility to evaluate and verify the operation of any non-IBM product, program, or service.

IBM may have patents or pending patent applications covering subject matter described in this document. The furnishing of this document does not grant you any license to these patents. You can send license inquiries, in writing, to:

*IBM Director of Licensing IBM Corporation North Castle Drive, MD-NC119 Armonk, NY 10504-1785 US*

For license inquiries regarding double-byte character set (DBCS) information, contact the IBM Intellectual Property Department in your country or send inquiries, in writing, to:

*Intellectual Property Licensing Legal and Intellectual Property Law IBM Japan Ltd. 19-21, Nihonbashi-Hakozakicho, Chuo-ku Tokyo 103-8510, Japan*

INTERNATIONAL BUSINESS MACHINES CORPORATION PROVIDES THIS PUBLICATION "AS IS" WITHOUT WARRANTY OF ANY KIND, EITHER EXPRESS OR IMPLIED, INCLUDING, BUT NOT LIMITED TO, THE IMPLIED WARRANTIES OF NON-INFRINGEMENT, MERCHANTABILITY OR FITNESS FOR A PARTICULAR PURPOSE. Some jurisdictions do not allow disclaimer of express or implied warranties in certain transactions, therefore, this statement may not apply to you.

This information could include technical inaccuracies or typographical errors. Changes are periodically made to the information herein; these changes will be incorporated in new editions of the publication. IBM may make improvements and/or changes in the product(s) and/or the program(s) described in this publication at any time without notice.

Any references in this information to non-IBM websites are provided for convenience only and do not in any manner serve as an endorsement of those websites. The materials at those websites are not part of the materials for this IBM product and use of those websites is at your own risk.

IBM may use or distribute any of the information you provide in any way it believes appropriate without incurring any obligation to you.

Licensees of this program who wish to have information about it for the purpose of enabling: (i) the exchange of information between independently created programs and other programs (including this one) and (ii) the mutual use of the information which has been exchanged, should contact:

*IBM Director of Licensing IBM Corporation North Castle Drive, MD-NC119 Armonk, NY 10504-1785 US*

Such information may be available, subject to appropriate terms and conditions, including in some cases, payment of a fee.

The licensed program described in this document and all licensed material available for it are provided by IBM under terms of the IBM Customer Agreement, IBM International Program License Agreement or any equivalent agreement between us.

The performance data and client examples cited are presented for illustrative purposes only. Actual performance results may vary depending on specific configurations and operating conditions.

Information concerning non-IBM products was obtained from the suppliers of those products, their published announcements or other publicly available sources. IBM has not tested those products and cannot confirm the accuracy of performance, compatibility or any other claims related to non-IBM products. Questions on the capabilities of non-IBM products should be addressed to the suppliers of those products.

Statements regarding IBM's future direction or intent are subject to change or withdrawal without notice, and represent goals and objectives only.

This information may contain examples of data and reports used in daily business operations. To illustrate them as completely as possible, the examples include the names of individuals, companies, brands, and products. All of these names are fictitious and any similarity to actual people or business enterprises is entirely coincidental.

#### COPYRIGHT LICENSE:

This information may contain sample application programs in source language, which illustrate programming techniques on various operating platforms. You may copy, modify, and distribute these sample programs in any form without payment to IBM, for the purposes of developing, using, marketing or distributing application programs conforming to the application programming interface for the operating platform for which the sample programs are written. These examples have not been thoroughly tested under all conditions. IBM, therefore, cannot guarantee or imply reliability, serviceability, or function of these programs. The sample programs are provided "AS IS", without warranty of any kind. IBM shall not be liable for any damages arising out of your use of the sample programs.

## **Programming Interface Information**

This book documents intended Programming Interfaces that allow the customer to write programs to obtain the services of Language Environment in z/VM.

## **Trademarks**

IBM, the IBM logo, and ibm.com® are trademarks or registered trademarks of International Business Machines Corp., in the United States and/or other countries. Other product and service names might be trademarks of IBM or other companies. A current list of IBM trademarks is available on [IBM Copyright and](https://www.ibm.com/legal/us/en/copytrade.shtml) [trademark information](https://www.ibm.com/legal/us/en/copytrade.shtml) (https://www.ibm.com/legal/copytrade).

UNIX is a registered trademark of The Open Group in the United States and other countries.

## **Terms and Conditions for Product Documentation**

Permissions for the use of these publications are granted subject to the following terms and conditions.

### **Applicability**

These terms and conditions are in addition to any terms of use for the IBM website.

### **Personal Use**

You may reproduce these publications for your personal, noncommercial use provided that all proprietary notices are preserved. You may not distribute, display or make derivative work of these publications, or any portion thereof, without the express consent of IBM.

### **Commercial Use**

You may reproduce, distribute and display these publications solely within your enterprise provided that all proprietary notices are preserved. You may not make derivative works of these publications, or reproduce, distribute or display these publications or any portion thereof outside your enterprise, without the express consent of IBM.

### **Rights**

Except as expressly granted in this permission, no other permissions, licenses or rights are granted, either express or implied, to the publications or any information, data, software or other intellectual property contained therein.

IBM reserves the right to withdraw the permissions granted herein whenever, in its discretion, the use of the publications is detrimental to its interest or, as determined by IBM, the above instructions are not being properly followed.

You may not download, export or re-export this information except in full compliance with all applicable laws and regulations, including all United States export laws and regulations.

IBM MAKES NO GUARANTEE ABOUT THE CONTENT OF THESE PUBLICATIONS. THE PUBLICATIONS ARE PROVIDED "AS-IS" AND WITHOUT WARRANTY OF ANY KIND, EITHER EXPRESSED OR IMPLIED, INCLUDING BUT NOT LIMITED TO IMPLIED WARRANTIES OF MERCHANTABILITY, NON-INFRINGEMENT, AND FITNESS FOR A PARTICULAR PURPOSE.

## **IBM Online Privacy Statement**

IBM Software products, including software as a service solutions, ("Software Offerings") may use cookies or other technologies to collect product usage information, to help improve the end user experience, to tailor interactions with the end user, or for other purposes. In many cases no personally identifiable information is collected by the Software Offerings. Some of our Software Offerings can help enable you to collect personally identifiable information. If this Software Offering uses cookies to collect personally identifiable information, specific information about this offering's use of cookies is set forth below.

This Software Offering does not use cookies or other technologies to collect personally identifiable information.

If the configurations deployed for this Software Offering provide you as customer the ability to collect personally identifiable information from end users via cookies and other technologies, you should seek your own legal advice about any laws applicable to such data collection, including any requirements for notice and consent.

For more information about the use of various technologies, including cookies, for these purposes, see:

- The section entitled **IBM Websites** at [IBM Privacy Statement](https://www.ibm.com/privacy) (https://www.ibm.com/privacy)
- • [Cookies and Similar Technologies](https://www.ibm.com/privacy#Cookies_and_Similar_Technologies) (https://www.ibm.com/privacy#Cookies\_and\_Similar\_Technologies)

# **Bibliography**

This topic lists the publications in the z/VM library. For abstracts of the z/VM publications, see *[z/VM:](https://www.ibm.com/docs/en/SSB27U_7.3.0/pdf/hcpa0_v7r3.pdf#nameddest=hcpa0_v7r3) [General Information](https://www.ibm.com/docs/en/SSB27U_7.3.0/pdf/hcpa0_v7r3.pdf#nameddest=hcpa0_v7r3)*.

## **Where to Get z/VM Information**

The current z/VM product documentation is available in [IBM Documentation - z/VM \(https://](https://www.ibm.com/docs/en/zvm) [www.ibm.com/docs/en/zvm\).](https://www.ibm.com/docs/en/zvm)

## **z/VM Base Library**

### **Overview**

- *[z/VM: License Information](https://www.ibm.com/docs/en/SSB27U_7.3.0/pdf/i1343772.pdf#nameddest=i1343772)*, GI13-4377
- *[z/VM: General Information](https://www.ibm.com/docs/en/SSB27U_7.3.0/pdf/hcpa0_v7r3.pdf#nameddest=hcpa0_v7r3)*, GC24-6286

### **Installation, Migration, and Service**

- *[z/VM: Installation Guide](https://www.ibm.com/docs/en/SSB27U_7.3.0/pdf/hcpa2_v7r3.pdf#nameddest=hcpa2_v7r3)*, GC24-6292
- *[z/VM: Migration Guide](https://www.ibm.com/docs/en/SSB27U_7.3.0/pdf/hcpf2_v7r3.pdf#nameddest=hcpf2_v7r3)*, GC24-6294
- *[z/VM: Service Guide](https://www.ibm.com/docs/en/SSB27U_7.3.0/pdf/hcpa4_v7r3.pdf#nameddest=hcpa4_v7r3)*, GC24-6325
- *[z/VM: VMSES/E Introduction and Reference](https://www.ibm.com/docs/en/SSB27U_7.3.0/pdf/hcpa3_v7r3.pdf#nameddest=hcpa3_v7r3)*, GC24-6336

### **Planning and Administration**

- *[z/VM: CMS File Pool Planning, Administration, and Operation](https://www.ibm.com/docs/en/SSB27U_7.3.0/pdf/dmsc6_v7r3.pdf#nameddest=dmsc6_v7r3)*, SC24-6261
- *[z/VM: CMS Planning and Administration](https://www.ibm.com/docs/en/SSB27U_7.3.0/pdf/dmsd1_v7r3.pdf#nameddest=dmsd1_v7r3)*, SC24-6264
- *[z/VM: Connectivity](https://www.ibm.com/docs/en/SSB27U_7.3.0/pdf/hcpa6_v7r3.pdf#nameddest=hcpa6_v7r3)*, SC24-6267
- *[z/VM: CP Planning and Administration](https://www.ibm.com/docs/en/SSB27U_7.3.0/pdf/hcpa5_v7r3.pdf#nameddest=hcpa5_v7r3)*, SC24-6271
- *[z/VM: Getting Started with Linux on IBM Z](https://www.ibm.com/docs/en/SSB27U_7.3.0/pdf/hcpl0_v7r3.pdf#nameddest=hcpl0_v7r3)*, SC24-6287
- *[z/VM: Group Control System](https://www.ibm.com/docs/en/SSB27U_7.3.0/pdf/gcta0_v7r3.pdf#nameddest=gcta0_v7r3)*, SC24-6289
- *[z/VM: I/O Configuration](https://www.ibm.com/docs/en/SSB27U_7.3.0/pdf/hcpe2_v7r3.pdf#nameddest=hcpe2_v7r3)*, SC24-6291
- *[z/VM: Running Guest Operating Systems](https://www.ibm.com/docs/en/SSB27U_7.3.0/pdf/hcpa7_v7r3.pdf#nameddest=hcpa7_v7r3)*, SC24-6321
- *[z/VM: Saved Segments Planning and Administration](https://www.ibm.com/docs/en/SSB27U_7.3.0/pdf/hcpg4_v7r3.pdf#nameddest=hcpg4_v7r3)*, SC24-6322
- *[z/VM: Secure Configuration Guide](https://www.ibm.com/docs/en/SSB27U_7.3.0/pdf/hcps0_v7r3.pdf#nameddest=hcps0_v7r3)*, SC24-6323

### **Customization and Tuning**

- *[z/VM: CP Exit Customization](https://www.ibm.com/docs/en/SSB27U_7.3.0/pdf/hcpe9_v7r3.pdf#nameddest=hcpe9_v7r3)*, SC24-6269
- *[z/VM: Performance](https://www.ibm.com/docs/en/SSB27U_7.3.0/pdf/hcpb8_v7r3.pdf#nameddest=hcpb8_v7r3)*, SC24-6301

## **Operation and Use**

- *[z/VM: CMS Commands and Utilities Reference](https://www.ibm.com/docs/en/SSB27U_7.3.0/pdf/dmsb4_v7r3.pdf#nameddest=dmsb4_v7r3)*, SC24-6260
- *[z/VM: CMS Primer](https://www.ibm.com/docs/en/SSB27U_7.3.0/pdf/dmsb2_v7r3.pdf#nameddest=dmsb2_v7r3)*, SC24-6265
- *[z/VM: CMS User's Guide](https://www.ibm.com/docs/en/SSB27U_7.3.0/pdf/dmsb3_v7r3.pdf#nameddest=dmsb3_v7r3)*, SC24-6266
- *[z/VM: CP Commands and Utilities Reference](https://www.ibm.com/docs/en/SSB27U_7.3.0/pdf/hcpb7_v7r3.pdf#nameddest=hcpb7_v7r3)*, SC24-6268
- *[z/VM: System Operation](https://www.ibm.com/docs/en/SSB27U_7.3.0/pdf/hcpb1_v7r3.pdf#nameddest=hcpb1_v7r3)*, SC24-6326
- *[z/VM: Virtual Machine Operation](https://www.ibm.com/docs/en/SSB27U_7.3.0/pdf/hcpb2_v7r3.pdf#nameddest=hcpb2_v7r3)*, SC24-6334
- *[z/VM: XEDIT Commands and Macros Reference](https://www.ibm.com/docs/en/SSB27U_7.3.0/pdf/dmsb6_v7r3.pdf#nameddest=dmsb6_v7r3)*, SC24-6337
- *[z/VM: XEDIT User's Guide](https://www.ibm.com/docs/en/SSB27U_7.3.0/pdf/dmsb5_v7r3.pdf#nameddest=dmsb5_v7r3)*, SC24-6338

### **Application Programming**

- *[z/VM: CMS Application Development Guide](https://www.ibm.com/docs/en/SSB27U_7.3.0/pdf/dmsa3_v7r3.pdf#nameddest=dmsa3_v7r3)*, SC24-6256
- *[z/VM: CMS Application Development Guide for Assembler](https://www.ibm.com/docs/en/SSB27U_7.3.0/pdf/dmsa5_v7r3.pdf#nameddest=dmsa5_v7r3)*, SC24-6257
- *[z/VM: CMS Application Multitasking](https://www.ibm.com/docs/en/SSB27U_7.3.0/pdf/dmsd0_v7r3.pdf#nameddest=dmsd0_v7r3)*, SC24-6258
- *[z/VM: CMS Callable Services Reference](https://www.ibm.com/docs/en/SSB27U_7.3.0/pdf/dmsa4_v7r3.pdf#nameddest=dmsa4_v7r3)*, SC24-6259
- *[z/VM: CMS Macros and Functions Reference](https://www.ibm.com/docs/en/SSB27U_7.3.0/pdf/dmsa6_v7r3.pdf#nameddest=dmsa6_v7r3)*, SC24-6262
- *[z/VM: CMS Pipelines User's Guide and Reference](https://www.ibm.com/docs/en/SSB27U_7.3.0/pdf/c2462521.pdf)*, SC24-6252
- *[z/VM: CP Programming Services](https://www.ibm.com/docs/en/SSB27U_7.3.0/pdf/hcpb4_v7r3.pdf#nameddest=hcpb4_v7r3)*, SC24-6272
- *[z/VM: CPI Communications User's Guide](https://www.ibm.com/docs/en/SSB27U_7.3.0/pdf/hcpb5_v7r3.pdf#nameddest=hcpb5_v7r3)*, SC24-6273
- *[z/VM: ESA/XC Principles of Operation](https://www.ibm.com/docs/en/SSB27U_7.3.0/pdf/hcpb6_v7r3.pdf#nameddest=hcpb6_v7r3)*, SC24-6285
- *[z/VM: Language Environment User's Guide](https://www.ibm.com/docs/en/SSB27U_7.3.0/pdf/ceeb7_v7r3.pdf#nameddest=ceeb7_v7r3)*, SC24-6293
- *[z/VM: OpenExtensions Advanced Application Programming Tools](https://www.ibm.com/docs/en/SSB27U_7.3.0/pdf/dmsp4_v7r3.pdf#nameddest=dmsp4_v7r3)*, SC24-6295
- *[z/VM: OpenExtensions Callable Services Reference](https://www.ibm.com/docs/en/SSB27U_7.3.0/pdf/dmsp1_v7r3.pdf#nameddest=dmsp1_v7r3)*, SC24-6296
- *[z/VM: OpenExtensions Commands Reference](https://www.ibm.com/docs/en/SSB27U_7.3.0/pdf/dmsp3_v7r3.pdf#nameddest=dmsp3_v7r3)*, SC24-6297
- *[z/VM: OpenExtensions POSIX Conformance Document](https://www.ibm.com/docs/en/SSB27U_7.3.0/pdf/dmsp0_v7r3.pdf#nameddest=dmsp0_v7r3)*, GC24-6298
- *[z/VM: OpenExtensions User's Guide](https://www.ibm.com/docs/en/SSB27U_7.3.0/pdf/dmsp2_v7r3.pdf#nameddest=dmsp2_v7r3)*, SC24-6299
- *[z/VM: Program Management Binder for CMS](https://www.ibm.com/docs/en/SSB27U_7.3.0/pdf/dmsl0_v7r3.pdf#nameddest=dmsl0_v7r3)*, SC24-6304
- *[z/VM: Reusable Server Kernel Programmer's Guide and Reference](https://www.ibm.com/docs/en/SSB27U_7.3.0/pdf/dmsk7_v7r3.pdf#nameddest=dmsk7_v7r3)*, SC24-6313
- *[z/VM: REXX/VM Reference](https://www.ibm.com/docs/en/SSB27U_7.3.0/pdf/dmsb1_v7r3.pdf#nameddest=dmsb1_v7r3)*, SC24-6314
- *[z/VM: REXX/VM User's Guide](https://www.ibm.com/docs/en/SSB27U_7.3.0/pdf/dmsb0_v7r3.pdf#nameddest=dmsb0_v7r3)*, SC24-6315
- *[z/VM: Systems Management Application Programming](https://www.ibm.com/docs/en/SSB27U_7.3.0/pdf/dmse6_v7r3.pdf#nameddest=dmse6_v7r3)*, SC24-6327
- *[z/VM: z/Architecture Extended Configuration \(z/XC\) Principles of Operation](https://www.ibm.com/docs/en/SSB27U_7.3.0/pdf/hcpb9_v7r3.pdf#nameddest=hcpb9_v7r3)*, SC27-4940

### **Diagnosis**

- *[z/VM: CMS and REXX/VM Messages and Codes](https://www.ibm.com/docs/en/SSB27U_7.3.0/pdf/dmsw0_v7r3.pdf#nameddest=dmsw0_v7r3)*, GC24-6255
- *[z/VM: CP Messages and Codes](https://www.ibm.com/docs/en/SSB27U_7.3.0/pdf/hcpw0_v7r3.pdf#nameddest=hcpw0_v7r3)*, GC24-6270
- *[z/VM: Diagnosis Guide](https://www.ibm.com/docs/en/SSB27U_7.3.0/pdf/hcpc1_v7r3.pdf#nameddest=hcpc1_v7r3)*, GC24-6280
- *[z/VM: Dump Viewing Facility](https://www.ibm.com/docs/en/SSB27U_7.3.0/pdf/hcpc3_v7r3.pdf#nameddest=hcpc3_v7r3)*, GC24-6284
- *[z/VM: Other Components Messages and Codes](https://www.ibm.com/docs/en/SSB27U_7.3.0/pdf/hcpw1_v7r3.pdf#nameddest=hcpw1_v7r3)*, GC24-6300
- *[z/VM: VM Dump Tool](https://www.ibm.com/docs/en/SSB27U_7.3.0/pdf/hcpe5_v7r3.pdf#nameddest=hcpe5_v7r3)*, GC24-6335

## **z/VM Facilities and Features**

#### **Data Facility Storage Management Subsystem for z/VM**

- *[z/VM: DFSMS/VM Customization](https://www.ibm.com/docs/en/SSB27U_7.3.0/pdf/hcpt1_v7r3.pdf#nameddest=hcpt1_v7r3)*, SC24-6274
- *[z/VM: DFSMS/VM Diagnosis Guide](https://www.ibm.com/docs/en/SSB27U_7.3.0/pdf/hcpt5_v7r3.pdf#nameddest=hcpt5_v7r3)*, GC24-6275
- *[z/VM: DFSMS/VM Messages and Codes](https://www.ibm.com/docs/en/SSB27U_7.3.0/pdf/hcpt2_v7r3.pdf#nameddest=hcpt2_v7r3)*, GC24-6276
- *[z/VM: DFSMS/VM Planning Guide](https://www.ibm.com/docs/en/SSB27U_7.3.0/pdf/hcpt0_v7r3.pdf#nameddest=hcpt0_v7r3)*, SC24-6277
- *[z/VM: DFSMS/VM Removable Media Services](https://www.ibm.com/docs/en/SSB27U_7.3.0/pdf/hcpt3_v7r3.pdf#nameddest=hcpt3_v7r3)*, SC24-6278
- *[z/VM: DFSMS/VM Storage Administration](https://www.ibm.com/docs/en/SSB27U_7.3.0/pdf/hcpt4_v7r3.pdf#nameddest=hcpt4_v7r3)*, SC24-6279

### **Directory Maintenance Facility for z/VM**

- *[z/VM: Directory Maintenance Facility Commands Reference](https://www.ibm.com/docs/en/SSB27U_7.3.0/pdf/hcpk4_v7r3.pdf#nameddest=hcpk4_v7r3)*, SC24-6281
- *[z/VM: Directory Maintenance Facility Messages](https://www.ibm.com/docs/en/SSB27U_7.3.0/pdf/hcpk2_v7r3.pdf#nameddest=hcpk2_v7r3)*, GC24-6282
- *[z/VM: Directory Maintenance Facility Tailoring and Administration Guide](https://www.ibm.com/docs/en/SSB27U_7.3.0/pdf/hcpk3_v7r3.pdf#nameddest=hcpk3_v7r3)*, SC24-6283

### **Open Systems Adapter**

- • [Open Systems Adapter/Support Facility on the Hardware Management Console \(https://www.ibm.com/](https://www.ibm.com/docs/en/SSLTBW_2.3.0/pdf/SC14-7580-02.pdf) [docs/en/SSLTBW\\_2.3.0/pdf/SC14-7580-02.pdf\)](https://www.ibm.com/docs/en/SSLTBW_2.3.0/pdf/SC14-7580-02.pdf), SC14-7580
- • [Open Systems Adapter-Express ICC 3215 Support \(https://www.ibm.com/docs/en/zos/2.3.0?](https://www.ibm.com/docs/en/zos/2.3.0?topic=osa-icc-3215-support) [topic=osa-icc-3215-support\),](https://www.ibm.com/docs/en/zos/2.3.0?topic=osa-icc-3215-support) SA23-2247
- • [Open Systems Adapter Integrated Console Controller User's Guide \(https://www.ibm.com/docs/en/](https://www.ibm.com/docs/en/SSLTBW_2.3.0/pdf/SC27-9003-02.pdf) [SSLTBW\\_2.3.0/pdf/SC27-9003-02.pdf\)](https://www.ibm.com/docs/en/SSLTBW_2.3.0/pdf/SC27-9003-02.pdf), SC27-9003
- • [Open Systems Adapter-Express Customer's Guide and Reference \(https://www.ibm.com/docs/en/](https://www.ibm.com/docs/en/SSLTBW_2.3.0/pdf/ioa2z1f0.pdf) [SSLTBW\\_2.3.0/pdf/ioa2z1f0.pdf\),](https://www.ibm.com/docs/en/SSLTBW_2.3.0/pdf/ioa2z1f0.pdf) SA22-7935

### **Performance Toolkit for z/VM**

- *[z/VM: Performance Toolkit Guide](https://www.ibm.com/docs/en/SSB27U_7.3.0/pdf/hcpl8_v7r3.pdf#nameddest=hcpl8_v7r3)*, SC24-6302
- *[z/VM: Performance Toolkit Reference](https://www.ibm.com/docs/en/SSB27U_7.3.0/pdf/hcpl7_v7r3.pdf#nameddest=hcpl7_v7r3)*, SC24-6303

The following publications contain sections that provide information about z/VM Performance Data Pump, which is licensed with Performance Toolkit for z/VM.

- *[z/VM: Performance](https://www.ibm.com/docs/en/SSB27U_7.3.0/pdf/hcpb8_v7r3.pdf#nameddest=hcpb8_v7r3)*, SC24-6301. See [z/VM Performance Data Pump.](https://www.ibm.com/docs/en/SSB27U_7.3.0/pdf/hcpb8_v7r3.pdf#nameddest=dp_intro)
- *[z/VM: Other Components Messages and Codes](https://www.ibm.com/docs/en/SSB27U_7.3.0/pdf/hcpw1_v7r3.pdf#nameddest=hcpw1_v7r3)*, GC24-6300. See [Data Pump Messages](https://www.ibm.com/docs/en/SSB27U_7.3.0/pdf/hcpw1_v7r3.pdf#nameddest=datapump_msgs).

### **RACF® Security Server for z/VM**

- *[z/VM: RACF Security Server Auditor's Guide](https://www.ibm.com/docs/en/SSB27U_7.3.0/pdf/icha8_v7r3.pdf#nameddest=icha8_v7r3)*, SC24-6305
- *[z/VM: RACF Security Server Command Language Reference](https://www.ibm.com/docs/en/SSB27U_7.3.0/pdf/icha4_v7r3.pdf#nameddest=icha4_v7r3)*, SC24-6306
- *[z/VM: RACF Security Server Diagnosis Guide](https://www.ibm.com/docs/en/SSB27U_7.3.0/pdf/ichb2_v7r3.pdf#nameddest=ichb2_v7r3)*, GC24-6307
- *[z/VM: RACF Security Server General User's Guide](https://www.ibm.com/docs/en/SSB27U_7.3.0/pdf/icha1_v7r3.pdf#nameddest=icha1_v7r3)*, SC24-6308
- *[z/VM: RACF Security Server Macros and Interfaces](https://www.ibm.com/docs/en/SSB27U_7.3.0/pdf/icha3_v7r3.pdf#nameddest=icha3_v7r3)*, SC24-6309
- *[z/VM: RACF Security Server Messages and Codes](https://www.ibm.com/docs/en/SSB27U_7.3.0/pdf/icha6_v7r3.pdf#nameddest=icha6_v7r3)*, GC24-6310
- *[z/VM: RACF Security Server Security Administrator's Guide](https://www.ibm.com/docs/en/SSB27U_7.3.0/pdf/icha7_v7r3.pdf#nameddest=icha7_v7r3)*, SC24-6311
- *[z/VM: RACF Security Server System Programmer's Guide](https://www.ibm.com/docs/en/SSB27U_7.3.0/pdf/icha2_v7r3.pdf#nameddest=icha2_v7r3)*, SC24-6312
- *[z/VM: Security Server RACROUTE Macro Reference](https://www.ibm.com/docs/en/SSB27U_7.3.0/pdf/ichc6_v7r3.pdf#nameddest=ichc6_v7r3)*, SC24-6324

### **Remote Spooling Communications Subsystem Networking for z/VM**

- *[z/VM: RSCS Networking Diagnosis](https://www.ibm.com/docs/en/SSB27U_7.3.0/pdf/dmta7_v7r3.pdf#nameddest=dmta7_v7r3)*, GC24-6316
- *[z/VM: RSCS Networking Exit Customization](https://www.ibm.com/docs/en/SSB27U_7.3.0/pdf/dmta4_v7r3.pdf#nameddest=dmta4_v7r3)*, SC24-6317
- *[z/VM: RSCS Networking Messages and Codes](https://www.ibm.com/docs/en/SSB27U_7.3.0/pdf/dmta3_v7r3.pdf#nameddest=dmta3_v7r3)*, GC24-6318
- *[z/VM: RSCS Networking Operation and Use](https://www.ibm.com/docs/en/SSB27U_7.3.0/pdf/dmta2_v7r3.pdf#nameddest=dmta2_v7r3)*, SC24-6319
- *[z/VM: RSCS Networking Planning and Configuration](https://www.ibm.com/docs/en/SSB27U_7.3.0/pdf/dmta1_v7r3.pdf#nameddest=dmta1_v7r3)*, SC24-6320

## **TCP/IP for z/VM**

- *[z/VM: TCP/IP Diagnosis Guide](https://www.ibm.com/docs/en/SSB27U_7.3.0/pdf/kdpl0_v7r3.pdf#nameddest=kdpl0_v7r3)*, GC24-6328
- *[z/VM: TCP/IP LDAP Administration Guide](https://www.ibm.com/docs/en/SSB27U_7.3.0/pdf/kldl0_v7r3.pdf#nameddest=kldl0_v7r3)*, SC24-6329
- *[z/VM: TCP/IP Messages and Codes](https://www.ibm.com/docs/en/SSB27U_7.3.0/pdf/kinl0_v7r3.pdf#nameddest=kinl0_v7r3)*, GC24-6330
- *[z/VM: TCP/IP Planning and Customization](https://www.ibm.com/docs/en/SSB27U_7.3.0/pdf/kill0_v7r3.pdf#nameddest=kill0_v7r3)*, SC24-6331
- *[z/VM: TCP/IP Programmer's Reference](https://www.ibm.com/docs/en/SSB27U_7.3.0/pdf/kiml0_v7r3.pdf#nameddest=kiml0_v7r3)*, SC24-6332
- *[z/VM: TCP/IP User's Guide](https://www.ibm.com/docs/en/SSB27U_7.3.0/pdf/kijl0_v7r3.pdf#nameddest=kijl0_v7r3)*, SC24-6333

## **Prerequisite Products**

### **Device Support Facilities**

• [Device Support Facilities \(ICKDSF\): User's Guide and Reference \(https://www.ibm.com/docs/en/](https://www.ibm.com/docs/en/SSLTBW_2.5.0/pdf/ickug00_v2r5.pdf) [SSLTBW\\_2.5.0/pdf/ickug00\\_v2r5.pdf\),](https://www.ibm.com/docs/en/SSLTBW_2.5.0/pdf/ickug00_v2r5.pdf) GC35-0033

### **Environmental Record Editing and Printing Program**

- • [Environmental Record Editing and Printing Program \(EREP\): Reference \(https://www.ibm.com/docs/en/](https://www.ibm.com/docs/en/SSLTBW_2.5.0/pdf/ifc2000_v2r5.pdf) [SSLTBW\\_2.5.0/pdf/ifc2000\\_v2r5.pdf\),](https://www.ibm.com/docs/en/SSLTBW_2.5.0/pdf/ifc2000_v2r5.pdf) GC35-0152
- • [Environmental Record Editing and Printing Program \(EREP\): User's Guide \(https://www.ibm.com/](https://www.ibm.com/docs/en/SSLTBW_2.5.0/pdf/ifc1000_v2r5.pdf) [docs/en/SSLTBW\\_2.5.0/pdf/ifc1000\\_v2r5.pdf\),](https://www.ibm.com/docs/en/SSLTBW_2.5.0/pdf/ifc1000_v2r5.pdf) GC35-0151

## **Related Products**

### **XL C++ for z/VM**

- *[XL C/C++ for z/VM: Runtime Library Reference](https://www.ibm.com/docs/en/SSB27U_7.3.0/pdf/edclv_v7r3.pdf#nameddest=edclv_v7r3)*, SC09-7624
- *[XL C/C++ for z/VM: User's Guide](https://www.ibm.com/docs/en/SSB27U_7.3.0/pdf/vmcug_v7r3.pdf#nameddest=vmcug_v7r3)*, SC09-7625

### **z/OS**

[IBM Documentation - z/OS \(https://www.ibm.com/docs/en/zos\)](https://www.ibm.com/docs/en/zos)
# **Index**

# **Special Characters**

\_\_csplist macro [104](#page-119-0)  $\_$ osplist macro  $104$  $\sqrt{\frac{1}{2}p}$ pcblist macro  $\overline{104}$ R1 macro [104](#page-119-0) @DELETE service routine for preinitialization components of [49](#page-64-0) return/reason codes for [49](#page-64-0) @EXCEPRTN service routine for preinitialization return/reason codes for [51](#page-66-0), [52](#page-67-0) @FREESTORE service routine for preinitialization return/reason codes for [50](#page-65-0) @GETSTORE service routine for preinitialization return/reason codes for [50](#page-65-0) @LOAD service routine for preinitialization components of [48](#page-63-0) return/reason codes for [48](#page-63-0), [49](#page-63-0) @MSGRTN service routine for preinitialization components of [53](#page-68-0) return/reason codes for [53](#page-68-0)

# **A**

abend codes abend 2106, reason code 7205 [116](#page-131-0) abend 4093, reason code 60 [108](#page-123-0) CEEAUE\_RETC field of CEEBXITA and [44](#page-59-0) abends CICS assembler user exit and EXEC CICS ABEND [45](#page-60-0) dump, requesting in CEEBXITA assembler user exit [45](#page-60-0) nested enclaves and created by C system() [62](#page-77-0) created by CMSCALL [59](#page-74-0) created by SVC LINK [59](#page-74-0) abnormal termination*, See* abends ACCEPT statement [36](#page-51-0) addressing mode specifying on CMS LOAD command [9](#page-24-0) AMODE for CEEBXITA user exit [42](#page-57-0) application building using c89 [23](#page-38-0) *See also* [enclave](#page-146-0) argc parameter for C C parameter passing styles and [106](#page-121-0) argument list format EXECOPS run-time option and [105](#page-120-0), [106](#page-121-0) how interactions of EXECOPS and PLIST run-time options affect [106](#page-121-0) PLIST run-time option and [105](#page-120-0) passing C passing for operating systems and subsystems [103](#page-118-0)

argument *(continued)* specifying to an invoked routine which format to expect (C) [105](#page-120-0) argv parameter for C C parameter passing styles and [106](#page-121-0) ASSEMBLE file [29](#page-44-0) assembler language COBOL parameter list format [106](#page-121-0) system programming C considerations [117–119](#page-132-0) user exit*, See* [CEEBXITA assembler user exit](#page-145-0) AUTO | NOAUTO prelinker option [93](#page-108-0)

# **B**

BIND command for CMS [19](#page-34-0) binder interface c 89 utility [23](#page-38-0) building freestanding applications including alternate initialization routines for [115](#page-130-0) VM/CMS [115](#page-130-0) BYVALUE compiler option required if SYSTEM(CICS) specified [107](#page-122-0)

## **C** C

#pragmas*, See* [pragma](#page-148-0) building system exit routines [117](#page-132-0) examples freestanding VM routines [116](#page-131-0) exit() function EDCXEXIT routine and [116](#page-131-0) functions*, See* [main routine](#page-148-0) L-names*, See* [L-names](#page-147-0) LONGNAME compiler option [91](#page-106-0) NOSTART compiler option [115](#page-130-0) OPTIMIZE(2) compiler option [117](#page-132-0) parameter passing, for operating systems and subsystems PLIST and EXECOPS interactions [105](#page-120-0) styles [103](#page-118-0) prelinker*, See* [prelinker](#page-148-0) S-names*, See* [S-names](#page-149-0) stderr default destinations of [35](#page-50-0) interleaving output with other output [35](#page-50-0) redirecting output from [35](#page-50-0) system programming facilities*, See* [system programming](#page-149-0) [facility, C](#page-149-0) c 89 utility interface to the linkage editor [23](#page-38-0) C370LIB EXEC [109](#page-124-0) c89 utility build object modules [23](#page-38-0) *See also* OpenExtensions, c89 utility CALL statement for PL/1*, See* [FETCH statement](#page-146-0)

<span id="page-145-0"></span>casting, when using R1 and osplist macros [104](#page-119-0) CC EXEC creating object library [109](#page-124-0) CEEAUE\_A\_AB\_CODES description [46](#page-61-0) CEEAUE\_A\_CC\_PLIST [45](#page-60-0) CEEAUE\_A\_OPTIONS [46](#page-61-0) CEEAUE\_ABND [45](#page-60-0) CEEAUE\_ABTERM [44](#page-59-0) CEEAUE\_DUMP [45](#page-60-0) CEEAUE\_FBCODE [46](#page-61-0) CEEAUE\_FLAGS CEEAUE\_ABND field of [45](#page-60-0) CEEAUE\_ABTERM field of [44](#page-59-0) CEEAUE\_DUMP field of [45](#page-60-0) CEEAUE\_STEPS field of [45](#page-60-0) format [44](#page-59-0) CEEAUE\_FUNC [43](#page-58-0) CEEAUE\_LEN [43](#page-58-0) CEEAUE\_RETC description [44](#page-59-0) relationship to CEEAUE\_ABND [44,](#page-59-0) [45](#page-60-0) relationship to CEEAUE\_RSNC [44](#page-59-0), [45](#page-60-0) CEEAUE\_RSNC description [44](#page-59-0) relationship to CEEAUE\_ABND [45](#page-60-0) relationship to CEEAUE\_RETC [45](#page-60-0) CEEAUE\_STEPS [45](#page-60-0) CEEAUE\_USERWD [46](#page-61-0) CEEAUE\_WORK [45](#page-60-0) CEEBINT HLL user exit when invoked [41](#page-56-0) CEEBLDTX utility error messages [31](#page-46-0) using to create message files [29](#page-44-0) CEEBXITA assembler user exit AMODE/RMODE considerations [42](#page-57-0) application-specific [39](#page-54-0) behavior of during enclave initialization [41](#page-56-0) during enclave termination [42](#page-57-0) functions [39](#page-54-0) installation-wide [39](#page-54-0) interface to diagram of [42](#page-57-0) *See also* [CXIT control block](#page-146-0) modifications to, rules for making [42](#page-57-0) specifying run-time options in [46](#page-61-0) when invoked [41](#page-56-0) work area for [45](#page-60-0) CEECXITA assembler user exit*, See* CEEBXITA assembler user exit CEEDUMP default dump file CEEBXITA assembler user exit and [42](#page-57-0) CEESTART LOAD command and [11](#page-26-0) specify RESET CEESTART for C main routines [9](#page-24-0) CEEXOPT macro [25](#page-40-0) CESE transient data queue message handling and [34](#page-49-0) CICS COBOL parameter list formats [106](#page-121-0) PLIST and EXECOPS interactions [105](#page-120-0) SYSTEM setting [107](#page-122-0)

CICS *(continued) See also* exec CICS command CLISTs for TSO CPLINK [99](#page-114-0) CMOD EXEC C prelinker and [99](#page-114-0) syntax description [15](#page-30-0) **CMS** building freestanding applications [115,](#page-130-0) [117–119](#page-132-0) building persistent C environments [117](#page-132-0) building system exit routines [117](#page-132-0) CMOD [15](#page-30-0), [99](#page-114-0) COBOL parameter list formats [106](#page-121-0) CPLINK example using [99](#page-114-0) syntax description [99](#page-114-0) dynamically loaded routines search order for [8](#page-23-0) where installed [3](#page-18-0) EXECs [27](#page-42-0) *See also* CMS, return code considerations LINKLOAD EXEC [17](#page-32-0) loading for basics [5](#page-20-0) FILEDEF command and [14](#page-29-0) GENMOD command and [12](#page-27-0), [14](#page-29-0) INCLUDE command and [12](#page-27-0) LKED command and [14](#page-29-0) methods of [5](#page-20-0) OSRUN command [27](#page-42-0) *See also* [OSRUN command for CMS](#page-148-0) PLIST and EXECOPS interactions [105](#page-120-0), [106](#page-121-0) prelinking for automatic library call processing [93](#page-108-0) invoking the prelinker [99](#page-114-0) prelinker input [92](#page-107-0) prelinking options [100](#page-115-0) running for basics [5](#page-20-0) GENMOD command and [12](#page-27-0), [19](#page-34-0) GLOBAL command and [6](#page-21-0) LKED command and [20](#page-35-0) START command and [18](#page-33-0) SYSTEM setting [107](#page-122-0) using system programming facilities [115](#page-130-0), [117–119](#page-132-0) where library routines are stored [3](#page-18-0) CMS LOAD command options [9](#page-24-0) CMS return codes considerations [27](#page-42-0) CMSTPL SYSTEM setting [107](#page-122-0) COBOL non-CICS OS/VS COBOL programs supported in single enclave only [57](#page-72-0) parameter list formats [106](#page-121-0) STOP RUN statement CEEBXITA assembler user exit and [40](#page-55-0) code packaging [3](#page-18-0) command processor parameter list (CPPL) PLIST, EXECOPS and [106](#page-121-0) condition nested [60](#page-75-0) severity CEEBXITA assembler user exit and [44](#page-59-0)

<span id="page-146-0"></span>condition handling nested enclaves created by C system() [61](#page-76-0), [62](#page-76-0) created by CMSCALL [59](#page-74-0), [60](#page-75-0) created by SVC LINK [59](#page-74-0), [60](#page-75-0) with a PL/I fetchable main [62,](#page-77-0) [63](#page-78-0) constructed reentrancy*, See* [prelinker](#page-148-0) COPY file [29](#page-44-0) CPLINK EXEC example using [116](#page-131-0) syntax description [99](#page-114-0) CPPL (command processor parameter list)*, See* [command](#page-145-0) [processor parameter list \(CPPL\)](#page-145-0) cross system product (CSP) [104](#page-119-0) csplist macro [104](#page-119-0) CXIT control block CEEAUE\_A\_CC\_PLIST field of [45](#page-60-0) CEEAUE\_A\_OPTIONS field of [46](#page-61-0) CEEAUE\_FBCODE field of [46](#page-61-0) CEEAUE\_FLAGS field of CEEAUE\_DUMP field of [45](#page-60-0) CEEAUE\_STEPS field of [45](#page-60-0) format of the [44](#page-59-0) CEEAUE\_FUNC field of [43](#page-58-0) CEEAUE\_LEN field of [43](#page-58-0) CEEAUE\_WORK field of [45](#page-60-0)

## **D**

DELETE service routine for preinitialization components of [49](#page-64-0) return/reason codes for [49](#page-64-0) dereferencing [104](#page-119-0) diagnosis checklist [75](#page-90-0) DISPLAY statement default file for [36](#page-51-0) dump CEEBXITA assembler user exit and [45](#page-60-0) dynamic routines [3](#page-18-0)

## **E**

EDC5230I [79](#page-94-0) EDC6000E [79](#page-94-0) EDC6001E [79](#page-94-0) EDC6002E [79](#page-94-0) EDC6003E [80](#page-95-0) EDC6004E [80](#page-95-0) EDC6005E [80](#page-95-0) EDC6006E [80](#page-95-0) EDC6007E [80](#page-95-0) EDC6008E [80](#page-95-0) EDC6009E [80](#page-95-0) enclave nested created by C system() function [57,](#page-72-0) [61](#page-76-0) created by CMSCALL [57](#page-72-0), [58,](#page-73-0) [60](#page-75-0) created by SVC LINK [58](#page-73-0), [60](#page-75-0) enclave with a PL/I fetchable main routine [62](#page-77-0), [63](#page-78-0) termination with abend [45](#page-60-0) entry point running default entry point under CMS [18](#page-33-0)

ESD map of defined and longnames [95](#page-110-0) examples CMOD EXEC [99](#page-114-0) freestanding C MVS routine [116](#page-131-0) freestanding C VM routine [115](#page-130-0) GENMOD command for CMS building freestanding VM routine [116](#page-131-0) including alternate initialization routines [115](#page-130-0) GLOBAL command building freestanding routine [115](#page-130-0) including alternate initialization routines CMS [115](#page-130-0) invoking the prelinker from CMS [99](#page-114-0) linking and running under CMS [5](#page-20-0) LOAD command for CMS building freestanding VM routine [116](#page-131-0) including alternate initialization routines [117](#page-132-0) relinking PL/I applications [4](#page-19-0) using PL/I routine as nucleus extension [14](#page-29-0) EXCEPRTN service routine for preinitialization return/reason codes for [51](#page-66-0), [52](#page-67-0) EXEC CICS command ABEND [45](#page-60-0) EXECOPS run-time option CMS START command and [18](#page-33-0), [19](#page-34-0) interaction with PLIST run-time option, under CMS [106](#page-121-0) MVS argument list format and [105](#page-120-0) EXECs for CMS [27](#page-42-0) *See also* CMS, return code considerations EXECs, IBM-supplied C370LIB [109](#page-124-0) LINKLOAD [110](#page-125-0) EXHIBIT for OS/VS COBOL default output file of [36](#page-51-0) no support for, under CICS [36](#page-51-0) exit() function system programming facilities and [116](#page-131-0) extended parameter list for CMS [20](#page-35-0)

## **F**

FETCH statement fetchable main discussion of [62,](#page-77-0) [63](#page-78-0) reentrancy considerations of [63](#page-78-0) FILEDEF command for CMS during enclave initialization [42](#page-57-0) example of [14,](#page-29-0) [15](#page-30-0) SYSABEND PRINTER [45](#page-60-0) SYSMDUMP PRINTER [45](#page-60-0) SYSUDUMP PRINTER [45](#page-60-0) using to relate a ddname to an I/O device [14](#page-29-0) FILENAME option TXTLIB command [109](#page-124-0) fprintf function [35](#page-50-0) freestanding application alternate initialization routines for [115](#page-130-0) building VM [115](#page-130-0), [117](#page-132-0) FREESTORE service routine for preinitialization return/reason codes for [50](#page-65-0) freopen [35](#page-50-0)

#### <span id="page-147-0"></span>**G**

GENMOD command for CMS example [13,](#page-28-0) [115](#page-130-0), [116](#page-131-0) executing module produced by [19](#page-34-0) link-editing process and [5](#page-20-0), [12](#page-27-0) syntax description [12](#page-27-0) genxlt EXEC [19](#page-34-0) utility CMS [19](#page-34-0) GETSTORE service routine for preinitialization return/reason codes for [50](#page-65-0) global assembler user exit [39](#page-54-0) GLOBAL command for CMS alternate initialization routines and [115](#page-130-0) freestanding C applications and [115](#page-130-0) GENMOD command and [19](#page-34-0) LOAD command and [6](#page-21-0) START command and [18](#page-33-0) global error table*, See* [condition handling](#page-146-0)

#### **H**

header files stdlib.h and the \_\_R1 and \_\_osplist macros [104](#page-119-0)

#### **I**

I/O*, See* input/output iconv EXEC [19](#page-34-0) utility CMS [19](#page-34-0) IGZ0189S [83](#page-98-0) IMS (Information Management System) C considerations [104](#page-119-0) PLIST considerations PLIST and EXECOPS interactions [106](#page-121-0) SYSTEM(IMS) compiler option and how parameters are passed under [107](#page-122-0), [108](#page-123-0) INCLUDE command for CMS application-specific assembler user exit and [40](#page-55-0) example using [12](#page-27-0) options for [9–11](#page-24-0) syntax description [12](#page-27-0) using multiple times [12](#page-27-0) INCLUDE file [29](#page-44-0) INCLUDE statement for MVS application-specific assembler user exit and [40](#page-55-0) C prelinker and [92](#page-107-0) Information Management System (IMS)*, See* IMS (Information Management System) initializing alternate initialization routines [115](#page-130-0) initialization routines [3](#page-18-0) nested enclave CEEBXITA's function code for [44](#page-59-0) using CEEBXITA assembler user exit for function code for [43](#page-58-0) input/output FILEDEF statement and [4](#page-19-0), [14](#page-29-0)

input/output *(continued)* Language Environmentdefault message file attributes [34](#page-49-0) installation-wide assembler user exit [39](#page-54-0) interleaved output [35](#page-50-0)

## **L**

L-names LIBRARY control statement and [97](#page-112-0) mapping to S-names [98](#page-113-0) RENAME control statement and [97](#page-112-0) resolving undefined [93](#page-108-0) unresolved [93](#page-108-0) UPCASE prelink option and [100](#page-115-0) library call processing prelinker and [93](#page-108-0) LIBRARY statement prelinker and [97](#page-112-0) link-editing for TSO basics of linking and running [4](#page-19-0) linkage editor function [3](#page-18-0) LINKLOAD EXEC #pragma linkage and [17](#page-32-0) options [110](#page-125-0) options for [17](#page-32-0), [18](#page-32-0) syntax description [17](#page-32-0) LKED command for CMS example using [15](#page-30-0) FILEDEF command and [14](#page-29-0) running module produced by [20](#page-35-0) syntax description [14](#page-29-0) LOAD command for CMS alternate initialization routines and [115](#page-130-0) C System Exit routines and [117](#page-132-0) example using [9](#page-24-0) freestanding applications and [116](#page-131-0) GLOBAL commands and [6](#page-21-0) options for [9–11](#page-24-0) persistent C environment and [117](#page-132-0) syntax description [8](#page-23-0) using multiple times [12](#page-27-0) LOAD command, CMS options [9](#page-24-0) LOAD service routine for preinitialization components of [48](#page-63-0) return/reason codes for [48](#page-63-0), [49](#page-63-0) LOADLIB for CMS LKED command and [15](#page-30-0) running under CMS and [19](#page-34-0), [20](#page-35-0) search order of [8](#page-23-0) LONGNAME compiler option [91](#page-106-0) longname support [109](#page-124-0)

#### **M**

macro \_\_csplist [104](#page-119-0)  $\_$ osplist [104](#page-119-0) \_\_pcblist [104](#page-119-0) \_\_R1 [104](#page-119-0)

<span id="page-148-0"></span>main routine nested enclave considerations [57](#page-72-0) map heading [112](#page-127-0) mapping L-names to S-names [98](#page-113-0) member heading [112](#page-127-0) message directing to an I/O device [34](#page-49-0) using in your application [34](#page-49-0) message file C stderr and stdout output and [36](#page-51-0) CICS considerations [34](#page-49-0) COBOL DISPLAY statement and [37](#page-52-0) Language Environment's default destinations [34](#page-49-0) nested enclave considerations [66](#page-81-0) PL/I I/O statements [37](#page-52-0) specifying ddname of [34](#page-49-0) using CEEBLDTX to assemble [29](#page-44-0) message handling specifying ddname of message file [34](#page-49-0) message module table [29](#page-44-0) MSGFILE run-time option default destinations under different operating systems [34](#page-49-0) under OpenExtensions [34](#page-49-0) MSGRTN service routine for preinitialization components of [53](#page-68-0) return/reason codes for [53](#page-68-0)

#### **N**

naming convention for object library members [110](#page-125-0) nested enclave*, See* enclave, nested nonoverrideable [46](#page-61-0) NOOE prelinker option [24](#page-39-0) nucleus extension Language Environment library routines and [3](#page-18-0) routine search order in CMS running procedure [8](#page-23-0)

## **O**

object library utility adding object modules [109](#page-124-0) deleting object modules [109](#page-124-0) example [110](#page-125-0) listing the contents [109](#page-124-0) Object Library Utility [109](#page-124-0) OE prelinker option [24](#page-39-0) OpenExtensions building and running, basic [23](#page-38-0) building C applications [23](#page-38-0) building PL/I applications [26](#page-41-0) c89 utility -c option [23](#page-38-0) -o option [23](#page-38-0) -W option [24](#page-39-0) default prelinker settings [24](#page-39-0) forced prelinker settings [24](#page-39-0) OE option [24](#page-39-0) environments supported [23](#page-38-0), [25](#page-40-0) MSGFILE run-time option and [34](#page-49-0) prelinking under [24](#page-39-0)

OpenExtensions *(continued)* run-time options under [25](#page-40-0) running C applications [25](#page-40-0) from z/OS UNIX shell [25](#page-40-0) OPTIONS(BYADDR) assembler calling PL/I under IMS [107](#page-122-0) SYSTEM(CICS) and [107](#page-122-0) OPTIONS(BYVALUE) IMS considerations [107](#page-122-0) SYSTEM(CICS) and [107](#page-122-0) osplist macro [104](#page-119-0) OSRUN command for CMS GLOBAL command and [20](#page-35-0) LKED command and [20](#page-35-0) PLIST and EXECOPS run-time options and [106](#page-121-0) PLIST run-time option and [105,](#page-120-0) [106](#page-121-0) syntax description [20](#page-35-0) overrideable/nonoverrideable [46](#page-61-0)

# **P**

parameter list format effect of EXECOPS run-time option on [105,](#page-120-0) [106](#page-121-0) how interaction of EXECOPS and PLIST run-time options affects [106](#page-121-0) PLIST run-time option and [105](#page-120-0) passing C passing styles [103](#page-118-0) pcblist macro [104](#page-119-0) persistent C environment [117](#page-132-0) PL/I BYADDR [107](#page-122-0) BYVALUE must be specified if SYSTEM(IMS) or SYSTEM(CICS) specified [107](#page-122-0) nucleus extension, using PL/I routine as [14](#page-29-0) SYSTEM compiler option interactions with NOEXECOPS [107](#page-122-0), [108](#page-123-0) PLIST run-time option argument list format and [105,](#page-120-0) [106](#page-121-0) HOST setting and portability [105](#page-120-0) interaction with EXECOPS run-time option, under CMS [106](#page-121-0) pragma #pragma linkage [17](#page-32-0) #pragma runopts affecting argument list format with [105,](#page-120-0) [106](#page-121-0) preinitialization facility [47](#page-62-0) prelinker functions [91](#page-106-0) how it maps L-names to S-names [98](#page-113-0) how it resolves undefined symbols [93](#page-108-0) INCLUDE statement and [96](#page-111-0) input [92](#page-107-0) invoking for VM/CMS [99](#page-114-0) LIBRARY statement and [97](#page-112-0) prelink options [100](#page-115-0) prelinker map [93](#page-108-0) RENAME statement and [97](#page-112-0) when it has to be used [91](#page-106-0)

<span id="page-149-0"></span>preventive service planning (PSP) bucket [75](#page-90-0) printf() function default destination [35](#page-50-0) interspersing messages into an application [35](#page-50-0) process assembler user exit for termination of [44](#page-59-0) program building using c89 [23](#page-38-0) PSP (preventive service planning) bucket [75](#page-90-0)

## **R**

R1 macro [104](#page-119-0) reason code in user exits [44](#page-59-0) reentrancy C Systems Programming Environment and [116](#page-131-0) modified CEEBXITA must be reentrant [42](#page-57-0) relocatable load module [3](#page-18-0), [8](#page-23-0) RENAME control statement how prelinkage utility maps L-names to S-names [98](#page-113-0) syntax and usage notes [97](#page-112-0) RENT compiler option prelinker must be used when C source file compiled with [91](#page-106-0) resident routines [3](#page-18-0) return code CEEAUE\_RETC field of CEEBXITA and [44](#page-59-0) in user exits [44](#page-59-0) Return Code=0004 [31](#page-46-0) Return Code=0028 [31](#page-46-0) Return Code=0036 [31](#page-46-0) Return Code=0040 [31](#page-46-0) Return Code=0044 [31](#page-46-0) Return Code=0048 [31](#page-46-0) Return Code=0052 [31](#page-46-0) Return Code=0056 [31](#page-46-0) Return Code=0060 [31](#page-46-0) Return Code=0064 [32](#page-47-0) Return Code=0068 [32](#page-47-0) Return Code=0072 [32](#page-47-0) Return Code=0076 [32](#page-47-0) Return Code=0080 [32](#page-47-0) Return Code=0084 [32](#page-47-0) Return Code=0088 [32](#page-47-0) Return Code=0092 [32](#page-47-0) Return Code=0096 [32](#page-47-0) Return Code=0100 [32](#page-47-0) Return Code=0104 [32](#page-47-0) Return Code=0108 [32](#page-47-0) Return Code=0112 [33](#page-48-0) Return Code=nnn [33](#page-48-0) return codes, CMS considerations [27](#page-42-0) RTLS run-time option with CEEAUE\_A\_OPTIONS output string [46](#page-61-0) run-time options EXECOPS--let run-time options be specified on command line*, See* [EXECOPS run-time option](#page-146-0) how nested enclaves get enclaves created by C system() [61](#page-76-0) enclaves created by CMSCALL [58](#page-73-0) enclaves created by SVC LINK [58](#page-73-0) in the user exit [42](#page-57-0), [46](#page-61-0)

run-time options *(continued)* MSGFILE--specify ddname of diagnostic file*, See* MSGFILE run-time options PLIST--specify format of C arguments*, See* [PLIST run](#page-148-0)[time option](#page-148-0) RTLS--modify search order when modules are loaded*, See* RTLS run-time option TRAP--handle abends and programs interrupts*, See* [TRAP run-time option](#page-150-0)

## **S**

S-names prelinker and how L-names are mapped to S-names [98](#page-113-0) how S-names found in input are handled [92](#page-107-0) how unresolved S-names are handled [93](#page-108-0) saved segments Language Environment library routines and [3](#page-18-0) routine search order in CMS running procedure [8](#page-23-0) SCEELKED link library C system programming facility of C and [116](#page-131-0) CMS load procedures and [7,](#page-22-0) [15](#page-30-0) code packaging and [3](#page-18-0) SCEERUN load library CMS load/run procedures and [19](#page-34-0) code packaging and [3](#page-18-0) search order dynamically loaded routines for CMS [8](#page-23-0) severity of a condition CEEBXITA assembler user exit and [44](#page-59-0) signal()*, See* [condition handling](#page-146-0) standard streams [36](#page-51-0) START command for CMS [18](#page-33-0) stderr default destinations of [35](#page-50-0) subroutine restriction regarding nested enclaves [57](#page-72-0) SVC LINK [58](#page-73-0) symbol information [113](#page-128-0) SYSABEND PRINTER [45](#page-60-0) SYSIN [42](#page-57-0) SYSMDUMP PRINTER [45](#page-60-0) **SYSOUT** CEEBXITA assembler user exit and [42](#page-57-0) default destinations of MSGFILE run-time option [34](#page-49-0) destination when inserting messages in your application [37](#page-52-0) system programming facility, C building freestanding applications [115](#page-130-0) persistent C environments [117](#page-132-0) reentrant modules [116](#page-131-0) summary of functions [117](#page-132-0) system exit routines [117](#page-132-0) user-server environments [117](#page-132-0)

#### SYSUDUMP PRINTER [45](#page-60-0)

#### **T**

termination enclave <span id="page-150-0"></span>termination *(continued)* enclave *(continued)* as indicated in CEEAUE\_ABND field of CEEAUE\_FLAGS [45](#page-60-0) as indicated in CEEAUE\_ABTERM field of CEEAUE\_FLAGS [44](#page-59-0) CEEBXITA function codes for [43](#page-58-0) process CEEBXITA function code for [44](#page-59-0) TRAP run-time option how CEEAUE\_ABND is affected by [45](#page-60-0) nested enclaves and enclaves created by C system() [61](#page-76-0) enclaves with a C or assembler main, created by CMSCALL [59](#page-74-0) enclaves with a C or assembler main, created by SVC LINK [59](#page-74-0) enclaves with a COBOL main, created by CMSCALL [60](#page-75-0) enclaves with a COBOL main, created by SVC LINK [60](#page-75-0) enclaves with a PL/I fetchable main [62,](#page-77-0) [63](#page-78-0) TXTLIB creating [109](#page-124-0) TXTLIB command

FILENAME option [109](#page-124-0) TXTLIB for CMS [8,](#page-23-0) [14](#page-29-0)

## **U**

unsupported z/OS functions [xi](#page-10-0) user exit assembler [42](#page-57-0) for initialization [42](#page-57-0) for termination [42](#page-57-0) system exits in  $\overline{C}$  Systems Programming Environment [117](#page-132-0) under CICS [44–](#page-59-0)[46](#page-61-0) return code*, See* [return code](#page-149-0) user comments [113](#page-128-0) user-server environment [117](#page-132-0)

#### **W**

writable static handled by prelinker [91](#page-106-0) writable static map [93](#page-108-0)

## **X**

XITPTR [42](#page-57-0)

## **Z**

z/OS functions unsupported [xi](#page-10-0)

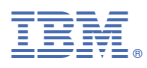

Product Number: 5741-A09

Printed in USA

SC24-6293-73

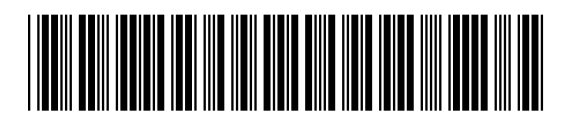